# WPA-1000

802.11g Wireless Projector Adapter

# User's Guide

Version 1.0 3/2007 Edition 1

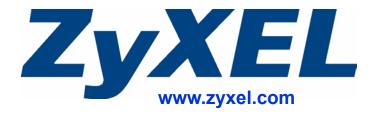

### **About This User's Guide**

#### **Intended Audience**

This manual is intended for people who want to configure the WPA-1000 using the web configurator. You should have at least a basic knowledge of TCP/IP networking concepts and topology.

#### **Related Documentation**

· Quick Start Guide

The Quick Start Guide is designed to help you get up and running right away. It contains information on setting up your network and configuring for Internet access.

Web Configurator Online Help
 Embedded web help for descriptions of individual screens and supplementary information.

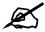

It is recommended you use the web configurator to configure the WPA-1000.

- Supporting Disk
   Refer to the included CD for support documents.
- ZyXEL Web Site
   Please refer to <u>www.zyxel.com</u> for additional support documentation and product certifications.

#### **User Guide Feedback**

Help us help you. Send all User Guide-related comments, questions or suggestions for improvement to the following address, or use e-mail instead. Thank you!

The Technical Writing Team, ZyXEL Communications Corp., 6 Innovation Road II, Science-Based Industrial Park, Hsinchu, 300, Taiwan.

E-mail: techwriters@zyxel.com.tw

# **Document Conventions**

#### **Warnings and Notes**

These are how warnings and notes are shown in this User's Guide.

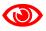

Warnings tell you about things that could harm you or your device.

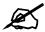

Notes tell you other important information (for example, other things you may need to configure or helpful tips) or recommendations.

#### **Syntax Conventions**

- The ZyWALL 1050 may be referred to as the "WPA-1000", the "device", the "system" or the "product" in this User's Guide.
- Product labels, screen names, field labels and field choices are all in **bold** font.
- A key stroke is denoted by square brackets and uppercase text, for example, [ENTER] means the "enter" or "return" key on your keyboard.
- "Enter" means for you to type one or more characters and then press the [ENTER] key. "Select" or "choose" means for you to use one of the predefined choices.
- A right angle bracket ( > ) within a screen name denotes a mouse click. For example, Maintenance > Log > Log Setting means you first click Maintenance in the navigation panel, then the Log sub menu and finally the Log Setting tab to get to that screen.
- Units of measurement may denote the "metric" value or the "scientific" value. For
  example, "k" for kilo may denote "1000" or "1024", "M" for mega may denote "1000000"
  or "1048576" and so on.
- "e.g.," is a shorthand for "for instance", and "i.e.," means "that is" or "in other words".

#### **Icons Used in Figures**

Figures in this User's Guide may use the following generic icons. The WPA-1000 icon is not an exact representation of your device.

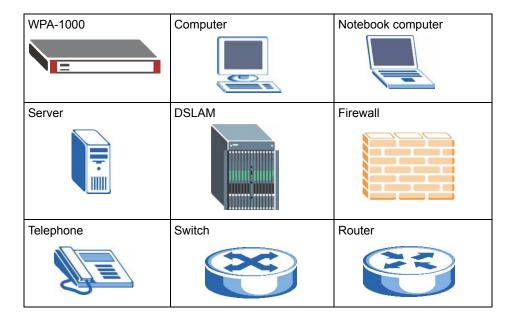

# **Safety Warnings**

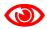

For your safety, be sure to read and follow all warning notices and instructions.

- Do NOT use this product near water, for example, in a wet basement or near a swimming pool.
- Do NOT expose your device to dampness, dust or corrosive liquids.
- Do NOT store things on the device.
- Do NOT install, use, or service this device during a thunderstorm. There is a remote risk of electric shock from lightning.
- Connect ONLY suitable accessories to the device.
- Do NOT open the device or unit. Opening or removing covers can expose you to dangerous high voltage points or other risks. ONLY qualified service personnel should service or disassemble this device. Please contact your vendor for further information.
- Make sure to connect the cables to the correct ports.
- Place connecting cables carefully so that no one will step on them or stumble over them.
- Always disconnect all cables from this device before servicing or disassembling.
- Use ONLY an appropriate power adaptor or cord for your device. Connect it to the right supply voltage (for example, 110V AC in North America or 230V AC in Europe).
- Do NOT allow anything to rest on the power adaptor or cord and do NOT place the product where anyone can walk on the power adaptor or cord.
- Do NOT use the device if the power adaptor or cord is damaged as it might cause electrocution.
- If the power adaptor or cord is damaged, remove it from the device and the power source.
- Do NOT attempt to repair the power adaptor or cord. Contact your local vendor to order a new one.)
- Do not use the device outside, and make sure all the connections are indoors. There is a remote risk of electric shock from lightening.
- Do NOT obstruct the device ventilation slots, as insufficient airflow may harm your device.
- Antenna Warning! This device meets ETSI and FCC certification requirements when using the included antenna(s). Only use the included antenna(s).
- If you wall mount your device, make sure that no electrical lines, gas or water pipes will be damaged.

This product is recyclable. Dispose of it properly.

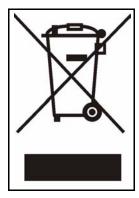

# **Contents Overview**

| Introduction                  |    |
|-------------------------------|----|
| Introducing the WPA-1000      | 21 |
| WPA-1000 Connections          |    |
| Administrator                 | 29 |
| Status and Conference Control | 31 |
| Device Setup                  |    |
| Network                       | 35 |
| Troubleshooting               | 41 |
| Annendices and Index          | 40 |

# **List of Figures**

| Figure 1 AP Mode (Standalone)                                        | 21 |
|----------------------------------------------------------------------|----|
| Figure 2 AP Mode (With Internet Access)                              | 22 |
| Figure 3 Infrastructure Mode (With Internet Access)                  | 22 |
| Figure 4 Hardware Connections                                        | 25 |
| Figure 5 LEDs                                                        | 25 |
| Figure 6 Projector Standby Screen                                    | 26 |
| Figure 7 Main Screen                                                 | 27 |
| Figure 8 Status                                                      | 31 |
| Figure 9 Conference Control                                          | 32 |
| Figure 10 Device Setup > WPA-1000 Config                             | 33 |
| Figure 11 Device Setup > Change Password                             | 34 |
| Figure 12 Network > Network                                          | 36 |
| Figure 13 Network > Wireless                                         | 37 |
| Figure 14 Network > Network: Local Network Example                   | 38 |
| Figure 15 Network > Wireless: Local Network Example                  | 38 |
| Figure 16 Reboot                                                     | 39 |
| Figure 17 Network > Network: AP Mode Example                         | 39 |
| Figure 18 Network > Network: Infrastructure Mode Example             | 40 |
| Figure 19 Network > Wireless: Infrastructure Mode Example            | 40 |
| Figure 20 Support CD                                                 | 45 |
| Figure 21 Wall-mounting Example                                      | 54 |
| Figure 22 Masonry Plug and M4 Tap Screw                              | 54 |
| Figure 23 WIndows 95/98/Me: Network: Configuration                   | 56 |
| Figure 24 Windows 95/98/Me: TCP/IP Properties: IP Address            | 57 |
| Figure 25 Windows 95/98/Me: TCP/IP Properties: DNS Configuration     | 58 |
| Figure 26 Windows XP: Start Menu                                     | 59 |
| Figure 27 Windows XP: Control Panel                                  | 59 |
| Figure 28 Windows XP: Control Panel: Network Connections: Properties | 60 |
| Figure 29 Windows XP: Local Area Connection Properties               | 60 |
| Figure 30 Windows XP: Internet Protocol (TCP/IP) Properties          | 61 |
| Figure 31 Windows XP: Advanced TCP/IP Properties                     | 62 |
| Figure 32 Windows XP: Internet Protocol (TCP/IP) Properties          | 63 |
| Figure 33 Pop-up Blocker                                             | 65 |
| Figure 34 Internet Options: Privacy                                  | 66 |
| Figure 35 Internet Options: Privacy                                  | 67 |
| Figure 36 Pop-up Blocker Settings                                    | 67 |
| Figure 37 Internet Options: Security                                 | 68 |
| Figure 38 Security Settings - Java Scripting                         | 69 |

#### List of Figures

| Figure 39 Security Settings - Java                             | 69 |
|----------------------------------------------------------------|----|
| Figure 40 Java (Sun)                                           | 70 |
| Figure 41 Network Number and Host ID                           | 72 |
| Figure 42 Subnetting Example: Before Subnetting                | 74 |
| Figure 43 Subnetting Example: After Subnetting                 | 75 |
| Figure 44 Conflicting Computer IP Addresses Example            | 79 |
| Figure 45 Conflicting Computer IP Addresses Example            | 79 |
| Figure 46 Conflicting Computer and Router IP Addresses Example | 80 |
| Figure 47 Peer-to-Peer Communication in an Ad-hoc Network      | 81 |
| Figure 48 Basic Service Set                                    | 82 |
| Figure 49 Infrastructure WLAN                                  | 83 |
| Figure 50 RTS/CTS                                              | 84 |
| Figure 51 WPA(2) with RADIUS Application Example               | 91 |
| Figure 52 WPA(2)-PSK Authentication                            | 92 |

# **Table of Contents**

| About This User's Guide                          | 3  |
|--------------------------------------------------|----|
| Document Conventions                             | 4  |
| Safety Warnings                                  | 6  |
| Contents Overview                                | 9  |
| List of Figures                                  | 11 |
| Table of Contents                                | 13 |
| List of Tables                                   | 17 |
| Part I: Introduction                             | 19 |
| Chapter 1 Introducing the WPA-1000               | 21 |
| 1.1 Overview                                     | 21 |
| 1.1.1 AP Mode (Standalone)                       |    |
| 1.1.2 AP Mode (with Internet Access)             | 21 |
| 1.1.3 Infrastructure Mode (with Internet Access) | 22 |
| 1.2 Managing the WPA-1000                        | 22 |
| 1.3 Good Habits for Managing the WPA-1000        | 22 |
| 1.4 Firmware Upgrade                             | 23 |
| Chapter 2 WPA-1000 Connections                   | 25 |
| 2.1 Rear Panel Connections                       | 25 |
| 2.2 The LEDs                                     |    |
| 2.3 Connecting to the Projector                  |    |
| 2.4 Main screen                                  |    |
| 2.4.1 Download and Install the WPA-1000 Utility  | 27 |
| 2.4.2 Administrator                              |    |
| Part II: Administrator                           | 29 |

| Chapter 3 Status and Conference Control                     | 31 |
|-------------------------------------------------------------|----|
| 3.1 Status                                                  | 31 |
| 3.2 Conference Control                                      | 31 |
| Chapter 4 Device Setup                                      | 33 |
| 4.1 WPA-1000 Config                                         | 33 |
| 4.2 Change Password                                         | 33 |
| Chapter 5 Network                                           | 35 |
|                                                             |    |
| 5.1 Network Overview                                        |    |
| 5.1.1 AP Mode (Standalone)                                  |    |
| 5.1.3 Infrastructure Mode                                   |    |
| 5.1.4 AP Mode Example (Standalone)                          |    |
| 5.1.5 AP Mode Example (With Internet Access)                |    |
| 5.1.6 Infrastructure Mode Example                           | 39 |
| Chapter 6 Troubleshooting                                   | 41 |
| 6.1 Power, Hardware Connections, and LEDs                   | 41 |
| 6.2 WPA-1000 Access and Login                               |    |
| 6.3 Wireless Troubleshooting                                | 44 |
| 6.4 Projection Problems                                     | 44 |
| 6.5 Internet Access                                         | 45 |
| 6.6 Reset the WPA-1000 to Its Factory Defaults              | 46 |
| Part III: Appendices and Index                              | 49 |
| Appendix A Product Specifications                           | 51 |
| Appendix B Setting up Your Computer's IP Address            | 55 |
| Appendix C Pop-up Windows, JavaScripts and Java Permissions | 65 |
| Appendix D IP Addresses and Subnetting                      | 71 |
| Appendix E Wireless LANs                                    | 81 |
| Appendix F Legal Information                                | 95 |
| Appendix G Open Source Licences                             | 90 |

| Appendix | H Customer Support14 | 19 |
|----------|----------------------|----|
| Index    | 1!                   | 53 |

# **List of Tables**

| Table 1 Hardware Connections Description               | 25 |
|--------------------------------------------------------|----|
| Table 2 LED Description                                | 26 |
| Table 3 Projector Standby Screen                       | 27 |
| Table 4 Status                                         | 31 |
| Table 5 Conference Control                             | 32 |
| Table 6 Device Setup > WPA-1000 Config                 | 33 |
| Table 7 Device Setup > Change Password                 | 34 |
| Table 8 Network > Network                              | 36 |
| Table 9 Network > Wireless                             | 37 |
| Table 10 Hardware Specifications                       | 51 |
| Table 11 Firmware Specifications                       | 51 |
| Table 12 Standards Supported                           | 52 |
| Table 13 IP Address Network Number and Host ID Example | 72 |
| Table 14 Subnet Masks                                  | 73 |
| Table 15 Maximum Host Numbers                          | 73 |
| Table 16 Alternative Subnet Mask Notation              | 73 |
| Table 17 Subnet 1                                      | 75 |
| Table 18 Subnet 2                                      | 76 |
| Table 19 Subnet 3                                      | 76 |
| Table 20 Subnet 4                                      | 76 |
| Table 21 Eight Subnets                                 | 76 |
| Table 22 24-bit Network Number Subnet Planning         | 77 |
| Table 23 16-bit Network Number Subnet Planning         | 77 |
| Table 24 IEEE 802.11g                                  |    |
| Table 25 Wireless Security Levels                      | 86 |
| Table 26 Comparison of EAP Authentication Types        | 89 |
| Table 27 Wireless Security Relational Matrix           | 92 |

# PART I Introduction

Introducing the WPA-1000 (21) WPA-1000 Connections (25)

# **Introducing the WPA-1000**

This chapter introduces the main applications of the WPA-1000. It also introduces the ways you can manage the WPA-1000.

#### 1.1 Overview

Your WPA-1000 supports a wireless connection from any computer with IEEE 802.11b/g support (see the application diagram below). Multiple meeting participants connect wirelessly to the WPA-1000 allowing them to take turns giving presentations without having to change connections to the projector.

#### 1.1.1 AP Mode (Standalone)

Meeting participants can connect to the WPA-1000 in **AP Mode.** In this situation the WPA-1000 acts as the access point (AP) in a standalone wireless network.

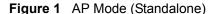

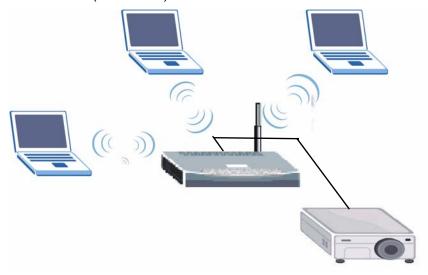

#### 1.1.2 AP Mode (with Internet Access)

Meeting participants can connect to the Internet through the WPA-1000 in **AP Mode.** In this situation connect the WPA-1000 LAN port to a broadband modem for Internet access.

Figure 2 AP Mode (With Internet Access)

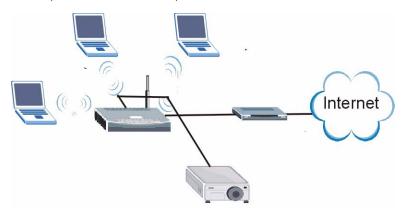

#### 1.1.3 Infrastructure Mode (with Internet Access)

Meeting participants can also connect to the Internet and multiple projectors through the WPA-1000 in **Infrastructure Mode**. In this mode meeting participants can connect wirelessly to their own AP which may then connect (wirelessly) to a range of WPA-1000s.

Figure 3 Infrastructure Mode (With Internet Access)

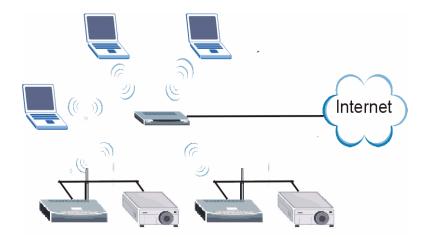

#### 1.2 Managing the WPA-1000

Web Configurator. This is recommended for everyday management of the WPA-1000 using a (supported) web browser. See Section 2.4 on page 27.

#### 1.3 Good Habits for Managing the WPA-1000

Do the following things regularly to make the WPA-1000 more secure and to manage the WPA-1000 more effectively.

- Change the password and keep a record of the password in a safe place. Use a password that's not easy to guess and that consists of different types of characters, such as numbers and letters.
- Configure wireless settings before enabling wireless and write down the wireless settings.

#### 1.4 Firmware Upgrade

In the ZyXEL Support CD you can find the **Firmware update tool**. This tool updates your firmware. To update your firmware follow these steps.

- 1 Connect your computer to your WPA-1000 on the LAN port.
- 2 Locate your new firmware. You can find the latest firmware for your device from www.zyxel.com → Download Library → Firmware Download.
- **3** Download the new firmware to a location on your computer.
- 4 Click Tools > Firmware Update Tool on the CD.
- **5** Type the IP address of your WPA-1000.
- **6** Click **Browse** to use the **Firmware Update Tool** to browse to the firmware file you saved on your computer.
- 7 Click **Update** to upload the firmware to the WPA-1000.

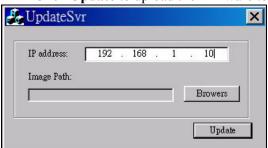

- **8** Wait while the WPA-1000 is being updated.
- **9** Restart the WPA-1000 when prompted.

# **WPA-1000 Connections**

#### 2.1 Rear Panel Connections

Figure 4 Hardware Connections

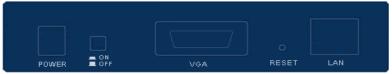

The table below describes the labels in the screen.

Table 1 Hardware Connections Description

| LABEL  | DESCRIPTION                                                                                                    |
|--------|----------------------------------------------------------------------------------------------------|
| POWER  | Use the power adapter that came with the package to connect your WPA-1000 to a power source.                                                                                                    |
| ON/OFF | Press this button in to turn your device on or off.                                                                                                    |
| VGA    | Use the grey VGA cable from the package to connect your WPA-1000 to a projector.                                                                                                    |
| RESET  | To reset the WPA-1000 to its default settings, press this button down for more than 30 seconds. While pressing RESET, turn your device off and then on to reset your device to default settings.  Default settings include:  Device Name (WPA-1000) ESSID (ZyXEL) IP address (192.168.1.10) admin password (admin) WEP Key (no value) Mode (AP Mode) |
| LAN    | Connect your computer to the LAN port using the red LAN cable that came with the package.                                                                                                    |

#### 2.2 The LEDs

Figure 5 LEDs

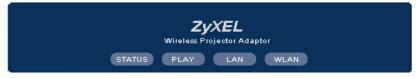

The table below describes the labels in the screen.

Table 2 LED Description

| LED    | COLOR  | STATUS   | DESCRIPTION                                               |
|--------|--------|----------|-----------------------------------------------------------|
| STATUS | Green  | On       | The WPA-1000 is ready to project.                         |
|        | Orange | On       | The device is starting.                                   |
|        |        | Off      | The device is not starting.                               |
| PLAY   | Green  | Blinking | The device is projecting.                                 |
|        |        | Off      | The device is not projecting.                             |
| LAN    | Green  | On       | The device has a successful LAN connection.               |
|        |        | Blinking | The WPA-1000 is sending/receiving data.                   |
|        |        | Off      | The LAN is not connected.                                 |
| WLAN   | Green  | On       | The device has a successful wireless connection.          |
|        |        | Blinking | The device is sending/receiving data through the wireless |
|        |        |          | LAN.                                                      |
|        |        | Off      | The device has no wireless connection.                    |

#### 2.3 Connecting to the Projector

Connect the WPA-1000 to the projector (see the Quick Start Guide for instructions). The following image will appear on the projector screen.

Figure 6 Projector Standby Screen

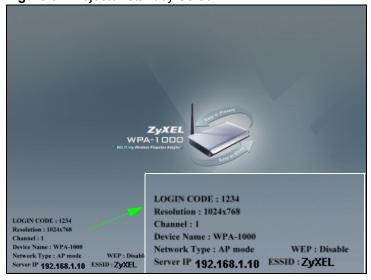

The table below describes the labels on the screen.

Table 3 Projector Standby Screen

| LABEL        | DESCRIPTION                                                                                                    |
|--------------|----------------------------------------------------------------------------------------------------|
| Login Code   | Use this four digit number to log in to the WPA-1000 utility.                                                                                                    |
| Resolution   | The WPA-1000 supports a screen resolution of 1024 * 768.                                                                                                    |
| Channel      | This is the wireless channel used by the WPA-1000 to connect to other wireless devices. To connect with each other, all wireless devices must be set to the same channel. The default channel is 1.                                                                  |
| Device Name  | This is the name given to the WPA-1000. This name is displayed in the user's WPA-1000 utility when a user tries to connect to it.                                                                                                    |
| Network Type | This is the wireless mode for the WPA-1000. It can be either <b>AP mode</b> (default) or <b>Infrastructure mode</b> . Use <b>AP mode</b> to connect wirelessly to the WPA-1000 directly or use <b>Infrastructure mode</b> to connect to the WPA-1000 via another AP. |
| WEP          | This shows the security mode. It shows either <b>Enable</b> or <b>Disable</b> .                                                                                                    |
| Server IP    | This is the current IP address for your WPA-1000. It's default is 192.168.1.10. If this value is not available it is 192.168.1.5.                                                                                                    |
| ESSID        | This is the ID for this device used for wireless search and login.                                                                                                    |

#### 2.4 Main screen

Connect your computer to the WPA-1000 and open the web configurator (see the Quick Start Guide for instructions). The main screen appears. Use this screen to download the WPA-1000 utility and to configure administrator settings.

Figure 7 Main Screen

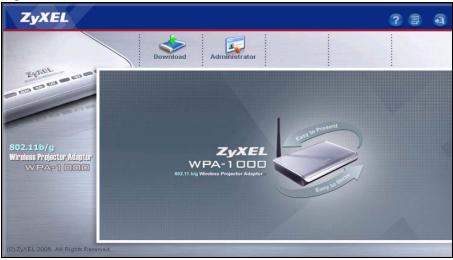

#### 2.4.1 Download and Install the WPA-1000 Utility

See the Quick Start Guide for instructions on downloading and operating the projection utility.

#### 2.4.2 Administrator

Click on **Administrator** in the main screen. Type your user name and password in the screen below to access the administrator screen.

#### **Default Login Information**

| user name | admin |
|-----------|-------|
| password  | admin |

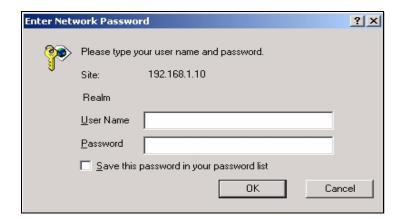

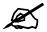

Change the user name and password for better security. See Section 4.2 on page 33 for more information.

See the chapters in the Administrator section for more information on configuring administrator settings.

28

# PART II Administrator

Status and Conference Control (31)

Device Setup (33)

Network (35)

Troubleshooting (41)

# **Status and Conference Control**

#### 3.1 Status

Use this screen to check the status of your device.

Figure 8 Status

| Network Status    |                     |  |
|-------------------|---------------------|--|
|                   |                     |  |
| IP Address        | 192.168.1.10        |  |
| Network           | 255.255.255.0       |  |
| Default Gateway   | 192.168.1.10        |  |
| WPA-1000 Status   |                     |  |
| Projecting Status | Waiting for Project |  |
| Users             | 0                   |  |
| User List         | Nobody Online       |  |

The table below describes the labels on the screen.

Table 4 Status

| LABEL             | DESCRIPTION                                                                                                    |  |
|-------------------|----------------------------------------------------------------------------------------------------|--|
| Network Status    |                                                                                                    |  |
| IP Address        | This is the current IP address of the WPA-1000.                                                                                               |  |
| Network           | This is the subnet mask for WPA-1000.                                                                                                    |  |
| Default Gateway   | This is the IP address of the gateway. The gateway is an immediate neighbor of your WPA-1000 that will forward the packet to the destination. |  |
| WPA-1000 Status   |                                                                                                    |  |
| Projecting Status | This is the status of the connected projector. It can be either <b>Waiting for Project</b> or <b>Projecting</b> .                             |  |
| Users             | This shows how many people are logged into the WPA-1000. The maximum number of meeting participants allowed to log in at one time is 254.     |  |
| User List         | This shows a list of meeting participants who are logged into the device. The user highlighted in red is currently projecting.                |  |

#### 3.2 Conference Control

Use this screen to manage users.

Figure 9 Conference Control

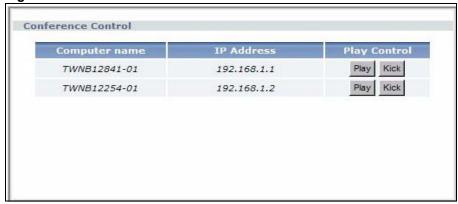

The table below describes the labels on the screen.

Table 5 Conference Control

| LABEL              | DESCRIPTION                                                                                                    |  |
|--------------------|----------------------------------------------------------------------------------------------------|--|
| Conference Control |                                                                                                    |  |
| Computer Name      | This list shows the computer name of each computer logged on to the WPA-1000.                                                                                                    |  |
| IP Address         | This is the IP address for each computer that is logged on to the device.                                                                                                    |  |
| Play Control       | <ul> <li>Click Play to begin or resume a user's presentation</li> <li>Click Stop to cut a user's presentation.</li> <li>Click Kick to disconnect a user from the network.</li> </ul> |  |

# **Device Setup**

#### 4.1 WPA-1000 Config

Use this screen to configure the settings on your WPA-1000.

Figure 10 Device Setup > WPA-1000 Config

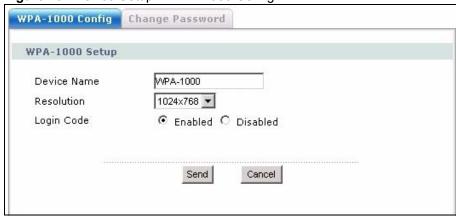

The table below describes the labels on the screen.

Table 6 Device Setup > WPA-1000 Config

| LABEL          | DESCRIPTION                                                                                                    |  |
|----------------|----------------------------------------------------------------------------------------------------|--|
| WPA-1000 Setup |                                                                                                    |  |
| Device Name    | Set your own device name for your device. The default is WPA-1000.                                                                                                    |  |
| Resolution     | Your WPA-1000 supports 1024*768 resolution only at the time of writing.                                                                                                    |  |
| Login Code     | The login code is a password that allows a meeting participant access to the WPA-1000 utility in order to show a presentation.  • Select <b>Enabled</b> to require meeting participants to log in to the device.  • Select <b>Disabled</b> if you do not require meeting participants to enter a code to log in. |  |
| Send           | Click <b>Send</b> to apply your settings.                                                                                                    |  |
| Cancel         | Click Cancel to return to the previous settings.                                                                                                    |  |

#### 4.2 Change Password

Use this screen to change the administrator's password.

Figure 11 Device Setup > Change Password

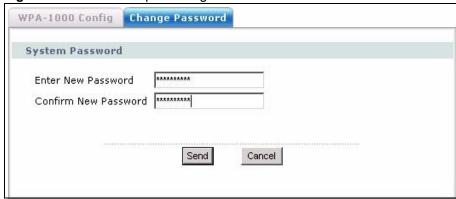

The table below describes the labels on the screen.

**Table 7** Device Setup > Change Password

| LABEL                   | DESCRIPTION                                                                                                  |  |
|-------------------------|----------------------------------------------------------------------------------------------------|--|
| System Password         |                                                                                                    |  |
| Enter New<br>Password   | Type a new password here. Use a combination of letters and digits without a space, up to 16 characters long. |  |
| Confirm New<br>Password | Type exactly the same password here to confirm your password                                                 |  |
| Send                    | Click <b>Send</b> to apply your settings.                                                                    |  |
| Cancel                  | Click Cancel to return to the previous settings                                                              |  |

## **Network**

#### 5.1 Network Overview

Your WPA-1000 supports a standalone network where users connect to a single projector, without an Internet connection in **AP Mode**. It also supports a network with an Internet connection in two modes: **Infrastructure Mode** and **AP Mode**.

#### 5.1.1 AP Mode (Standalone)

In this mode users connect to the WPA-1000 either through the LAN port or wirelessly, without an Internet connection. Enable the **DHCP server** to allow the allocation of user IP addresses.

See Figure 1 on page 21 for an example.

#### **5.1.2 AP Mode (With Internet Access)**

To access the Internet, connect the WPA-1000's LAN port to a broadband modem for Internet access. In this mode meeting participants can take turns using the projector via the WPA-1000 and also access the Internet. Disable the **DHCP Server** if another DHCP server, such as your ISP, assigns IP addresses to computers on your network.

See Figure 2 on page 22 for an example.

#### 5.1.3 Infrastructure Mode

In **Infrastructure Mode** users connect to the WPA-1000 through an access point (AP). The AP can have a connection to many wireless projection adapters (WPA) like the WPA-1000. Once the user has connected to the AP's network, the user can change projectors without having to join a new wireless network. Disable the **DHCP Server** if another DHCP server, such as your ISP, assigns IP addresses to computers on your network.

See Figure 3 on page 22 for an example.

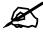

In **Infrastructure Mode** the Ethernet port is disabled. Users and the AP must connect wirelessly to the WPA-1000.

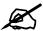

The AP must use the same security settings as the WPA-1000 to connect to it. The WPA-1000 only supports WEP at the time of writing.

Use this screen to configure how users network with your device.

Figure 12 Network > Network

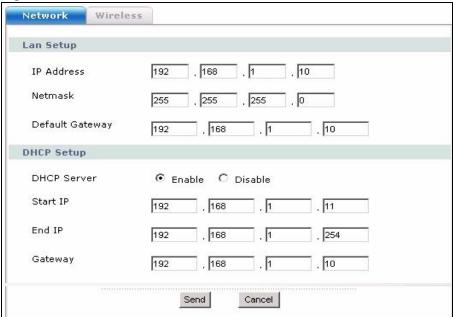

The following table describes the labels in the screen.

Table 8 Network > Network

| LABEL           | DESCRIPTION                                                                                                    |  |
|-----------------|----------------------------------------------------------------------------------------------------|--|
| LAN Setup       |                                                                                                    |  |
| IP Address      | Set a static IP address for the WPA-1000 The default is 192.168.1.10.                                                                                                    |  |
| Netmask         | This is the subnet mask setup for the WPA-1000. Keep this set at 255.255.255.0.                                                                                                    |  |
| Default Gateway | This is the IP address of the gateway. The gateway is an immediate neighbor of your WPA-1000 that will forward the packet to the destination. Type your Internet gateway's IP address here to make it the default.                                                                                                    |  |
| DHCP Setup      | DHCP (Dynamic Host Configuration Protocol, RFC 2131 and RFC 2132) allows individual clients (computers) to obtain TCP/IP configuration at startup from a server. When configured as a server, the WPA-1000 provides TCP/IP configuration for the clients. If not, DHCP service is disabled and you must have another DHCP server on your network, or else the computers must be manually configured. |  |
| DHCP Server     | Select <b>Enable</b> the <b>DHCP Server</b> if you are not connected to another network. Complete the following fields below.  Select <b>Disable</b> the <b>DHCP Server</b> if you are connected to the Internet or another network which has a <b>DHCP Server</b> on it.                                                                                                    |  |
| Start IP        | This field specifies the first of the contiguous addresses in the IP address pool. To avoid an IP address conflict, the IP address range should not include your WPA-1000's IP address.                                                                                                    |  |

| LABEL   | DESCRIPTION                                                                                |
|---------|--------------------------------------------------------------------------------------------|
| End IP  | This field specifies the last of the contiguous addresses in the IP address pool.          |
| Gateway | Set the IP address of the gateway on your network. The default IP address is 192.168.1.10. |
| Send    | Click <b>Send</b> to apply your settings.                                                  |
| Cancel  | Click Cancel to return to the previous settings.                                           |

Use this screen to set up your wireless connection.

Figure 13 Network > Wireless

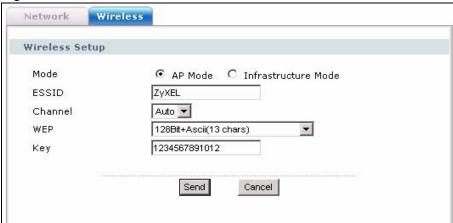

The following table describes the labels in the screen.

Table 9 Network > Wireless

| LABEL    | DESCRIPTION                                                                                                    |  |  |  |  |
|----------|----------------------------------------------------------------------------------------------------|--|--|--|--|
| Wireless | Wireless Setup                                                                                                    |  |  |  |  |
| Mode     | This is the wireless mode for the WPA-1000. It can be either <b>AP mode</b> (default) or <b>Infrastructure mode</b> .  • Use <b>AP mode</b> (default) to connect wirelessly to the WPA-1000 directly.  • Use <b>Infrastructure mode</b> to connect to the WPA-1000 via another AP.                                         |  |  |  |  |
| ESSID    | Set the WPA-1000's <b>ESSID</b> . This is the name of the network. The default is <b>ZyXEL</b> .                                                                                                    |  |  |  |  |
| Channel  | Set the WPA-1000's wireless connection channel. The default is <b>Auto</b> . <b>Auto</b> 's default channel is <b>1</b> . All devices on the WPA-1000's wireless network must be on the same channel.                                                                                                    |  |  |  |  |
| WEP      | Select an <b>WEP</b> security mode to encrypt data you send over the network. 128 bit is more secure than 64 but may have slower throughput.                                                                                                    |  |  |  |  |
| Key      | Type a WEP key here to use to encrypt your wireless communication. Write this down as meeting participants will have to use it when they try to reconnect wirelessly to the WPA-1000's network.  In Infrastructure mode the key must be the same as the AP's WEP key. Ask your network administrator for more information. |  |  |  |  |
| Send     | Click <b>Send</b> to apply your settings.                                                                                                    |  |  |  |  |
| Cancel   | Click <b>Cancel</b> to return to the previous settings.                                                                                                    |  |  |  |  |

#### 5.1.4 AP Mode Example (Standalone)

- 1 Go to **Network > Network** to set an IP address for your WPA-1000. The default is 192.168.1.10.
- **2** Enable the DHCP server. Set the WPA-1000's DHCP server to allocate an IP address for each user. These IP addresses need to be in the same subnet as the WPA-1000's IP address. In this example the DHCP server allocates IP addresses from 192.168.1.11 to 192.168.1.254.

Figure 14 Network > Network: Local Network Example

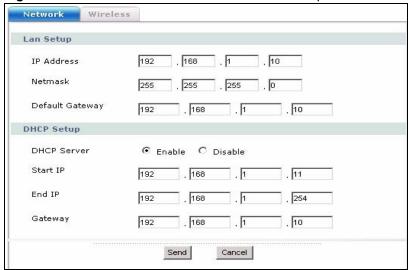

- **3** Go to **Network** > **Wireless** to configure your wireless settings.
- 4 Select AP Mode (default).
- **5** Set the **ESSID** that you want every user to see when they scan for available wireless devices. The default is **ZyXEL**. The **ESSID** is set to WPA-1000 in this example.
- **6** Type a **Key** in the screen and write down the **Key** for use when you and users connect to the WPA-1000's network.

Figure 15 Network > Wireless: Local Network Example.

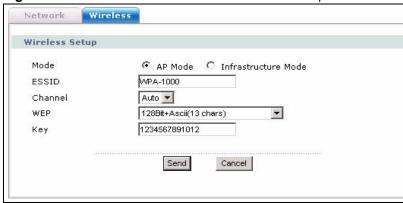

- 7 Click Send.
- **8** Click **Reboot** to restart your WPA-1000.

Figure 16 Reboot

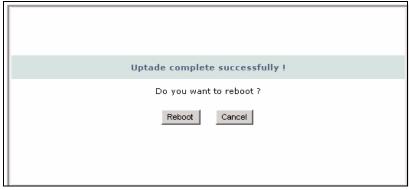

- **9** After the WPA-1000 restarts, connect to the WPA-1000's wireless network. Type the **key** when prompted.
- **10** Log in to the WPA-1000 utility with the new **Login Code** on the projector screen.
- **11** Press **Play** on your WPA-1000 utility to begin wireless projection.

#### **5.1.5 AP Mode Example (With Internet Access)**

See Figure 2 on page 22 for a diagram of this example.

- 1 Connect the LAN port to a broadband modem for Internet access.
- **2** Go to **Network > Network** to set an IP address for your WPA-1000. Ask your network administrator if you are unsure of what this should be. In this example it is 192.168.1.1.
- **3** Set the **Default Gateway** IP Address to the IP address of your internet gateway device (192.168.1.254 in this case).
- **4 Disable** the **DHCP Server** if your ISP assigns IP addresses to you.

Figure 17 Network > Network: AP Mode Example

| an Setup        |                     |
|-----------------|---------------------|
| IP Address      | 192 , 168 , 1 , 1   |
| Netmask         | 255 . 255 . 255 . 0 |
| Default Gateway | 192 . 168 . 1 . 254 |
| OHCP Setup      |                     |
| DHCP Server     | C Enable C Disable  |
| Start IP        | 192 . 168 . 1 . 1   |

- **5** Go to Network > Wireless and select AP Mode.
- **6** Connect your WPA-1000 and your gateway device with a crossover cable (from the same package as your device).
- 7 Click Send and Reboot.
- **8** Meeting partic pants may now connect to the WPA-1000 and display their presentations.

#### 5.1.6 Infrastructure Mode Example

See Figure 3 on page 22 for a diagram of this example.

- 1 Go to Network > Network to set an IP address for your WPA-1000. Ask your network administrator if you are unsure of what this should be. In this example it is 192.168.1.1.
- **2** Set the **Default Gateway** IP Address to the same IP address as your internet gateway device (192.168.1.254 in this example).
- **3 Disable** the **DHCP Server** if your ISP assigns IP addresses to you.

Figure 18 Network > Network: Infrastructure Mode Example

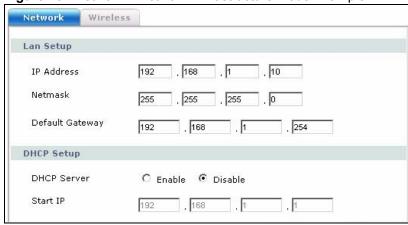

- **4** Go to Network > Wireless and select Infrastructure Mode.
- **5** Type the **ESSID** and **key** of the AP you want to connect to. Ask your network administrator for more information.

Figure 19 Network > Wireless: Infrastructure Mode Example

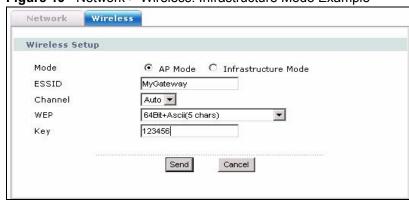

- **6** Click **Send** and **Reboot** to restart your device.
- **7** Reconnect to WPA-1000. Type the **key** when prompted.
- **8** Press **Play** on your projecting utility to begin wireless projection.

### **Troubleshooting**

This chapter offers some suggestions to solve problems you might encounter. The potential problems are divided into the following categories.

- Power, Hardware Connections, and LEDs
- WPA-1000 Access and Login
- Wireless Troubleshooting
- Projection Problems
- Internet Access
- Reset the WPA-1000 to Its Factory Defaults

#### 6.1 Power, Hardware Connections, and LEDs

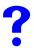

The WPA-1000 does not turn on. None of the LEDs turn on.

- **1** Make sure the WPA-1000 is turned on.
- 2 Make sure you are using the power cord included with the WPA-1000.
- **3** Make sure the power cord is connected to the WPA-1000 and plugged in to an appropriate power source. Make sure the power source is turned on.
- 4 Turn the WPA-1000 off and on.
- **5** If the problem continues, contact the vendor.

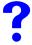

One of the LEDs does not behave as expected.

- 1 Make sure you understand the normal behavior of the LED. See Section 2.2 on page 25.
- 2 Check the hardware connections. See the Quick Start Guide and Section 2.1 on page 25.
- **3** Inspect your cables for damage. Contact the vendor to replace any damaged cables.
- 4 Turn the WPA-1000 off and on.
- **5** If the problem continues, contact the vendor.

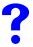

My WPA-1000 cannot connect to a projector. The standby screen does not appear.

- 1 Check the projector is turned on and working properly.
- **2** Check your grey VGA cable is securely attached to the WPA-1000 and to the projector.
- **3** Turn the projector off and then on.

#### 6.2 WPA-1000 Access and Login

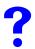

I forgot the IP address for the WPA-1000.

- 1 The default IP address is **192.168.1.10**.
- 2 If you changed the IP address and have forgotten it, you might get the IP address of the WPA-1000 by looking up the IP address of the default gateway. To do this in most Windows computers, click **Start > Run**, enter **cmd**, and then enter **ipconfig**. The IP address of the **Default Gateway** might be the IP address of the WPA-1000 (it depends on the network), so enter this IP address in your Internet browser.
- **3** If this does not work, you have to reset the device to its factory defaults. See Section 6.6 on page 46.

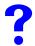

#### I forgot the password.

- 1 The default password is admin.
- 2 If this does not work, you have to reset the device to its factory defaults. See Section 6.6 on page 46.

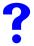

I cannot see or access the **Login** screen in the web configurator.

- **1** Make sure you are using the correct IP address.
  - The default IP address is 192.168.1.10.
  - If you changed the IP address (Section 6.1 on page 41), use the new IP address.
  - If you changed the IP address and have forgotten it, see the troubleshooting suggestions for I forgot the IP address for the WPA-1000.
- 2 Check the hardware connections, and make sure the LEDs are behaving as expected. See the Quick Start Guide and Section 2.1 on page 25.

- **3** Make sure your Internet browser does not block pop-up windows and has JavaScripts and Java enabled. See Section Appendix C on page 65
- **4** Make sure your computer is in the same subnet as the WPA-1000. (If you know that there are routers between your computer and the WPA-1000, skip this step.)
  - If there is a DHCP server on your network, make sure your computer is using a dynamic IP address. See Appendix B on page 55. Your WPA-1000 is a DHCP server by default.
  - If there is no DHCP server on your network, make sure your computer's IP address is in the same subnet as the WPA-1000. See Appendix B on page 55.
- **5** Reset the device to its factory defaults, and try to access the WPA-1000 with the default IP address. See section Section 6.6 on page 46.
- **6** If the problem continues, contact the network administrator or vendor, or try one of the advanced suggestions.

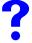

I can see the **Login** screen, but I cannot log in to the WPA-1000.

- 1 Make sure you have entered the user name and password correctly. The default user name is **admin**, and the default password is **admin**. These fields are case-sensitive, so make sure [Caps Lock] is not on.
- **2** Turn the WPA-1000 off and on.
- **3** Disconnect and re-connect the power adaptor or cord to the WPA-1000.
- **4** If this does not work, you have to reset the device to its factory defaults. See section Section 6.6 on page 46.

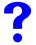

I cannot make a LAN connection to the WPA-1000.

- 1 Check you have typed the correct IP address in the address bar of your Internet browser.
- **2** The IP address of your computer and the WPA-1000 must be in the same subnet.
- 3 Check if you are in **Infrastructure Mode**. Check the Network settings or ask your network administrator. In **Infrastructure Mode** the Ethernet port is automatically disabled.
- **4** If you are connecting to the WPA-1000 through an AP, check the AP is using WEP security with the same key. If the AP is using a different kind of security, the WPA-1000 cannot connect to it.
- **5** Check you are using the correct cable. The LAN port is not autocrossover so you have to use a crossover cable (included in the package) when connecting to a broadband modem or computer and a straight-through cable when connecting to a switch.

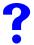

I cannot access the WPA-1000 wirelessly.

- 1 Make sure the wireless LAN is enabled on the WPA-1000
- **2** Make sure the wireless adapter on your computer is working properly.
- **3** Make sure the wireless adapter installed on your computer is IEEE 802.11 compatible and supports the same wireless standard as the WPA-1000.
- **4** Make sure your computer (with a wireless adapter installed) is within the transmission range of the WPA-1000.
- **5** Check that both the WPA-1000 and your wireless station are using the same wireless and wireless security settings.

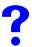

The link quality and/or signal strength is poor all the time.

- **1** Move your computer closer to the AP or the peer computer(s) within the transmission range.
- 2 There may be too much radio interference (for example microwave or another AP using the same channel) around your wireless network. Lower the output power of the AP if your AP has this option and the WPA-1000 is in **Infrastructure Mode**.
- **3** Make sure there are not too many wireless stations connected to a wireless network.

#### **6.3 Projection Problems**

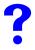

I cannot install the projection utility from my web browser.

- 1 Insert the support CD in the package into your CD-ROM.
- **2** Click "Setup", or you can find the setup.exe file in the directory of your CD-ROM and then double-click it.

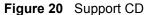

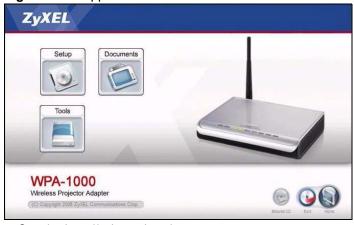

**3** The installation wizard appears.

**4** After the successful installation and reboot of your computer, double click the WPA-1000 shortcut ( ) on your desktop.

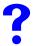

The projection is unclear.

- 1 Click **Refresh** in the projection utility.
- 2 Check the resolution settings on your computer monitor. The projection is best viewed at 1024 \* 768.

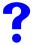

I cannot use the WPA-1000 utility to project my presentation.

- 1 Uninstall the WPA-1000 utility and reinstall it.
- **2** Check you have permission to join the network. For example, check you are not kicked out. See Chapter 3 on page 31 for more information.
- **3** Check your operating system. The WPA-1000 utility is only compatible with Windows XP Professional and Windows 2000.

#### 6.4 Internet Access

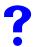

I cannot access the Internet.

- 1 Check the hardware connections, and make sure the LEDs are behaving as expected. See the Quick Start Guide and Section 2.1 on page 25.
- **2** If you are trying to access the Internet wirelessly, make sure your wireless settings are the same as the settings in the AP through which you are trying to access the Internet.
- **3** Disconnect all the cables from your device, and reconnect them following the directions in the Quick Start Guide.
- 4 If the problem continues, contact your ISP.

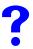

I cannot access the Internet anymore. I had access to the Internet (with the WPA-1000), but my Internet connection is not available anymore.

- 1 Check the WPA-1000's hardware connections, and make sure the LEDs are behaving as expected. See the Quick Start Guide and Section 2.1 on page 25.
- **2** Restart the WPA-1000.

**3** If the problem continues, contact your ISP.

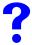

The Internet connection is slow or intermittent.

- 1 There might be a lot of traffic on the network. Try closing some programs that use the Internet, especially peer-to-peer applications.
- 2 Check the signal strength. If the signal strength is low, try moving the WPA-1000 closer to the AP if possible, and look around to see if there are any devices that might be interfering with the wireless network (for example, microwaves, other wireless networks, and so on).
- **3** Reboot the WPA-1000.
- **4** If the problem continues, contact the network administrator or vendor.

#### 6.5 Reset the WPA-1000 to Its Factory Defaults

If you reset the WPA-1000, you lose all of the changes you have made. The WPA-1000 reloads its default settings, and the admin password resets to **admin** and the IP address resets to 192.168.1.10. You have to make all of your changes again.

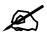

You will lose all of your changes when you push the **RESET** button.

To reset the WPA-1000,

- 1 Make sure the **STATUS LED** is on and not blinking.
- **2** Press and hold the **RESET** button for 30 seconds. Turn the device on and off. Release the **RESET** button when the **STATUS** LED begins to blink. The default settings have been restored.

When the WPA-1000 restarts automatically, wait for the WPA-1000 to finish restarting, and log in to the web configurator. The password is "admin".

If the WPA-1000 does not restart automatically, disconnect and reconnect the WPA-1000's power. Then, follow the directions above again.

# PART III Appendices and Index

Product Specifications (51)

Setting up Your Computer's IP Address (55)

Pop-up Windows, JavaScripts and Java Permissions (65)

IP Addresses and Subnetting (71)

Wireless LANs (81)

Legal Information (95)

Open Source Licences (99)

Customer Support (149)

Index (153)

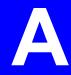

## **Product Specifications**

The following tables summarize the WPA-1000's hardware and firmware features.

Table 10 Hardware Specifications

| Dimensions (W x D x H)                                                              | 190 x 130 x 33 mm                                                                                                |
|-------------------------------------------------------------------------------------|----------------------------------------------------------------------------------------------------|
| Device Weight                                                                       | 0.4kg                                                                                                    |
| Power Specification                                                                 | 5 V DC 2A                                                                                                    |
| Ethernet Ports                                                                      | Auto-negotiating: 10 Mbps or 100 Mbps in either half-duplex or full-duplex mode.  Use crossover Ethernet cables. |
| Ports                                                                               | One 10/100 Ethernet LAN port with RJ-45 jack                                                                     |
| Connector                                                                           | One VGA (D-sub 15 pin)                                                                                           |
| Antenna                                                                             | One external 2.95dBi antenna                                                                                     |
| Transmission Rate                                                                   | Up to 20 frames per second                                                                                       |
| Frame size                                                                          | 320 x 240                                                                                                    |
| Operation Temperature                                                               | 5° C ~ 40° C                                                                                                    |
| Storage Temperature                                                                 | 0° C ~ 65° C                                                                                                    |
| Operation Humidity                                                                  | 20% ~ 80% RH                                                                                                    |
| Storage Humidity                                                                    | 5% ~ 95% RH                                                                                                    |
| Distance between the centers of the holes (for wall mounting) on the device's back. | 137 mm                                                                                                    |
| Recommended type of screws for wall-mounting                                        | M4 Tap Screw, see Figure 22 on page 54.                                                                          |

Table 11 Firmware Specifications

| FEATURE                | DESCRIPTION                                                                                                    |
|------------------------|----------------------------------------------------------------------------------------------------|
| Default IP Address     | 192.168.1.10                                                                                                    |
| Default Subnet Mask    | 255.255.255.0 (24 bits)                                                                                                    |
| Default Password       | admin                                                                                                    |
| DHCP Pool              | 192.168.1.1 to 192.168.1.254                                                                                                    |
| Device Management      | Use the web configurator to easily configure the rich range of features on the WPA-1000.                                                                            |
| Wireless Functionality | Allow the IEEE 802.11b and/or IEEE 802.11g wireless clients to connect to the WPA-1000 wirelessly. Enable wireless security (WEP) to protect your wireless network. |

**Table 11** Firmware Specifications

| FEATURE                                       | DESCRIPTION                                                                                                    |  |
|-----------------------------------------------|----------------------------------------------------------------------------------------------------|--|
| Firmware Upgrade                              | Download new firmware (when available) from the ZyXEL web site and use the web configurator to put it on the WPA-1000.         |  |
|                                               | Note: Only upload firmware for your specific model!                                                                            |  |
| DHCP (Dynamic Host<br>Configuration Protocol) | Use this feature to have the WPA-1000 assign IP addresses, an IP default gateway and DNS servers to computers on your network. |  |

The following list, which is not exhaustive, illustrates the standards supported in the WPA-1000.

Table 12 Standards Supported

| STANDARD     | DESCRIPTION                                                                                                    |
|--------------|----------------------------------------------------------------------------------------------------|
| RFC 1112     | IGMP v1                                                                                                    |
| RFC 2236     | Internet Group Management Protocol, Version 2.                                                                                                    |
| IEEE 802.11  | Also known by the brand Wi-Fi, denotes a set of Wireless LAN/WLAN standards developed by working group 11 of the IEEE LAN/MAN Standards Committee (IEEE 802). |
| IEEE 802.11b | Uses the 2.4 gigahertz (GHz) band                                                                                                    |
| IEEE 802.11g | Uses the 2.4 gigahertz (GHz) band                                                                                                    |

#### **Wall-mounting Instructions**

Complete the following steps to hang your WPA-1000 on a wall.

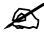

See Table 10 on page 51 for the size of screws to use and how far apart to place them.

- 1 Select a position free of obstructions on a sturdy wall.
- **2** Drill two holes for the screws.

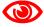

Be careful to avoid damaging pipes or cables located inside the wall when drilling holes for the screws.

- **3** Do not insert the screws all the way into the wall. Leave a small gap of about 0.5 cm between the heads of the screws and the wall.
- **4** Make sure the screws are snugly fastened to the wall. They need to hold the weight of the WPA-1000 with the connection cables.
- **5** Align the holes on the back of the WPA-1000 with the screws on the wall. Hang the WPA-1000 on the screws.

Figure 21 Wall-mounting Example

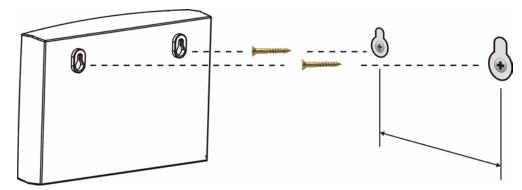

The following are dimensions of an M4 tap screw and masonry plug used for wall mounting. All measurements are in millimeters (mm).

Figure 22 Masonry Plug and M4 Tap Screw

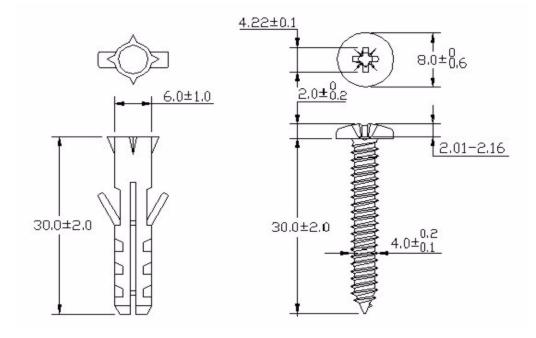

B

# Setting up Your Computer's IP Address

All computers must have a 10M or 100M Ethernet adapter card and TCP/IP installed.

Windows 95/98/Me/NT/2000/XP, Macintosh OS 7 and later operating systems and all versions of UNIX/LINUX include the software components you need to install and use TCP/IP on your computer. Windows 3.1 requires the purchase of a third-party TCP/IP application package.

TCP/IP should already be installed on computers using Windows NT/2000/XP, Macintosh OS 7 and later operating systems.

After the appropriate TCP/IP components are installed, configure the TCP/IP settings in order to "communicate" with your network.

If you manually assign IP information instead of using dynamic assignment, make sure that your computers have IP addresses that place them in the same subnet as the WPA-1000's LAN port.

#### Windows 95/98/Me

Click **Start**, **Settings**, **Control Panel** and double-click the **Network** icon to open the **Network** window.

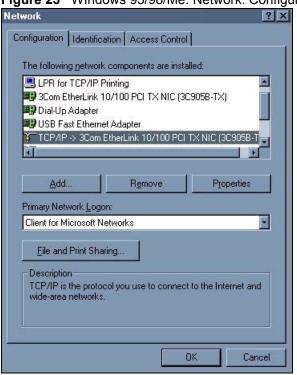

Figure 23 WIndows 95/98/Me: Network: Configuration

#### **Installing Components**

The **Network** window **Configuration** tab displays a list of installed components. You need a network adapter, the TCP/IP protocol and Client for Microsoft Networks.

If you need the adapter:

- 1 In the **Network** window, click **Add**.
- 2 Select Adapter and then click Add.
- **3** Select the manufacturer and model of your network adapter and then click **OK**.

If you need TCP/IP:

- 1 In the **Network** window, click **Add**.
- 2 Select **Protocol** and then click **Add**.
- 3 Select Microsoft from the list of manufacturers.
- **4** Select **TCP/IP** from the list of network protocols and then click **OK**.

If you need Client for Microsoft Networks:

- 1 Click Add.
- 2 Select Client and then click Add.
- **3** Select **Microsoft** from the list of manufacturers.
- 4 Select Client for Microsoft Networks from the list of network clients and then click OK.
- **5** Restart your computer so the changes you made take effect.

#### Configuring

- 1 In the **Network** window **Configuration** tab, select your network adapter's TCP/IP entry and click **Properties**
- 2 Click the IP Address tab.
  - If your IP address is dynamic, select Obtain an IP address automatically.
  - If you have a static IP address, select **Specify an IP address** and type your information into the **IP Address** and **Subnet Mask** fields.

Figure 24 Windows 95/98/Me: TCP/IP Properties: IP Address

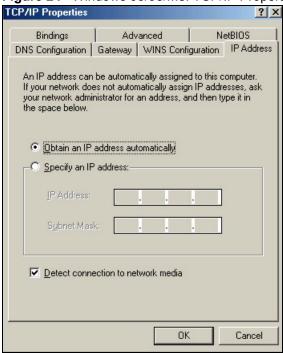

- **3** Click the **DNS** Configuration tab.
  - If you do not know your DNS information, select **Disable DNS**.
  - If you know your DNS information, select **Enable DNS** and type the information in the fields below (you may not need to fill them all in).

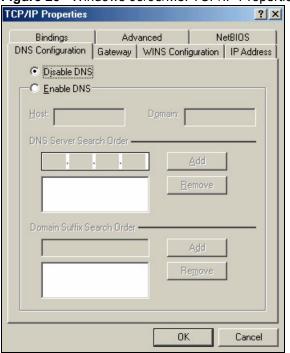

Figure 25 Windows 95/98/Me: TCP/IP Properties: DNS Configuration

- 4 Click the Gateway tab.
  - If you do not know your gateway's IP address, remove previously installed gateways.
  - If you have a gateway IP address, type it in the **New gateway field** and click **Add**.
- **5** Click **OK** to save and close the **TCP/IP Properties** window.
- **6** Click **OK** to close the **Network** window. Insert the Windows CD if prompted.
- 7 Turn on your WPA-1000 and restart your computer when prompted.

#### **Verifying Settings**

- 1 Click Start and then Run.
- 2 In the Run window, type "winipcfg" and then click **OK** to open the **IP Configuration** window.
- **3** Select your network adapter. You should see your computer's IP address, subnet mask and default gateway.

#### Windows 2000/NT/XP

The following example figures use the default Windows XP GUI theme.

1 Click start (Start in Windows 2000/NT), Settings, Control Panel.

Figure 26 Windows XP: Start Menu

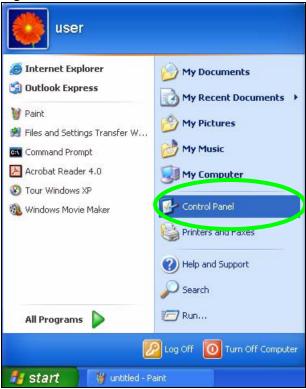

2 In the Control Panel, double-click Network Connections (Network and Dial-up Connections in Windows 2000/NT).

Figure 27 Windows XP: Control Panel

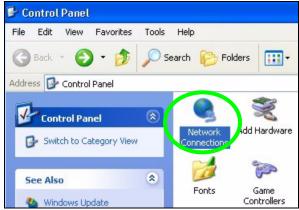

3 Right-click Local Area Connection and then click Properties.

Network Connections File Edit View Favorites Tools Advanced Help Search Folders Address 🖎 Network Connections LAN or High-Speed Internet **Network Tasks** Create a new connection Standard PCI Fast Ethernet Adapt Set up a home or small Disable office network Status Disable this network Repair device Repair this connection **Bridge Connections** Rename this connection Create Shortcut View status of this Delete connection Change settings of this connection

Figure 28 Windows XP: Control Panel: Network Connections: Properties

**4** Select **Internet Protocol (TCP/IP)** (under the **General** tab in Win XP) and then click **Properties**.

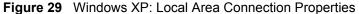

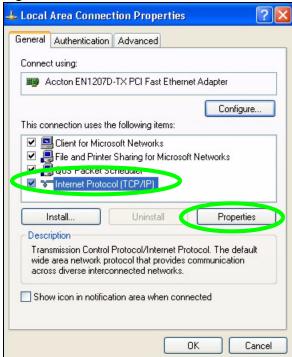

- **5** The **Internet Protocol TCP/IP Properties** window opens (the **General tab** in Windows XP).
  - If you have a dynamic IP address click **Obtain an IP address automatically**.
  - If you have a static IP address click **Use the following IP Address** and fill in the **IP address**, **Subnet mask**, and **Default gateway** fields.
  - Click Advanced.

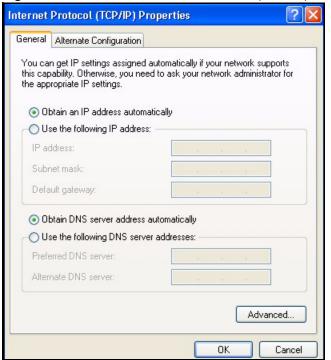

Figure 30 Windows XP: Internet Protocol (TCP/IP) Properties

**6** If you do not know your gateway's IP address, remove any previously installed gateways in the **IP Settings** tab and click **OK**.

Do one or more of the following if you want to configure additional IP addresses:

- In the IP Settings tab, in IP addresses, click Add.
- In TCP/IP Address, type an IP address in IP address and a subnet mask in Subnet mask, and then click Add.
- Repeat the above two steps for each IP address you want to add.
- Configure additional default gateways in the IP Settings tab by clicking Add in Default gateways.
- In TCP/IP Gateway Address, type the IP address of the default gateway in Gateway. To manually configure a default metric (the number of transmission hops), clear the Automatic metric check box and type a metric in Metric.
- · Click Add.
- Repeat the previous three steps for each default gateway you want to add.
- Click **OK** when finished.

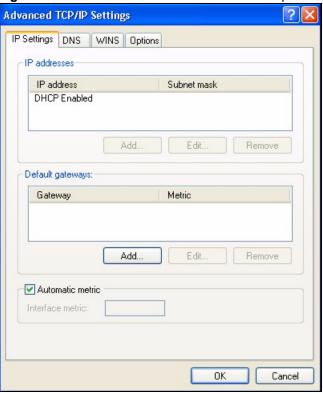

Figure 31 Windows XP: Advanced TCP/IP Properties

- 7 In the Internet Protocol TCP/IP Properties window (the General tab in Windows XP):
  - Click **Obtain DNS server address automatically** if you do not know your DNS server IP address(es).
  - If you know your DNS server IP address(es), click Use the following DNS server addresses, and type them in the Preferred DNS server and Alternate DNS server fields.

If you have previously configured DNS servers, click **Advanced** and then the **DNS** tab to order them.

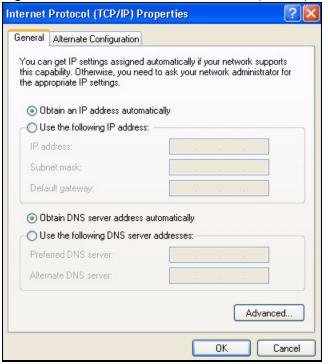

Figure 32 Windows XP: Internet Protocol (TCP/IP) Properties

- 8 Click OK to close the Internet Protocol (TCP/IP) Properties window.
- **9** Click Close (OK in Windows 2000/NT) to close the Local Area Connection Properties window.
- **10** Close the **Network Connections** window (**Network and Dial-up Connections** in Windows 2000/NT).
- **11** Turn on your WPA-1000 and restart your computer (if prompted).

#### **Verifying Settings**

- 1 Click Start, All Programs, Accessories and then Command Prompt.
- 2 In the Command Prompt window, type "ipconfig" and then press [ENTER]. You can also open Network Connections, right-click a network connection, click Status and then click the Support tab.

# Pop-up Windows, JavaScripts and Java Permissions

In order to use the web configurator you need to allow:

- Web browser pop-up windows from your device.
- JavaScripts (enabled by default).
- Java permissions (enabled by default).

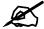

Internet Explorer 6 screens are used here. Screens for other Internet Explorer versions may vary.

#### **Internet Explorer Pop-up Blockers**

You may have to disable pop-up blocking to log into your device.

Either disable pop-up blocking (enabled by default in Windows XP SP (Service Pack) 2) or allow pop-up blocking and create an exception for your device's IP address.

#### Disable pop-up Blockers

1 In Internet Explorer, select Tools, Pop-up Blocker and then select Turn Off Pop-up Blocker.

Figure 33 Pop-up Blocker

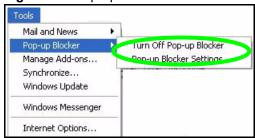

You can also check if pop-up blocking is disabled in the **Pop-up Blocker** section in the **Privacy** tab.

1 In Internet Explorer, select Tools, Internet Options, Privacy.

2 Clear the **Block pop-ups** check box in the **Pop-up Blocker** section of the screen. This disables any web pop-up blockers you may have enabled.

Figure 34 Internet Options: Privacy

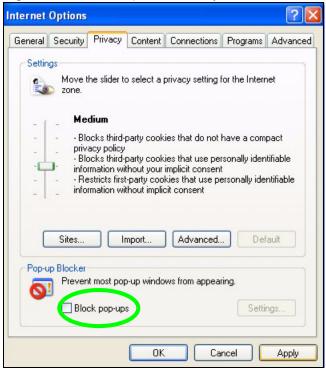

**3** Click **Apply** to save this setting.

#### **Enable pop-up Blockers with Exceptions**

Alternatively, if you only want to allow pop-up windows from your device, see the following steps.

- 1 In Internet Explorer, select **Tools**, **Internet Options** and then the **Privacy** tab.
- 2 Select Settings...to open the Pop-up Blocker Settings screen.

Figure 35 Internet Options: Privacy

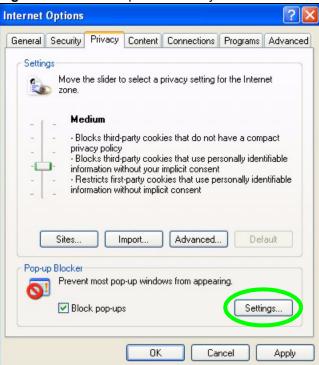

- **3** Type the IP address of your device (the web page that you do not want to have blocked) with the prefix "http://". For example, http://192.168.167.1.
- 4 Click Add to move the IP address to the list of Allowed sites.

Figure 36 Pop-up Blocker Settings

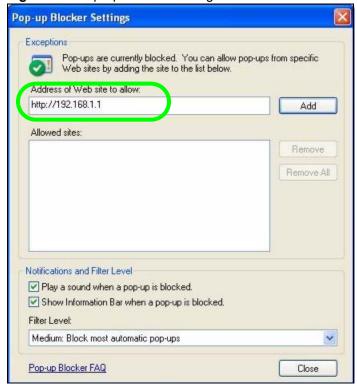

- **5** Click **Close** to return to the **Privacy** screen.
- **6** Click **Apply** to save this setting.

#### **JavaScripts**

If pages of the web configurator do not display properly in Internet Explorer, check that JavaScripts are allowed.

1 In Internet Explorer, click **Tools**, **Internet Options** and then the **Security** tab.

Figure 37 Internet Options: Security

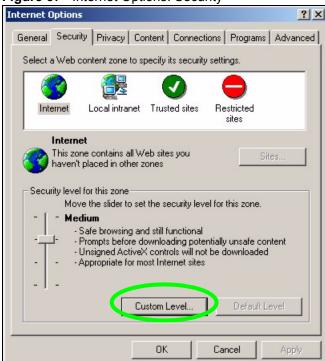

- 2 Click the Custom Level... button.
- **3** Scroll down to **Scripting**.
- **4** Under **Active scripting** make sure that **Enable** is selected (the default).
- **5** Under Scripting of Java applets make sure that Enable is selected (the default).
- **6** Click **OK** to close the window.

Security Settings ? × Settings: Scripting • Active scripting O Dicabl Enable Allow paste operations via script O Disable Enable O Prompt Scripting of Java applets O Disable Enable O Prompt Reset custom settings Reset to: Medium Reset Cancel

Figure 38 Security Settings - Java Scripting

#### **Java Permissions**

- 1 From Internet Explorer, click **Tools**, **Internet Options** and then the **Security** tab.
- **2** Click the **Custom Level...** button.
- 3 Scroll down to Microsoft VM.
- 4 Under Java permissions make sure that a safety level is selected.
- **5** Click **OK** to close the window.

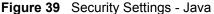

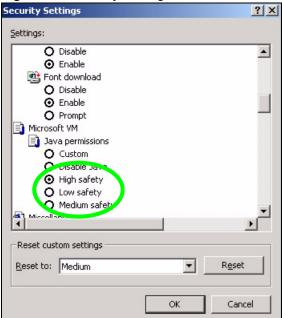

#### JAVA (Sun)

- 1 From Internet Explorer, click Tools, Internet Options and then the Advanced tab.
- 2 Make sure that Use Java 2 for <applet> under Java (Sun) is selected.
- **3** Click **OK** to close the window.

Figure 40 Java (Sun)

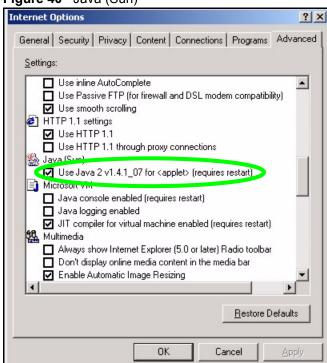

70

## IP Addresses and Subnetting

This appendix introduces IP addresses and subnet masks.

IP addresses identify individual devices on a network. Every networking device (including computers, servers, routers, printers, etc.) needs an IP address to communicate across the network. These networking devices are also known as hosts.

Subnet masks determine the maximum number of possible hosts on a network. You can also use subnet masks to divide one network into multiple sub-networks.

#### Introduction to IP Addresses

One part of the IP address is the network number, and the other part is the host ID. In the same way that houses on a street share a common street name, the hosts on a network share a common network number. Similarly, as each house has its own house number, each host on the network has its own unique identifying number - the host ID. Routers use the network number to send packets to the correct network, while the host ID determines to which host on the network the packets are delivered.

#### **Structure**

An IP address is made up of four parts, written in dotted decimal notation (for example, 192.168.1.1). Each of these four parts is known as an octet. An octet is an eight-digit binary number (for example 11000000, which is 192 in decimal notation).

Therefore, each octet has a possible range of 00000000 to 11111111 in binary, or 0 to 255 in decimal.

The following figure shows an example IP address in which the first three octets (192.168.1) are the network number, and the fourth octet (16) is the host ID.

Figure 41 Network Number and Host ID

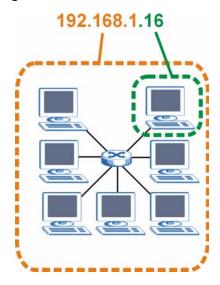

How much of the IP address is the network number and how much is the host ID varies according to the subnet mask.

#### **Subnet Masks**

A subnet mask is used to determine which bits are part of the network number, and which bits are part of the host ID (using a logical AND operation). The term "subnet" is short for "subnetwork".

A subnet mask has 32 bits. If a bit in the subnet mask is a "1" then the corresponding bit in the IP address is part of the network number. If a bit in the subnet mask is "0" then the corresponding bit in the IP address is part of the host ID.

The following example shows a subnet mask identifying the network number (in bold text) and host ID of an IP address (192.168.1.2 in decimal).

 Table 13
 IP Address Network Number and Host ID Example

|                      | 1ST<br>OCTET:<br>(192) | 2ND<br>OCTET:<br>(168) | 3RD<br>OCTET:<br>(1) | 4TH OCTET (2) |
|----------------------|------------------------|------------------------|----------------------|---------------|
| IP Address (Binary)  | 11000000               | 10101000               | 00000001             | 00000010      |
| Subnet Mask (Binary) | 11111111               | 11111111               | 11111111             | 00000000      |
| Network Number       | 11000000               | 10101000               | 00000001             |               |
| Host ID              |                        |                        |                      | 0000010       |

By convention, subnet masks always consist of a continuous sequence of ones beginning from the leftmost bit of the mask, followed by a continuous sequence of zeros, for a total number of 32 bits.

Subnet masks can be referred to by the size of the network number part (the bits with a "1" value). For example, an "8-bit mask" means that the first 8 bits of the mask are ones and the remaining 24 bits are zeroes.

Subnet masks are expressed in dotted decimal notation just like IP addresses. The following examples show the binary and decimal notation for 8-bit, 16-bit, 24-bit and 29-bit subnet masks.

Table 14 Subnet Masks

| BINARY      |              |              |              |           |                 |  |
|-------------|--------------|--------------|--------------|-----------|-----------------|--|
|             | 1ST<br>OCTET | 2ND<br>OCTET | 3RD<br>OCTET | 4TH OCTET | DECIMAL         |  |
| 8-bit mask  | 11111111     | 00000000     | 00000000     | 00000000  | 255.0.0.0       |  |
| 16-bit mask | 11111111     | 11111111     | 00000000     | 00000000  | 255.255.0.0     |  |
| 24-bit mask | 11111111     | 11111111     | 11111111     | 00000000  | 255.255.255.0   |  |
| 29-bit mask | 11111111     | 11111111     | 11111111     | 11111000  | 255.255.255.248 |  |

#### **Network Size**

The size of the network number determines the maximum number of possible hosts you can have on your network. The larger the number of network number bits, the smaller the number of remaining host ID bits.

An IP address with host IDs of all zeros is the IP address of the network (192.168.1.0 with a 24-bit subnet mask, for example). An IP address with host IDs of all ones is the broadcast address for that network (192.168.1.255 with a 24-bit subnet mask, for example).

As these two IP addresses cannot be used for individual hosts, calculate the maximum number of possible hosts in a network as follows:

Table 15 Maximum Host Numbers

| SUBNET  | Γ MASK          | HOST ID SIZE |                     | MAXIMUM NUMBER OF HOSTS |
|---------|-----------------|--------------|---------------------|-------------------------|
| 8 bits  | 255.0.0.0       | 24 bits      | $2^{24} - 2$        | 16777214                |
| 16 bits | 255.255.0.0     | 16 bits      | 2 <sup>16</sup> – 2 | 65534                   |
| 24 bits | 255.255.255.0   | 8 bits       | 2 <sup>8</sup> – 2  | 254                     |
| 29 bits | 255.255.255.248 | 3 bits       | $2^3 - 2$           | 6                       |

#### **Notation**

Since the mask is always a continuous number of ones beginning from the left, followed by a continuous number of zeros for the remainder of the 32 bit mask, you can simply specify the number of ones instead of writing the value of each octet. This is usually specified by writing a "/" followed by the number of bits in the mask after the address.

For example, 192.1.1.0 /25 is equivalent to saying 192.1.1.0 with subnet mask 255.255.255.128.

The following table shows some possible subnet masks using both notations.

Table 16 Alternative Subnet Mask Notation

| SUBNET MASK     | ALTERNATIVE NOTATION | LAST OCTET<br>(BINARY) | LAST OCTET<br>(DECIMAL) |
|-----------------|----------------------|------------------------|-------------------------|
| 255.255.255.0   | /24                  | 0000 0000              | 0                       |
| 255.255.255.128 | /25                  | 1000 0000              | 128                     |

| Table 10 Alternative Subhet Wask Notation (continued) |                      |                        |                         |  |  |  |
|-------------------------------------------------------|----------------------|------------------------|-------------------------|--|--|--|
| SUBNET MASK                                           | ALTERNATIVE NOTATION | LAST OCTET<br>(BINARY) | LAST OCTET<br>(DECIMAL) |  |  |  |
| 255.255.255.192                                       | /26                  | 1100 0000              | 192                     |  |  |  |
| 255.255.255.224                                       | /27                  | 1110 0000              | 224                     |  |  |  |
| 255.255.255.240                                       | /28                  | 1111 0000              | 240                     |  |  |  |
| 255.255.255.248                                       | /29                  | 1111 1000              | 248                     |  |  |  |
| 255.255.255.252                                       | /30                  | 1111 1100              | 252                     |  |  |  |

Table 16 Alternative Subnet Mask Notation (continued)

#### **Subnetting**

You can use subnetting to divide one network into multiple sub-networks. In the following example a network administrator creates two sub-networks to isolate a group of servers from the rest of the company network for security reasons.

In this example, the company network address is 192.168.1.0. The first three octets of the address (192.168.1) are the network number, and the remaining octet is the host ID, allowing a maximum of  $2^8 - 2$  or 254 possible hosts.

The following figure shows the company network before subnetting.

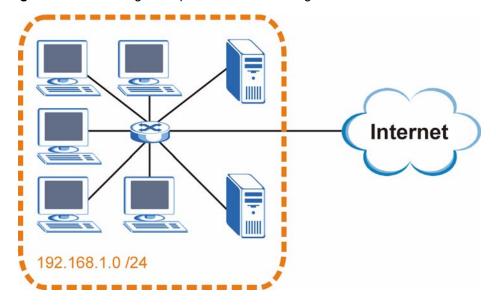

Figure 42 Subnetting Example: Before Subnetting

You can "borrow" one of the host ID bits to divide the network 192.168.1.0 into two separate sub-networks. The subnet mask is now 25 bits (255.255.255.128 or /25).

The "borrowed" host ID bit can have a value of either 0 or 1, allowing two subnets; 192.168.1.0 /25 and 192.168.1.128 /25.

The following figure shows the company network after subnetting. There are now two subnetworks, **A** and **B**.

A B Internet Internet 192.168.1.0 /25

Figure 43 Subnetting Example: After Subnetting

In a 25-bit subnet the host ID has 7 bits, so each sub-network has a maximum of  $2^7 - 2$  or 126 possible hosts (a host ID of all zeroes is the subnet's address itself, all ones is the subnet's broadcast address).

192.168.1.0 with mask 255.255.255.128 is subnet **A** itself, and 192.168.1.127 with mask 255.255.255.128 is its broadcast address. Therefore, the lowest IP address that can be assigned to an actual host for subnet **A** is 192.168.1.1 and the highest is 192.168.1.126.

Similarly, the host ID range for subnet **B** is 192.168.1.129 to 192.168.1.254.

# **Example: Four Subnets**

Each subnet contains 6 host ID bits, giving  $2^6$  - 2 or 62 hosts for each subnet (a host ID of all zeroes is the subnet itself, all ones is the subnet's broadcast address).

Table 17 Subnet 1

| IP/SUBNET MASK                  | NETWORK NUMBER                      | LAST OCTET BIT VALUE |
|---------------------------------|-------------------------------------|----------------------|
| IP Address (Decimal)            | 192.168.1.                          | 0                    |
| IP Address (Binary)             | 11000000.10101000.00000001.         | 00000000             |
| Subnet Mask (Binary)            | 11111111.11111111. <b>11</b> 000000 |                      |
| Subnet Address: 192.168.1.0     | Lowest Host ID: 192.168.1.1         |                      |
| Broadcast Address: 192.168.1.63 | Highest Host ID: 192.168.1.62       |                      |

Table 18 Subnet 2

| IP/SUBNET MASK                   | NETWORK NUMBER                 | LAST OCTET BIT VALUE |
|----------------------------------|--------------------------------|----------------------|
| IP Address                       | 192.168.1.                     | 64                   |
| IP Address (Binary)              | 11000000.10101000.00000001.    | <b>01</b> 000000     |
| Subnet Mask (Binary)             | 11111111.11111111.11111111.    | 11000000             |
| Subnet Address:<br>192.168.1.64  | Lowest Host ID: 192.168.1.65   | ·                    |
| Broadcast Address: 192.168.1.127 | Highest Host ID: 192.168.1.126 |                      |

Table 19 Subnet 3

| IP/SUBNET MASK                   | NETWORK NUMBER                 | LAST OCTET BIT VALUE |
|----------------------------------|--------------------------------|----------------------|
| IP Address                       | 192.168.1.                     | 128                  |
| IP Address (Binary)              | 11000000.10101000.00000001.    | <b>10</b> 000000     |
| Subnet Mask (Binary)             | 11111111.11111111.11111111.    | 11000000             |
| Subnet Address: 192.168.1.128    | Lowest Host ID: 192.168.1.129  |                      |
| Broadcast Address: 192.168.1.191 | Highest Host ID: 192.168.1.190 |                      |

Table 20 Subnet 4

| IP/SUBNET MASK                   | NETWORK NUMBER                               | LAST OCTET BIT VALUE |
|----------------------------------|----------------------------------------------|----------------------|
| IP Address                       | 192.168.1.                                   | 192                  |
| IP Address (Binary)              | 11000000.10101000.00000001. <b>11</b> 000000 |                      |
| Subnet Mask (Binary)             | 11111111.11111111.11111111.                  | 11000000             |
| Subnet Address: 192.168.1.192    | Lowest Host ID: 192.168.1.193                |                      |
| Broadcast Address: 192.168.1.255 | Highest Host ID: 192.168.1.254               |                      |

# **Example: Eight Subnets**

Similarly, use a 27-bit mask to create eight subnets (000, 001, 010, 011, 100, 101, 110 and 111).

The following table shows IP address last octet values for each subnet.

Table 21 Eight Subnets

| SUBNET | SUBNET<br>ADDRESS | FIRST ADDRESS | LAST<br>ADDRESS | BROADCAST<br>ADDRESS |
|--------|-------------------|---------------|-----------------|----------------------|
| 1      | 0                 | 1             | 30              | 31                   |
| 2      | 32                | 33            | 62              | 63                   |
| 3      | 64                | 65            | 94              | 95                   |
| 4      | 96                | 97            | 126             | 127                  |

Table 21 Eight Subnets (continued)

| SUBNET | SUBNET<br>ADDRESS | FIRST ADDRESS | LAST<br>ADDRESS | BROADCAST<br>ADDRESS |
|--------|-------------------|---------------|-----------------|----------------------|
| 5      | 128               | 129           | 158             | 159                  |
| 6      | 160               | 161           | 190             | 191                  |
| 7      | 192               | 193           | 222             | 223                  |
| 8      | 224               | 225           | 254             | 255                  |

# **Subnet Planning**

The following table is a summary for subnet planning on a network with a 24-bit network number.

Table 22 24-bit Network Number Subnet Planning

| NO. "BORROWED"<br>HOST BITS | SUBNET MASK NO. SUBNETS |     | NO. HOSTS PER<br>SUBNET |
|-----------------------------|-------------------------|-----|-------------------------|
| 1                           | 255.255.255.128 (/25)   | 2   | 126                     |
| 2                           | 255.255.255.192 (/26)   | 4   | 62                      |
| 3                           | 255.255.255.224 (/27)   | 8   | 30                      |
| 4                           | 255.255.255.240 (/28)   | 16  | 14                      |
| 5                           | 255.255.255.248 (/29)   | 32  | 6                       |
| 6                           | 255.255.255.252 (/30)   | 64  | 2                       |
| 7                           | 255.255.255.254 (/31)   | 128 | 1                       |

The following table is a summary for subnet planning on a network with a 16-bit network number.

Table 23 16-bit Network Number Subnet Planning

| NO. "BORROWED"<br>HOST BITS | SUBNET MASK           | NET MASK NO. SUBNETS |       |
|-----------------------------|-----------------------|----------------------|-------|
| 1                           | 255.255.128.0 (/17)   | 2                    | 32766 |
| 2                           | 255.255.192.0 (/18)   | 4                    | 16382 |
| 3                           | 255.255.224.0 (/19)   | 8                    | 8190  |
| 4                           | 255.255.240.0 (/20)   | 16                   | 4094  |
| 5                           | 255.255.248.0 (/21)   | 32                   | 2046  |
| 6                           | 255.255.252.0 (/22)   | 64                   | 1022  |
| 7                           | 255.255.254.0 (/23)   | 128                  | 510   |
| 8                           | 255.255.255.0 (/24)   | 256                  | 254   |
| 9                           | 255.255.255.128 (/25) | 512                  | 126   |
| 10                          | 255.255.255.192 (/26) | 1024                 | 62    |
| 11                          | 255.255.255.224 (/27) | 2048                 | 30    |
| 12                          | 255.255.255.240 (/28) | 4096                 | 14    |
| 13                          | 255.255.255.248 (/29) | 8192                 | 6     |

 Table 23
 16-bit Network Number Subnet Planning (continued)

| NO. "BORROWED"<br>HOST BITS | SUBNET MASK           | NO. SUBNETS | NO. HOSTS PER<br>SUBNET |
|-----------------------------|-----------------------|-------------|-------------------------|
| 14                          | 255.255.255.252 (/30) | 16384       | 2                       |
| 15                          | 255.255.255.254 (/31) | 32768       | 1                       |

# **Configuring IP Addresses**

Where you obtain your network number depends on your particular situation. If the ISP or your network administrator assigns you a block of registered IP addresses, follow their instructions in selecting the IP addresses and the subnet mask.

If the ISP did not explicitly give you an IP network number, then most likely you have a single user account and the ISP will assign you a dynamic IP address when the connection is established. If this is the case, it is recommended that you select a network number from 192.168.0.0 to 192.168.255.0. The Internet Assigned Number Authority (IANA) reserved this block of addresses specifically for private use; please do not use any other number unless you are told otherwise. You must also enable Network Address Translation (NAT) on the WPA-1000.

Once you have decided on the network number, pick an IP address for your WPA-1000 that is easy to remember (for instance, 192.168.1.1) but make sure that no other device on your network is using that IP address.

The subnet mask specifies the network number portion of an IP address. Your WPA-1000 will compute the subnet mask automatically based on the IP address that you entered. You don't need to change the subnet mask computed by the WPA-1000 unless you are instructed to do otherwise.

#### **Private IP Addresses**

Every machine on the Internet must have a unique address. If your networks are isolated from the Internet (running only between two branch offices, for example) you can assign any IP addresses to the hosts without problems. However, the Internet Assigned Numbers Authority (IANA) has reserved the following three blocks of IP addresses specifically for private networks:

- 10.0.0.0 10.255.255.255
- 172.16.0.0 172.31.255.255
- 192.168.0.0 192.168.255.255

You can obtain your IP address from the IANA, from an ISP, or it can be assigned from a private network. If you belong to a small organization and your Internet access is through an ISP, the ISP can provide you with the Internet addresses for your local networks. On the other hand, if you are part of a much larger organization, you should consult your network administrator for the appropriate IP addresses.

Regardless of your particular situation, do not create an arbitrary IP address; always follow the guidelines above. For more information on address assignment, please refer to RFC 1597, Address Allocation for Private Internets and RFC 1466, Guidelines for Management of IP Address Space.

## **IP Address Conflicts**

Each device on a network must have a unique IP address. Devices with duplicate IP addresses on the same network will not be able to access the Internet or other resources. The devices may also be unreachable through the network.

#### **Conflicting Computer IP Addresses Example**

More than one device can not use the same IP address. In the following example computer **A** has a static (or fixed) IP address that is the same as the IP address that a DHCP server assigns to computer **B** which is a DHCP client. Neither can access the Internet. This problem can be solved by assigning a different static IP address to computer **A** or setting computer **A** to obtain an IP address automatically.

Figure 44 Conflicting Computer IP Addresses Example

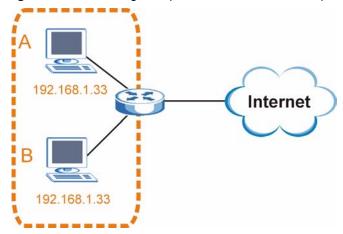

## **Conflicting Router IP Addresses Example**

Since a router connects different networks, it must have interfaces using different network numbers. For example, if a router is set between a LAN and the Internet (WAN), the router's LAN and WAN addresses must be on different subnets. In the following example, the LAN and WAN are on the same subnet. The LAN computers cannot access the Internet because the router cannot route between networks

Figure 45 Conflicting Computer IP Addresses Example

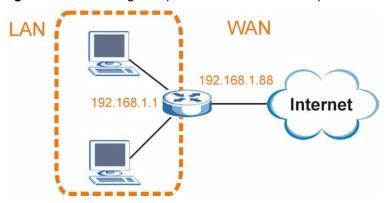

## **Conflicting Computer and Router IP Addresses Example**

More than one device can not use the same IP address. In the following example, the computer and the router's LAN port both use 192.168.1.1 as the IP address. The computer cannot access the Internet. This problem can be solved by assigning a different IP address to the computer or the router's LAN port.

Figure 46 Conflicting Computer and Router IP Addresses Example

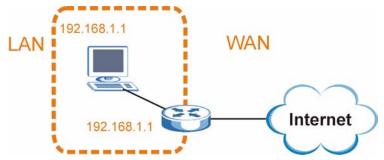

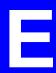

# **Wireless LANs**

# Wireless LAN Topologies

This section discusses ad-hoc and infrastructure wireless LAN topologies.

## **Ad-hoc Wireless LAN Configuration**

The simplest WLAN configuration is an independent (Ad-hoc) WLAN that connects a set of computers with wireless adapters (A, B, C). Any time two or more wireless adapters are within range of each other, they can set up an independent network, which is commonly referred to as an ad-hoc network or Independent Basic Service Set (IBSS). The following diagram shows an example of notebook computers using wireless adapters to form an ad-hoc wireless LAN.

Figure 47 Peer-to-Peer Communication in an Ad-hoc Network

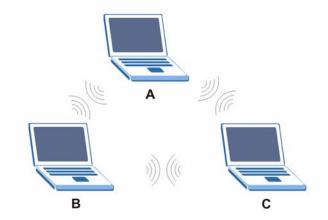

#### **BSS**

A Basic Service Set (BSS) exists when all communications between wireless clients or between a wireless client and a wired network client go through one access point (AP).

Intra-BSS traffic is traffic between wireless clients in the BSS. When Intra-BSS is enabled, wireless client **A** and **B** can access the wired network and communicate with each other. When Intra-BSS is disabled, wireless client **A** and **B** can still access the wired network but cannot communicate with each other.

Ethernet BSS
AP
BSS

Figure 48 Basic Service Set

#### **ESS**

An Extended Service Set (ESS) consists of a series of overlapping BSSs, each containing an access point, with each access point connected together by a wired network. This wired connection between APs is called a Distribution System (DS).

This type of wireless LAN topology is called an Infrastructure WLAN. The Access Points not only provide communication with the wired network but also mediate wireless network traffic in the immediate neighborhood.

An ESSID (ESS IDentification) uniquely identifies each ESS. All access points and their associated wireless clients within the same ESS must have the same ESSID in order to communicate.

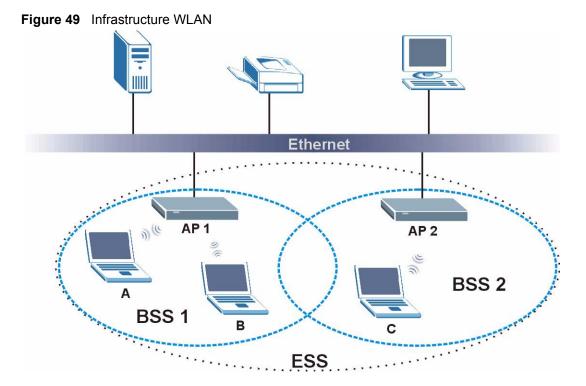

## Channel

A channel is the radio frequency(ies) used by wireless devices to transmit and receive data. Channels available depend on your geographical area. You may have a choice of channels (for your region) so you should use a channel different from an adjacent AP (access point) to reduce interference. Interference occurs when radio signals from different access points overlap causing interference and degrading performance.

Adjacent channels partially overlap however. To avoid interference due to overlap, your AP should be on a channel at least five channels away from a channel that an adjacent AP is using. For example, if your region has 11 channels and an adjacent AP is using channel 1, then you need to select a channel between 6 or 11.

# RTS/CTS

A hidden node occurs when two stations are within range of the same access point, but are not within range of each other. The following figure illustrates a hidden node. Both stations (STA) are within range of the access point (AP) or wireless gateway, but out-of-range of each other, so they cannot "hear" each other, that is they do not know if the channel is currently being used. Therefore, they are considered hidden from each other.

Figure 50 RTS/CTS

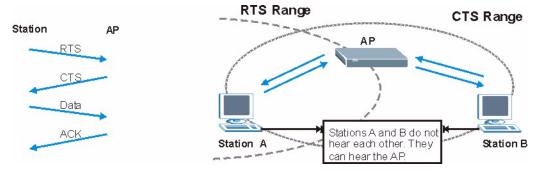

When station **A** sends data to the AP, it might not know that the station **B** is already using the channel. If these two stations send data at the same time, collisions may occur when both sets of data arrive at the AP at the same time, resulting in a loss of messages for both stations.

RTS/CTS is designed to prevent collisions due to hidden nodes. An RTS/CTS defines the biggest size data frame you can send before an RTS (Request To Send)/CTS (Clear to Send) handshake is invoked.

When a data frame exceeds the **RTS/CTS** value you set (between 0 to 2432 bytes), the station that wants to transmit this frame must first send an RTS (Request To Send) message to the AP for permission to send it. The AP then responds with a CTS (Clear to Send) message to all other stations within its range to notify them to defer their transmission. It also reserves and confirms with the requesting station the time frame for the requested transmission.

Stations can send frames smaller than the specified **RTS/CTS** directly to the AP without the RTS (Request To Send)/CTS (Clear to Send) handshake.

You should only configure **RTS/CTS** if the possibility of hidden nodes exists on your network and the "cost" of resending large frames is more than the extra network overhead involved in the RTS (Request To Send)/CTS (Clear to Send) handshake.

If the RTS/CTS value is greater than the Fragmentation Threshold value (see next), then the RTS (Request To Send)/CTS (Clear to Send) handshake will never occur as data frames will be fragmented before they reach RTS/CTS size.

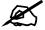

Enabling the RTS Threshold causes redundant network overhead that could negatively affect the throughput performance instead of providing a remedy.

# Fragmentation Threshold

A **Fragmentation Threshold** is the maximum data fragment size (between 256 and 2432 bytes) that can be sent in the wireless network before the AP will fragment the packet into smaller data frames.

A large **Fragmentation Threshold** is recommended for networks not prone to interference while you should set a smaller threshold for busy networks or networks that are prone to interference.

If the **Fragmentation Threshold** value is smaller than the **RTS/CTS** value (see previously) you set then the RTS (Request To Send)/CTS (Clear to Send) handshake will never occur as data frames will be fragmented before they reach **RTS/CTS** size.

# **Preamble Type**

Preamble is used to signal that data is coming to the receiver. Short and long refer to the length of the synchronization field in a packet.

Short preamble increases performance as less time sending preamble means more time for sending data. All IEEE 802.11 compliant wireless adapters support long preamble, but not all support short preamble.

Use long preamble if you are unsure what preamble mode other wireless devices on the network support, and to provide more reliable communications in busy wireless networks.

Use short preamble if you are sure all wireless devices on the network support it, and to provide more efficient communications.

Use the dynamic setting to automatically use short preamble when all wireless devices on the network support it, otherwise the WPA-1000 uses long preamble.

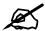

The wireless devices MUST use the same preamble mode in order to communicate.

# **IEEE 802.11g Wireless LAN**

IEEE 802.11g is fully compatible with the IEEE 802.11b standard. This means an IEEE 802.11b adapter can interface directly with an IEEE 802.11g access point (and vice versa) at 11 Mbps or lower depending on range. IEEE 802.11g has several intermediate rate steps between the maximum and minimum data rates. The IEEE 802.11g data rate and modulation are as follows:

Table 24 IEEE 802.11g

|                       | •9                                                 |
|-----------------------|----------------------------------------------------|
| DATA RATE (MBPS)      | MODULATION                                         |
| 1                     | DBPSK (Differential Binary Phase Shift Keyed)      |
| 2                     | DQPSK (Differential Quadrature Phase Shift Keying) |
| 5.5 / 11              | CCK (Complementary Code Keying)                    |
| 6/9/12/18/24/36/48/54 | OFDM (Orthogonal Frequency Division Multiplexing)  |

## **Wireless Security Overview**

Wireless security is vital to your network to protect wireless communication between wireless clients, access points and the wired network.

Wireless security methods available on the WPA-1000 are data encryption, wireless client authentication, restricting access by device MAC address and hiding the WPA-1000 identity.

The following figure shows the relative effectiveness of these wireless security methods available on your WPA-1000.

 Table 25
 Wireless Security Levels

| SECURITY<br>LEVEL                         | SECURITY TYPE                                    |  |  |  |
|-------------------------------------------|--------------------------------------------------|--|--|--|
| Least                                     | Unique SSID (Default)                            |  |  |  |
| Secure Unique SSID with Hide SSID Enabled |                                                  |  |  |  |
|                                           | MAC Address Filtering                            |  |  |  |
|                                           | WEP Encryption                                   |  |  |  |
|                                           | IEEE802.1x EAP with RADIUS Server Authentication |  |  |  |
|                                           | Wi-Fi Protected Access (WPA)                     |  |  |  |
| Most Secure                               | WPA2                                             |  |  |  |

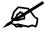

You must enable the same wireless security settings on the WPA-1000 and on all wireless clients that you want to associate with it.

## **IEEE 802.1x**

In June 2001, the IEEE 802.1x standard was designed to extend the features of IEEE 802.11 to support extended authentication as well as providing additional accounting and control features. It is supported by Windows XP and a number of network devices. Some advantages of IEEE 802.1x are:

- User based identification that allows for roaming.
- Support for RADIUS (Remote Authentication Dial In User Service, RFC 2138, 2139) for centralized user profile and accounting management on a network RADIUS server.
- Support for EAP (Extensible Authentication Protocol, RFC 2486) that allows additional authentication methods to be deployed with no changes to the access point or the wireless clients.

## **RADIUS**

RADIUS is based on a client-server model that supports authentication, authorization and accounting. The access point is the client and the server is the RADIUS server. The RADIUS server handles the following tasks:

- Authentication
   Determines the identity of the users.
- Authorization

Determines the network services available to authenticated users once they are connected to the network.

Accounting
 Keeps track of the client's network activity.

RADIUS is a simple package exchange in which your AP acts as a message relay between the wireless client and the network RADIUS server.

## **Types of RADIUS Messages**

The following types of RADIUS messages are exchanged between the access point and the RADIUS server for user authentication:

Access-Request
 Sent by an access point requesting authentication.

• Access-Reject

Sent by a RADIUS server rejecting access.

Access-Accept

Sent by a RADIUS server allowing access.

· Access-Challenge

Sent by a RADIUS server requesting more information in order to allow access. The access point sends a proper response from the user and then sends another Access-Request message.

The following types of RADIUS messages are exchanged between the access point and the RADIUS server for user accounting:

Accounting-Request
 Sent by the access point requesting accounting.

Accounting-Response
 Sent by the RADIUS server to indicate that it has started or stopped accounting.

In order to ensure network security, the access point and the RADIUS server use a shared secret key, which is a password, they both know. The key is not sent over the network. In addition to the shared key, password information exchanged is also encrypted to protect the network from unauthorized access.

# Types of EAP Authentication

This section discusses some popular authentication types: EAP-MD5, EAP-TLS, EAP-TTLS, PEAP and LEAP. Your wireless LAN device may not support all authentication types.

EAP (Extensible Authentication Protocol) is an authentication protocol that runs on top of the IEEE 802.1x transport mechanism in order to support multiple types of user authentication. By using EAP to interact with an EAP-compatible RADIUS server, an access point helps a wireless station and a RADIUS server perform authentication.

The type of authentication you use depends on the RADIUS server and an intermediary AP(s) that supports IEEE 802.1x. .

For EAP-TLS authentication type, you must first have a wired connection to the network and obtain the certificate(s) from a certificate authority (CA). A certificate (also called digital IDs) can be used to authenticate users and a CA issues certificates and guarantees the identity of each certificate owner.

## **EAP-MD5** (Message-Digest Algorithm 5)

MD5 authentication is the simplest one-way authentication method. The authentication server sends a challenge to the wireless client. The wireless client 'proves' that it knows the password by encrypting the password with the challenge and sends back the information. Password is not sent in plain text.

However, MD5 authentication has some weaknesses. Since the authentication server needs to get the plaintext passwords, the passwords must be stored. Thus someone other than the authentication server may access the password file. In addition, it is possible to impersonate an authentication server as MD5 authentication method does not perform mutual authentication. Finally, MD5 authentication method does not support data encryption with dynamic session key. You must configure WEP encryption keys for data encryption.

## **EAP-TLS (Transport Layer Security)**

With EAP-TLS, digital certifications are needed by both the server and the wireless clients for mutual authentication. The server presents a certificate to the client. After validating the identity of the server, the client sends a different certificate to the server. The exchange of certificates is done in the open before a secured tunnel is created. This makes user identity vulnerable to passive attacks. A digital certificate is an electronic ID card that authenticates the sender's identity. However, to implement EAP-TLS, you need a Certificate Authority (CA) to handle certificates, which imposes a management overhead.

## **EAP-TTLS (Tunneled Transport Layer Service)**

EAP-TTLS is an extension of the EAP-TLS authentication that uses certificates for only the server-side authentications to establish a secure connection. Client authentication is then done by sending username and password through the secure connection, thus client identity is protected. For client authentication, EAP-TTLS supports EAP methods and legacy authentication methods such as PAP, CHAP, MS-CHAP and MS-CHAP v2.

#### **PEAP (Protected EAP)**

Like EAP-TTLS, server-side certificate authentication is used to establish a secure connection, then use simple username and password methods through the secured connection to authenticate the clients, thus hiding client identity. However, PEAP only supports EAP methods, such as EAP-MD5, EAP-MSCHAPv2 and EAP-GTC (EAP-Generic Token Card), for client authentication. EAP-GTC is implemented only by Cisco.

#### **LEAP**

LEAP (Lightweight Extensible Authentication Protocol) is a Cisco implementation of IEEE 802.1x.

# **Dynamic WEP Key Exchange**

The AP maps a unique key that is generated with the RADIUS server. This key expires when the wireless connection times out, disconnects or reauthentication times out. A new WEP key is generated each time reauthentication is performed.

If this feature is enabled, it is not necessary to configure a default encryption key in the wireless security configuration screen. You may still configure and store keys, but they will not be used while dynamic WEP is enabled.

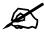

## EAP-MD5 cannot be used with Dynamic WEP Key Exchange

For added security, certificate-based authentications (EAP-TLS, EAP-TTLS and PEAP) use dynamic keys for data encryption. They are often deployed in corporate environments, but for public deployment, a simple user name and password pair is more practical. The following table is a comparison of the features of authentication types.

Table 26 Comparison of EAP Authentication Types

|                            | EAP-MD5 | EAP-TLS | EAP-TTLS | PEAP     | LEAP     |
|----------------------------|---------|---------|----------|----------|----------|
| Mutual Authentication      | No      | Yes     | Yes      | Yes      | Yes      |
| Certificate – Client       | No      | Yes     | Optional | Optional | No       |
| Certificate – Server       | No      | Yes     | Yes      | Yes      | No       |
| Dynamic Key Exchange       | No      | Yes     | Yes      | Yes      | Yes      |
| Credential Integrity       | None    | Strong  | Strong   | Strong   | Moderate |
| Deployment Difficulty      | Easy    | Hard    | Moderate | Moderate | Moderate |
| Client Identity Protection | No      | No      | Yes      | Yes      | No       |

## **WPA and WPA2**

Wi-Fi Protected Access (WPA) is a subset of the IEEE 802.11i standard. WPA2 (IEEE 802.11i) is a wireless security standard that defines stronger encryption, authentication and key management than WPA.

Key differences between WPA or WPA2 and WEP are improved data encryption and user authentication.

If both an AP and the wireless clients support WPA2 and you have an external RADIUS server, use WPA2 for stronger data encryption. If you don't have an external RADIUS server, you should use WPA2-PSK (WPA2-Pre-Shared Key) that only requires a single (identical) password entered into each access point, wireless gateway and wireless client. As long as the passwords match, a wireless client will be granted access to a WLAN.

If the AP or the wireless clients do not support WPA2, just use WPA or WPA-PSK depending on whether you have an external RADIUS server or not.

Select WEP only when the AP and/or wireless clients do not support WPA or WPA2. WEP is less secure than WPA or WPA2.

## **Encryption**

Both WPA and WPA2 improve data encryption by using Temporal Key Integrity Protocol (TKIP), Message Integrity Check (MIC) and IEEE 802.1x. WPA and WPA2 use Advanced Encryption Standard (AES) in the Counter mode with Cipher block chaining Message authentication code Protocol (CCMP) to offer stronger encryption than TKIP.

TKIP uses 128-bit keys that are dynamically generated and distributed by the authentication server. AES (Advanced Encryption Standard) is a block cipher that uses a 256-bit mathematical algorithm called Rijndael. They both include a per-packet key mixing function, a Message Integrity Check (MIC) named Michael, an extended initialization vector (IV) with sequencing rules, and a re-keying mechanism.

WPA and WPA2 regularly change and rotate the encryption keys so that the same encryption key is never used twice.

The RADIUS server distributes a Pairwise Master Key (PMK) key to the AP that then sets up a key hierarchy and management system, using the PMK to dynamically generate unique data encryption keys to encrypt every data packet that is wirelessly communicated between the AP and the wireless clients. This all happens in the background automatically.

The Message Integrity Check (MIC) is designed to prevent an attacker from capturing data packets, altering them and resending them. The MIC provides a strong mathematical function in which the receiver and the transmitter each compute and then compare the MIC. If they do not match, it is assumed that the data has been tampered with and the packet is dropped.

By generating unique data encryption keys for every data packet and by creating an integrity checking mechanism (MIC), with TKIP and AES it is more difficult to decrypt data on a Wi-Fi network than WEP and difficult for an intruder to break into the network.

The encryption mechanisms used for WPA(2) and WPA(2)-PSK are the same. The only difference between the two is that WPA(2)-PSK uses a simple common password, instead of user-specific credentials. The common-password approach makes WPA(2)-PSK susceptible to brute-force password-guessing attacks but it's still an improvement over WEP as it employs a consistent, single, alphanumeric password to derive a PMK which is used to generate unique temporal encryption keys. This prevent all wireless devices sharing the same encryption keys. (a weakness of WEP)

#### **User Authentication**

WPA and WPA2 apply IEEE 802.1x and Extensible Authentication Protocol (EAP) to authenticate wireless clients using an external RADIUS database. WPA2 reduces the number of key exchange messages from six to four (CCMP 4-way handshake) and shortens the time required to connect to a network. Other WPA2 authentication features that are different from WPA include key caching and pre-authentication. These two features are optional and may not be supported in all wireless devices.

Key caching allows a wireless client to store the PMK it derived through a successful authentication with an AP. The wireless client uses the PMK when it tries to connect to the same AP and does not need to go with the authentication process again.

Pre-authentication enables fast roaming by allowing the wireless client (already connecting to an AP) to perform IEEE 802.1x authentication with another AP before connecting to it.

#### **Wireless Client WPA Supplicants**

A wireless client supplicant is the software that runs on an operating system instructing the wireless client how to use WPA. At the time of writing, the most widely available supplicant is the WPA patch for Windows XP, Funk Software's Odyssey client.

The Windows XP patch is a free download that adds WPA capability to Windows XP's built-in "Zero Configuration" wireless client. However, you must run Windows XP to use it.

## WPA(2) with RADIUS Application Example

To set up WPA(2), you need the IP address of the RADIUS server, its port number (default is 1812), and the RADIUS shared secret. A WPA(2) application example with an external RADIUS server looks as follows. "A" is the RADIUS server. "DS" is the distribution system.

- 1 The AP passes the wireless client's authentication request to the RADIUS server.
- **2** The RADIUS server then checks the user's identification against its database and grants or denies network access accordingly.
- **3** A 256-bit Pairwise Master Key (PMK) is derived from the authentication process by the RADIUS server and the client.
- **4** The RADIUS server distributes the PMK to the AP. The AP then sets up a key hierarchy and management system, using the PMK to dynamically generate unique data encryption keys. The keys are used to encrypt every data packet that is wirelessly communicated between the AP and the wireless clients.

Internet

Figure 51 WPA(2) with RADIUS Application Example

## WPA(2)-PSK Application Example

A WPA(2)-PSK application looks as follows.

- **1** First enter identical passwords into the AP and all wireless clients. The Pre-Shared Key (PSK) must consist of between 8 and 63 ASCII characters or 64 hexadecimal characters (including spaces and symbols).
- **2** The AP checks each wireless client's password and allows it to join the network only if the password matches.

- **3** The AP and wireless clients generate a common PMK (Pairwise Master Key). The key itself is not sent over the network, but is derived from the PSK and the SSID.
- **4** The AP and wireless clients use the TKIP or AES encryption process, the PMK and information exchanged in a handshake to create temporal encryption keys. They use these keys to encrypt data exchanged between them.

Figure 52 WPA(2)-PSK Authentication

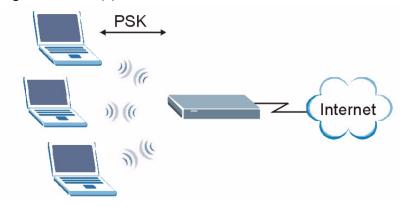

# **Security Parameters Summary**

Refer to this table to see what other security parameters you should configure for each authentication method or key management protocol type. MAC address filters are not dependent on how you configure these security features.

Table 27 Wireless Security Relational Matrix

| AUTHENTICATION<br>METHOD/ KEY<br>MANAGEMENT PROTOCOL | ENCRYPTIO<br>N METHOD | ENTER<br>MANUAL KEY | IEEE 802.1X                    |
|------------------------------------------------------|-----------------------|---------------------|--------------------------------|
| Open                                                 | None                  | No                  | Disable                        |
|                                                      |                       |                     | Enable without Dynamic WEP Key |
| Open                                                 | WEP                   | No                  | Enable with Dynamic WEP Key    |
|                                                      |                       | Yes                 | Enable without Dynamic WEP Key |
|                                                      |                       | Yes                 | Disable                        |
| Shared                                               | WEP                   | No                  | Enable with Dynamic WEP Key    |
|                                                      |                       | Yes                 | Enable without Dynamic WEP Key |
|                                                      |                       | Yes                 | Disable                        |
| WPA                                                  | TKIP/AES              | No                  | Enable                         |
| WPA-PSK                                              | TKIP/AES              | Yes                 | Disable                        |
| WPA2                                                 | TKIP/AES              | No                  | Enable                         |
| WPA2-PSK                                             | TKIP/AES              | Yes                 | Disable                        |

## **Antenna Overview**

An antenna couples RF signals onto air. A transmitter within a wireless device sends an RF signal to the antenna, which propagates the signal through the air. The antenna also operates in reverse by capturing RF signals from the air.

Positioning the antennas properly increases the range and coverage area of a wireless LAN.

## **Antenna Characteristics**

## Frequency

An antenna in the frequency of 2.4GHz (IEEE 802.11b and IEEE 802.11g) or 5GHz (IEEE 802.11a) is needed to communicate efficiently in a wireless LAN

#### **Radiation Pattern**

A radiation pattern is a diagram that allows you to visualize the shape of the antenna's coverage area.

#### **Antenna Gain**

Antenna gain, measured in dB (decibel), is the increase in coverage within the RF beam width. Higher antenna gain improves the range of the signal for better communications.

For an indoor site, each 1 dB increase in antenna gain results in a range increase of approximately 2.5%. For an unobstructed outdoor site, each 1dB increase in gain results in a range increase of approximately 5%. Actual results may vary depending on the network environment.

Antenna gain is sometimes specified in dBi, which is how much the antenna increases the signal power compared to using an isotropic antenna. An isotropic antenna is a theoretical perfect antenna that sends out radio signals equally well in all directions. dBi represents the true gain that the antenna provides.

# Types of Antennas for WLAN

There are two types of antennas used for wireless LAN applications.

- Omni-directional antennas send the RF signal out in all directions on a horizontal plane. The coverage area is torus-shaped (like a donut) which makes these antennas ideal for a room environment. With a wide coverage area, it is possible to make circular overlapping coverage areas with multiple access points.
- Directional antennas concentrate the RF signal in a beam, like a flashlight does with the light from its bulb. The angle of the beam determines the width of the coverage pattern. Angles typically range from 20 degrees (very directional) to 120 degrees (less directional). Directional antennas are ideal for hallways and outdoor point-to-point applications.

# **Positioning Antennas**

In general, antennas should be mounted as high as practically possible and free of obstructions. In point-to-point application, position both antennas at the same height and in a direct line of sight to each other to attain the best performance.

For omni-directional antennas mounted on a table, desk, and so on, point the antenna up. For omni-directional antennas mounted on a wall or ceiling, point the antenna down. For a single AP application, place omni-directional antennas as close to the center of the coverage area as possible.

For directional antennas, point the antenna in the direction of the desired coverage area.

# **Legal Information**

# Copyright

Copyright © 2007 by ZyXEL Communications Corporation.

The contents of this publication may not be reproduced in any part or as a whole, transcribed, stored in a retrieval system, translated into any language, or transmitted in any form or by any means, electronic, mechanical, magnetic, optical, chemical, photocopying, manual, or otherwise, without the prior written permission of ZyXEL Communications Corporation.

Published by ZyXEL Communications Corporation. All rights reserved.

#### Disclaimer

ZyXEL does not assume any liability arising out of the application or use of any products, or software described herein. Neither does it convey any license under its patent rights nor the patent rights of others. ZyXEL further reserves the right to make changes in any products described herein without notice. This publication is subject to change without notice.

#### **Trademarks**

ZyNOS (ZyXEL Network Operating System) is a registered trademark of ZyXEL Communications, Inc. Other trademarks mentioned in this publication are used for identification purposes only and may be properties of their respective owners.

## **Certifications**

#### Federal Communications Commission (FCC) Interference Statement

The device complies with Part 15 of FCC rules. Operation is subject to the following two conditions:

- This device may not cause harmful interference.
- This device must accept any interference received, including interference that may cause undesired operations.

This device has been tested and found to comply with the limits for a Class B digital device pursuant to Part 15 of the FCC Rules. These limits are designed to provide reasonable protection against harmful interference in a residential installation. This device generates, uses, and can radiate radio frequency energy, and if not installed and used in accordance with the instructions, may cause harmful interference to radio communications. However, there is no guarantee that interference will not occur in a particular installation.

If this device does cause harmful interference to radio/television reception, which can be determined by turning the device off and on, the user is encouraged to try to correct the interference by one or more of the following measures:

- **1** Reorient or relocate the receiving antenna.
- **2** Increase the separation between the equipment and the receiver.
- **3** Connect the equipment into an outlet on a circuit different from that to which the receiver is connected.
- **4** Consult the dealer or an experienced radio/TV technician for help.

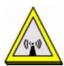

#### **FCC Radiation Exposure Statement**

- This transmitter must not be co-located or operating in conjunction with any other antenna or transmitter.
- IEEE 802.11b or 802.11g operation of this product in the U.S.A. is firmware-limited to channels 1 through 11.

To comply with FCC RF exposure compliance requirements, a separation distance of at least 20 cm must be maintained between the antenna of this device and all persons.

注意!

依據 低功率電波輻射性電機管理辦法

第十二條 經型式認證合格之低功率射頻電機,非經許可,公司、商號或使用者均不得擅自變更頻率、加大功率或變更原設計之特性及功能。

第十四條 低功率射頻電機之使用不得影響飛航安全及干擾合法通信;經發現有干擾現象時,應立即停用,並改善至無干擾時方得繼續使用。 前項合法通信,指依電信規定作業之無線電信。低功率射頻電機須忍 受合法通信或工業、科學及醫療用電波輻射性電機設備之干擾。

本機限在不干擾合法電臺與不受被干擾保障條件下於室內使用。 減少電磁波影響,請妥適使用。(for any 802.11b/g wireless xDSL products, or the 802.11b/g wireless prodcuts that have the VoIP or Lifeline feature)

#### **Notices**

Changes or modifications not expressly approved by the party responsible for compliance could void the user's authority to operate the equipment.

This device has been designed for the WLAN 2.4 GHz network throughout the EC region and Switzerland, with restrictions in France. (for IEEE 802.11b/g wireless devices)

This Class B digital apparatus complies with Canadian ICES-003.

Cet appareil numérique de la classe B est conforme à la norme NMB-003 du Canada.

#### **Viewing Certifications**

- 1 Go to <a href="http://www.zyxel.com">http://www.zyxel.com</a>.
- **2** Select your product on the ZyXEL home page to go to that product's page.

**3** Select the certification you wish to view from this page.

# **ZyXEL Limited Warranty**

ZyXEL warrants to the original end user (purchaser) that this product is free from any defects in materials or workmanship for a period of up to two years from the date of purchase. During the warranty period, and upon proof of purchase, should the product have indications of failure due to faulty workmanship and/or materials, ZyXEL will, at its discretion, repair or replace the defective products or components without charge for either parts or labor, and to whatever extent it shall deem necessary to restore the product or components to proper operating condition. Any replacement will consist of a new or re-manufactured functionally equivalent product of equal or higher value, and will be solely at the discretion of ZyXEL. This warranty shall not apply if the product has been modified, misused, tampered with, damaged by an act of God, or subjected to abnormal working conditions.

#### Note

Repair or replacement, as provided under this warranty, is the exclusive remedy of the purchaser. This warranty is in lieu of all other warranties, express or implied, including any implied warranty of merchantability or fitness for a particular use or purpose. ZyXEL shall in no event be held liable for indirect or consequential damages of any kind to the purchaser.

To obtain the services of this warranty, contact ZyXEL's Service Center for your Return Material Authorization number (RMA). Products must be returned Postage Prepaid. It is recommended that the unit be insured when shipped. Any returned products without proof of purchase or those with an out-dated warranty will be repaired or replaced (at the discretion of ZyXEL) and the customer will be billed for parts and labor. All repaired or replaced products will be shipped by ZyXEL to the corresponding return address, Postage Paid. This warranty gives you specific legal rights, and you may also have other rights that vary from country to country.

#### Registration

Register your product online to receive e-mail notices of firmware upgrades and information at www.zyxel.com for global products, or at www.us.zyxel.com for North American products.

# **Open Source Licences**

## **Notice**

Information herein is subject to change without notice. Companies, names, and data used in examples herein are fictitious unless otherwise noted. No part may be reproduced or transmitted in any form or by any means, electronic or mechanical, for any purpose, except the express written permission of ZyXEL Communications Corporation.

This Product includes busybox 1.0.0, uCLinux 2.4.22, boa 0.93.16, bridge-utils 1.2 and wireless tools 26 software under GPL license.

#### **GNU GENERAL PUBLIC LICENSE**

Version 2, June 1991

Copyright (C) 1989, 1991 Free Software Foundation, Inc.

59 Temple Place - Suite 330, Boston, MA 02111-1307, USA

Everyone is permitted to copy and distribute verbatim copies of this license document, but changing it is not allowed.

#### Preamble

The licenses for most software are designed to take away your freedom to share and change it. By contrast, the GNU General Public License is intended to guarantee your freedom to share and change free software--to make sure the software is free for all its users. This General Public License applies to most of the Free Software Foundation's software and to any other program whose authors commit to using it. (Some other Free Software Foundation software is covered by the GNU Library General Public License instead.) You can apply it to your programs, too.

When we speak of free software, we are referring to freedom, not price. Our General Public Licenses are designed to make sure that you have the freedom to distribute copies of free software (and charge for this service if you wish), that you receive source code or can get it if you want it, that you can change the software or use pieces of it in new free programs; and that you know you can do these things.

To protect your rights, we need to make restrictions that forbid anyone to deny you these rights or to ask you to surrender the rights. These restrictions translate to certain responsibilities for you if you distribute copies of the software, or if you modify it. For example, if you distribute copies of such a program, whether gratis or for a fee, you must give the recipients all the rights that you have. You must make sure that they, too, receive or can get the source code. And you must show them these terms so they know their rights.

We protect your rights with two steps: (1) copyright the software, and (2) offer you this license which gives you legal permission to copy, distribute and/or modify the software. Also, for each author's protection and ours, we want to make certain that everyone understands that there is no warranty for this free software. If the software is modified by someone else and passed on, we want its recipients to know that what they have is not the original, so that any problems introduced by others will not reflect on the original authors' reputations.

Finally, any free program is threatened constantly by software patents. We wish to avoid the danger that redistributors of a free program will individually obtain patent licenses, in effect making the program proprietary. To prevent this, we have made it clear that any patent must be licensed for everyone's free use or not licensed at all.

The precise terms and conditions for copying, distribution and modification follow.

#### TERMS AND CONDITIONS FOR COPYING, DISTRIBUTION AND MODIFICATION

- 0. This License applies to any program or other work which contains a notice placed by the copyright holder saying it may be distributed under the terms of this General Public License. The "Program", below, refers to any such program or work, and a "work based on the Program" means either the Program or any derivative work under copyright law: that is to say, a work containing the Program or a portion of it, either verbatim or with modifications and/or translated into another language. (Hereinafter, translation is included without limitation in the term "modification".) Each licensee is addressed as "you". Activities other than copying, distribution and modification are not covered by this License; they are outside its scope. The act of running the Program is not restricted, and the output from the Program is covered only if its contents constitute a work based on the Program (independent of having been made by running the Program). Whether that is true depends on what the Program does.
- 1. You may copy and distribute verbatim copies of the Program's source code as you receive it, in any medium, provided that you conspicuously and appropriately publish on each copy an appropriate copyright notice and disclaimer of warranty; keep intact all the notices that refer to this License and to the absence of any warranty; and give any other recipients of the Program a copy of this License along with the Program. You may charge a fee for the physical act of transferring a copy, and you may at your option offer warranty protection in exchange for a fee.
- 2. You may modify your copy or copies of the Program or any portion of it, thus forming a work based on the Program, and copy and distribute such modifications or work under the terms of Section 1 above, provided that you also meet all of these conditions:
- a) You must cause the modified files to carry prominent notices stating that you changed the files and the date of any change.
- b) You must cause any work that you distribute or publish, that in whole or in part contains or is derived from the Program or any part thereof, to be licensed as a whole at no charge to all third parties under the terms of this License.
- c) If the modified program normally reads commands interactively when run, you must cause it, when started running for such interactive use in the most ordinary way, to print or display an announcement including an appropriate copyright notice and a notice that there is no warranty (or else, saying that you provide a warranty) and that users may redistribute the program under these conditions, and telling the user how to view a copy of this License. (Exception: if the Program itself is interactive but does not normally print such an announcement, your work based on the Program is not required to print an announcement.)

These requirements apply to the modified work as a whole. If identifiable sections of that work are not derived from the Program, and can be reasonably considered independent and separate works in themselves, then this License, and its terms, do not apply to those sections when you distribute them as separate works. But when you distribute the same sections as part of a whole which is a work based on the Program, the distribution of the whole must be on the terms of this License, whose permissions for other licensees extend to the entire whole, and thus to each and every part regardless of who wrote it. Thus, it is not the intent of this section to claim rights or contest your rights to work written entirely by you; rather, the intent is to exercise the right to control the distribution of derivative or collective works based on the Program. In addition, mere aggregation of another work not based on the Program with the Program (or with a work based on the Program) on a volume of a storage or distribution medium does not bring the other work under the scope of this License.

- 3. You may copy and distribute the Program (or a work based on it, under Section 2) in object code or executable form under the terms of Sections 1 and 2 above provided that you also do one of the following:
- a) Accompany it with the complete corresponding machine-readable source code, which must be distributed under the terms of Sections 1 and 2 above on a medium customarily used for software interchange; or,
- b) Accompany it with a written offer, valid for at least three years, to give any third party, for a charge no more than your cost of physically performing source distribution, a complete machine-readable copy of the corresponding source code, to be distributed under the terms of Sections 1 and 2 above on a medium customarily used for software interchange; or, c) Accompany it with the information you received as to the offer to distribute corresponding source code. (This alternative is allowed only for noncommercial distribution and only if you received the program in object code or executable form with such an offer, in accord with Subsection b above.) The source code for a work means the preferred form of the work for making modifications to it. For an executable work, complete source code means all the source code for all modules it contains, plus any associated interface definition files, plus the
- scripts used to control compilation and installation of the executable. However, as a special exception, the source code distributed need not include anything that is normally distributed (in either source or binary form) with the major components (compiler, kernel, and so on) of the operating system on which the executable runs, unless that component itself accompanies the executable. If distribution of executable or object code is made by offering access to copy from a designated place, then offering equivalent access to copy the source code from the same place counts as distribution of the source code, even though third parties are not compelled to copy the source along with the object code.
- 4. You may not copy, modify, sublicense, or distribute the Program except as expressly provided under this License. Any attempt otherwise to copy, modify, sublicense or distribute the Program is void, and will automatically terminate your rights under this License. However, parties who have received copies, or rights, from you under this License will not have their licenses terminated so long as such parties remain in full compliance.
- 5. You are not required to accept this License, since you have not signed it. However, nothing else grants you permission to modify or distribute the Program or its derivative works. These actions are prohibited by law if you do not accept this License. Therefore, by modifying or distributing the Program (or any work based on the Program), you indicate your acceptance of this License to do so, and all its terms and conditions for copying, distributing or modifying the Program or works based on it.

- 6. Each time you redistribute the Program (or any work based on the Program), the recipient automatically receives a license from the original licensor to copy, distribute or modify the Program subject to these terms and conditions. You may not impose any further restrictions on the recipients' exercise of the rights granted herein. You are not responsible for enforcing compliance by third parties to this License.
- 7. If, as a consequence of a court judgment or allegation of patent infringement or for any other reason (not limited to patent issues), conditions are imposed on you (whether by court order, agreement or otherwise) that contradict the conditions of this License, they do not excuse you from the conditions of this License. If you cannot distribute so as to satisfy simultaneously your obligations under this License and any other pertinent obligations, then as a consequence you may not distribute the Program at all. For example, if a patent license would not permit royalty-free redistribution of the Program by all those who receive copies directly or indirectly through you, then the only way you could satisfy both it and this License would be to refrain entirely from distribution of the Program. If any portion of this section is held invalid or unenforceable under any particular circumstance, the balance of the section is intended to apply and the section as a whole is intended to apply in other circumstances. It is not the purpose of this section to induce you to infringe any patents or other property right claims or to contest validity of any such claims; this section has the sole purpose of protecting the integrity of the free software distribution system, which is implemented by public license practices. Many people have made generous contributions to the wide range of software distributed through that system in reliance on consistent application of that system; it is up to the author/donor to decide if he or she is willing to distribute software through any other system and a licensee cannot impose that choice. This section is intended to make thoroughly clear what is believed to be a consequence of the rest of this License.
- 8. If the distribution and/or use of the Program is restricted in certain countries either by patents or by copyrighted interfaces, the original copyright holder who places the Program under this License may add an explicit geographical distribution limitation excluding those countries, so that distribution is permitted only in or among countries not thus excluded. In such case, this License incorporates the limitation as if written in the body of this License.
- 9. The Free Software Foundation may publish revised and/or new versions of the General Public License from time to time. Such new versions will be similar in spirit to the present version, but may differ in detail to address new problems or concerns. Each version is given a distinguishing version number. If the Program specifies a version number of this License which applies to it and "any later version", you have the option of following the terms and conditions either of that version or of any later version published by the Free Software Foundation. If the Program does not specify a version number of this License, you may choose any version ever published by the Free Software Foundation.
- 10. If you wish to incorporate parts of the Program into other free programs whose distribution conditions are different, write to the author to ask for permission. For software which is copyrighted by the Free Software Foundation, write to the Free Software Foundation; we sometimes make exceptions for this. Our decision will be guided by the two goals of preserving the free status of all derivatives of our free software and of promoting the sharing and reuse of software generally.

**NO WARRANTY** 

11. BECAUSE THE PROGRAM IS LICENSED FREE OF CHARGE, THERE IS NO WARRANTY FOR THE PROGRAM, TO THE EXTENT PERMITTED BY APPLICABLE LAW. EXCEPT WHEN OTHERWISE STATED IN WRITING THE COPYRIGHT HOLDERS AND/OR OTHER PARTIES PROVIDE THE PROGRAM "AS IS" WITHOUT WARRANTY OF ANY KIND, EITHER EXPRESSED OR IMPLIED, INCLUDING, BUT NOT LIMITED TO, THE IMPLIED WARRANTIES OF MERCHANTABILITY AND FITNESS FOR A PARTICULAR PURPOSE. THE ENTIRE RISK AS TO THE QUALITY AND PERFORMANCE OF THE PROGRAM IS WITH YOU. SHOULD THE PROGRAM PROVE DEFECTIVE, YOU ASSUME THE COST OF ALL NECESSARY SERVICING, REPAIR OR CORRECTION.

12. IN NO EVENT UNLESS REQUIRED BY APPLICABLE LAW OR AGREED TO IN WRITING WILL ANY COPYRIGHT HOLDER, OR ANY OTHER PARTY WHO MAY MODIFY AND/OR REDISTRIBUTE THE PROGRAM AS PERMITTED ABOVE, BE LIABLE TO YOU FOR DAMAGES, INCLUDING ANY GENERAL, SPECIAL, INCIDENTAL OR CONSEQUENTIAL DAMAGES ARISING OUT OF THE USE OR INABILITY TO USE THE PROGRAM (INCLUDING BUT NOT LIMITED TO LOSS OF DATA OR DATA BEING RENDERED INACCURATE OR LOSSES SUSTAINED BY YOU OR THIRD PARTIES OR A FAILURE OF THE PROGRAM TO OPERATE WITH ANY OTHER PROGRAMS), EVEN IF SUCH HOLDER OR OTHER PARTY HAS BEEN ADVISED OF THE POSSIBILITY OF SUCH DAMAGES.

#### END OF TERMS AND CONDITIONS

All other trademarks or trade names mentioned herein, if any, are the property of their respective owners.

This WPA-1000 product included Third Party Software with the license conditions as specified below.

DiXiM DMA application is proprietary of DigiOn except:

Below GPL modules by GUN General Public License.

\*busybox 1.0.0

original:

busybox-1.00.tar.bz2

patch:

busybox-1.00+autoip.060915.patch

\*uCLinux 2.4.22

original:

```
linux-2.4.22.tar.bz2
```

uClinux-2.4.22-uc0.diff.bz2

patch:

linux-2.4.22-patches.tar.bz2

Sigma SDK provided by Sigma Designs covering below third party license

MRUA Package

Software included in the MRUA package is proprietary Sigma Designs except:

Jpeg library:

All the files in MRUA\_src/rmlibjpeg/src/libjpeg Custom license

Png library:

All the files in MRUA src/rmlibpng/src/libpng Custom license

Gif library:

All the files in MRUA src/rmlibungif/src/libungi Custom license

http library:

MRUA src/rmlibhttp/src/common.c

MRUA src/rmlibhttp/src/http.c

Custom license

Vera.ttf:

MRUA src/samples/Vera.ttf

bin/Vera.ttf

Custom license

VeraMono.ttf:

File located in MRUA\_src/samples/VeraMono.ttf File located in bin/VeraMono.ttf

Custom license

UPnP Library:

MRUA\_src/rmupnp/upnp\_stack/\_MediaServerControlPointStack/MmsCp.h MRUA\_src/rmupnp/upnp\_stack/\_MediaServerControlPointStack/MmsCp.c MRUA\_src/rmupnp/upnp\_stack/\_Utility/MyString.c

MRUA src/rmupnp/upnp stack/ Utility/MyString.h

MRUA src/rmupnp/upnp stack/ ControlPointCoreStack/ILibSSDPClient.c

MRUA src/rmupnp/upnp stack/ ControlPointCoreStack/ILibParsers.c

MRUA src/rmupnp/upnp stack/ ControlPointCoreStack/ILibWebClient.h

MRUA\_src/rmupnp/upnp\_stack/\_ControlPointCoreStack/MSCP\_ControlPoint.c

MRUA src/rmupnp/upnp stack/ ControlPointCoreStack/ILibParsers.h

MRUA src/rmupnp/upnp stack/ ControlPointCoreStack/ILibWebServer.c

MRUA src/rmupnp/upnp stack/ ControlPointCoreStack/ILibWebServer.h

MRUA\_src/rmupnp/upnp\_stack/\_ControlPointCoreStack/ILibSSDPClient.h

MRUA src/rmupnp/upnp stack/ ControlPointCoreStack/UPnPControlPointStructs.h

MRUA\_src/rmupnp/upnp\_stack/\_ControlPointCoreStack/BrowseOnly-Posix.upnpsg

MRUA src/rmupnp/upnp stack/ ControlPointCoreStack/ILibAsyncServerSocket.h

MRUA src/rmupnp/upnp stack/ ControlPointCoreStack/ILibWebClient.c

MRUA src/rmupnp/upnp stack/ ControlPointCoreStack/ILibAsyncSocket.h

MRUA\_src/rmupnp/upnp\_stack/\_ControlPointCoreStack/ILibAsyncSocket.c

MRUA\_src/rmupnp/upnp\_stack/\_ControlPointCoreStack/ILibAsyncServerSocket.c

 $MRUA\_src/rmupnp/upnp\_stack/\_ControlPointCoreStack/MSCP\_ControlPoint.h$ 

Intel license

Mambolfb (Linux Frame Buffer Driver):

em86xxfb-2 6.c

vfb.c

GPL License (see ARMUtils package)

JPEG License

LEGAL ISSUES

#### In plain English:

- 1. We don't promise that this software works. (But if you find any bugs, please let us know!)
- 2. You can use this software for whatever you want. You don't have to pay us.
- 3. You may not pretend that you wrote this software. If you use it in a program, you must acknowledge somewhere in your documentation that you've used the IJG code.

In legalese:

The authors make NO WARRANTY or representation, either express or implied, with respect to this software, its quality, accuracy, merchantability, or fitness for a particular purpose. This software is provided "AS IS", and you, its user, assume the entire risk as to its quality and accuracy.

This software is copyright (C) 1991-1998, Thomas G. Lane. All Rights Reserved except as specified below.

Permission is hereby granted to use, copy, modify, and distribute this software (or portions thereof) for any purpose, without fee, subject to these conditions:

- (1) If any part of the source code for this software is distributed, then this README file must be included, with this copyright and no-warranty notice unaltered; and any additions, deletions, or changes to the original files must be clearly indicated in accompanying documentation
- (2) If only executable code is distributed, then the accompanying documentation must state that "this software is based in part on the work of the Independent JPEG Group".
- (3) Permission for use of this software is granted only if the user accepts full responsibility for any undesirable consequences; the authors accept NO LIABILITY for damages of any kind.

These conditions apply to any software derived from or based on the IJG code, not just to the unmodified library. If you use our work, you ought to

acknowledge us.

Permission is NOT granted for the use of any IJG author's name or company name in advertising or publicity relating to this software or products derived from it. This software may be referred to only as "the Independent JPEG Group's

software".

We specifically permit and encourage the use of this software as the basis of commercial products, provided that all warranty or liability claims are assumed by the product vendor.

#### **PNG** License

- \* libpng version 1.2.5 October 3, 2002
- \* Copyright (c) 1998-2002 Glenn Randers-Pehrson
- \* (Version 0.96 Copyright (c) 1996, 1997 Andreas Dilger)
- \* (Version 0.88 Copyright (c) 1995, 1996 Guy Eric Schalnat, Group 42, Inc.)

\*

- \* Authors and maintainers:
- \* libpng versions 0.71, May 1995, through 0.88, January 1996: Guy Schalnat
- \* libpng versions 0.89c, June 1996, through 0.96, May 1997: Andreas Dilger
- \* libpng versions 0.97, January 1998, through 1.2.5 October 3, 2002: Glenn
- \* See also "Contributing Authors", below.

\*

\* Note about libpng version numbers:

\*

- \* Due to various miscommunications, unforeseen code incompatibilities
- \* and occasional factors outside the authors' control, version numbering

106

- \* on the library has not always been consistent and straightforward.
- \* The following table summarizes matters since version 0.89c, which was
- \* the first widely used release:
- \*
- \* source png.h png.h shared-lib
- \* version string int version
- \*
- \* 0.89c "1.0 beta 3" 0.89 89 1.0.89
- \* 0.90 "1.0 beta 4" 0.90 90 0.90 [should have been 2.0.90]
- \* 0.95 "1.0 beta 5" 0.95 95 0.95 [should have been 2.0.95]
- \* 0.96 "1.0 beta 6" 0.96 96 0.96 [should have been 2.0.96]
- \* 0.97b "1.00.97 beta 7" 1.00.97 97 1.0.1 [should have been 2.0.97]
- \* 0.97c 0.97 97 2.0.97
- \* 0.98 0.98 98 2.0.98
- \* 0.99 0.99 98 2.0.99
- \* 0.99a-m 0.99 99 2.0.99
- \* 1.00 1.00 100 2.1.0 [100 should be 10000]
- \* 1.0.0 (from here on, the 100 2.1.0 [100 should be 10000]
- \* 1.0.1 png.h string is 10001 2.1.0
- \* 1.0.1a-e identical to the 10002 from here on, the shared library
- \* 1.0.2 source version) 10002 is 2.V where V is the source code
- \* 1.0.2a-b 10003 version, except as noted.
- \* 1.0.3 10003
- \* 1.0.3a-d 10004
- \* 1.0.4 10004
- \* 1.0.4a-f 10005
- \* 1.0.5 (+ 2 patches) 10005
- \* 1.0.5a-d 10006
- \* 1.0.5e-r 10100 (not source compatible)
- \* 1.0.5s-v 10006 (not binary compatible)
- \* 1.0.6 (+ 3 patches) 10006 (still binary incompatible)
- \* 1.0.6d-f 10007 (still binary incompatible)
- \* 1.0.6g 10007
- \* 1.0.6h 10007 10.6h (testing xy.z so-numbering)
- \* 1.0.6i 10007 10.6i
- \* 1.0.6j 10007 2.1.0.6j (incompatible with 1.0.0)

- \* 1.0.7beta11-14 DLLNUM 10007 2.1.0.7beta11-14 (binary compatible)
- \* 1.0.7beta15-18 1 10007 2.1.0.7beta15-18 (binary compatible)
- \* 1.0.7rc1-2 1 10007 2.1.0.7rc1-2 (binary compatible)
- \* 1.0.7 1 10007 (still compatible)
- \* 1.0.8beta1-4 1 10008 2.1.0.8beta1-4
- \* 1.0.8rc1 1 10008 2.1.0.8rc1
- \* 1.0.8 1 10008 2.1.0.8
- \* 1.0.9beta1-6 1 10009 2.1.0.9beta1-6
- \* 1.0.9rc1 1 10009 2.1.0.9rc1
- \* 1.0.9beta7-10 1 10009 2.1.0.9beta7-10
- \* 1.0.9rc2 1 10009 2.1.0.9rc2
- \* 1.0.9 1 10009 2.1.0.9
- \* 1.0.10beta1 1 10010 2.1.0.10beta1
- \* 1.0.10rc1 1 10010 2.1.0.10rc1
- \* 1.0.10 1 10010 2.1.0.10
- \* 1.0.11beta1-3 1 10011 2.1.0.11beta1-3
- \* 1.0.11rc1 1 10011 2.1.0.11rc1
- \* 1.0.11 1 10011 2.1.0.11
- \* 1.0.12beta1-2 2 10012 2.1.0.12beta1-2
- \* 1.0.12rc1 2 10012 2.1.0.12rc1
- \* 1.0.12 2 10012 2.1.0.12
- \* 1.1.0a-f 10100 2.1.1.0a-f (branch abandoned)
- \* 1.2.0beta1-2 2 10200 2.1.2.0beta1-2
- \* 1.2.0beta3-5 3 10200 3.1.2.0beta3-5
- \* 1.2.0rc1 3 10200 3.1.2.0rc1
- \* 1.2.0 3 10200 3.1.2.0
- \* 1.2.1beta1-4 3 10201 3.1.2.1beta1-4
- \* 1.2.1rc1-2 3 10201 3.1.2.1rc1-2
- \* 1.2.1 3 10201 3.1.2.1
- \* 1.2.2beta1-6 12 10202 12.so.0.1.2.2beta1-6
- \* 1.0.13beta1 10 10013 10.so.0.1.0.13beta1
- \* 1.0.13rc1 10 10013 10.so.0.1.0.13rc1
- \* 1.2.2rc1 12 10202 12.so.0.1.2.2rc1
- \* 1.0.13 10 10013 10.so.0.1.0.13
- \* 1.2.2 12 10202 12.so.0.1.2.2

```
* 1.2.3rc1-6 12 10203 12.so.0.1.2.3rc1-6
* 1.2.3 12 10203 12.so.0.1.2.3
* 1.2.4beta1-3 13 10204 12.so.0.1.2.4beta1-3
* 1.0.14rc1 13 10014 10.so.0.1.0.14rc1
* 1.2.4rc1 13 10204 12.so.0.1.2.4rc1
* 1.0.14 10 10014 10.so.0.1.0.14
* 1.2.4 13 10204 12.so.0.1.2.4
* 1.2.5beta1-2 13 10205 12.so.0.1.2.5beta1-2
* 1.0.15rc1-3 10 10015 10.so.0.1.0.15rc1-3
* 1.2.5rc1-3 13 10205 12.so.0.1.2.5rc1-3
* 1.0.15 10 10015 10.so.0.1.0.15
* 1.2.5 13 10205 12.so.0.1.2.5
* Henceforth the source version will match the shared-library major
* and minor numbers; the shared-library major version number will be
* used for changes in backward compatibility, as it is intended. The
* PNG LIBPNG VER macro, which is not used within libpng but is available
* for applications, is an unsigned integer of the form xyyzz corresponding
* to the source version x.y.z (leading zeros in y and z). Beta versions
* were given the previous public release number plus a letter, until
* version 1.0.6j; from then on they were given the upcoming public
* release number plus "betaNN" or "rcN".
* Binary incompatibility exists only when applications make direct access
* to the info ptr or png ptr members through png.h, and the compiled
* application is loaded with a different version of the library.
* DLLNUM will change each time there are forward or backward changes
* in binary compatibility (e.g., when a new feature is added).
* See libpng.txt or libpng.3 for more information. The PNG specification
* is available as RFC 2083 <ftp://ftp.uu.net/graphics/png/documents/>
* and as a W3C Recommendation <a href="http://www.w3.org/TR/REC.png.html">http://www.w3.org/TR/REC.png.html</a>
```

```
* COPYRIGHT NOTICE, DISCLAIMER, and LICENSE:
* If you modify libpng you may insert additional notices immediately following
* this sentence.
* libpng versions 1.0.7, July 1, 2000, through 1.2.5, October 3, 2002, are
* Copyright (c) 2000-2002 Glenn Randers-Pehrson, and are
* distributed according to the same disclaimer and license as libpng-1.0.6
* with the following individuals added to the list of Contributing Authors
* Simon-Pierre Cadieux
* Eric S. Raymond
* Gilles Vollant
* and with the following additions to the disclaimer:
* There is no warranty against interference with your enjoyment of the
* library or against infringement. There is no warranty that our
* efforts or the library will fulfill any of your particular purposes
* or needs. This library is provided with all faults, and the entire
* risk of satisfactory quality, performance, accuracy, and effort is with
* the user.
* libpng versions 0.97, January 1998, through 1.0.6, March 20, 2000, are
* Copyright (c) 1998, 1999, 2000 Glenn Randers-Pehrson
* Distributed according to the same disclaimer and license as libpng-0.96,
* with the following individuals added to the list of Contributing Authors:
* Tom Lane
* Glenn Randers-Pehrson
* Willem van Schaik
* libpng versions 0.89, June 1996, through 0.96, May 1997, are
```

\* Distributed according to the same disclaimer and license as libpng-0.88,

\* Copyright (c) 1996, 1997 Andreas Dilger

\* with the following individuals added to the list of Contributing Authors:

110

- \* John Bowler
- \* Kevin Bracey
- \* Sam Bushell
- \* Magnus Holmgren
- \* Greg Roelofs
- \* Tom Tanner

\*

- \* libpng versions 0.5, May 1995, through 0.88, January 1996, are
- \* Copyright (c) 1995, 1996 Guy Eric Schalnat, Group 42, Inc.

\*

- \* For the purposes of this copyright and license, "Contributing Authors"
- \* is defined as the following set of individuals:

\*

- \* Andreas Dilger
- \* Dave Martindale
- \* Guy Eric Schalnat
- \* Paul Schmidt
- \* Tim Wegner

\*

- \* The PNG Reference Library is supplied "AS IS". The Contributing Authors
- \* and Group 42, Inc. disclaim all warranties, expressed or implied,
- \* including, without limitation, the warranties of merchantability and of
- \* fitness for any purpose. The Contributing Authors and Group 42, Inc.
- \* assume no liability for direct, indirect, incidental, special, exemplary,
- \* or consequential damages, which may result from the use of the PNG
- \* Reference Library, even if advised of the possibility of such damage.

\*

\* Permission is hereby granted to use, copy, modify, and distribute this \* source code, or portions hereof, for any purpose, without fee, subject \* to the following restrictions:

\*

\* 1. The origin of this source code must not be misrepresented.

\*

- \* 2. Altered versions must be plainly marked as such and
- \* must not be misrepresented as being the original source.

\*

```
* 3. This Copyright notice may not be removed or altered from * any source or altered source
distribution.
* The Contributing Authors and Group 42, Inc. specifically permit, without * fee, and
encourage the use of this source code as a component to
* supporting the PNG file format in commercial products. If you use this * source code in a
product, acknowledgment is not required but would be
* appreciated.
*/
/*
* A "png get copyright" function is available, for convenient use in "about" * boxes and the
like:
* printf("%s",png get copyright(NULL));
* Also, the PNG logo (in PNG format, of course) is supplied in the
* files "pngbar.png" and "pngbar.jpg (88x31) and "pngnow.png" (98x31).
*/
* Libpng is OSI Certified Open Source Software. OSI Certified is a
* certification mark of the Open Source Initiative.
*/
/*
* The contributing authors would like to thank all those who helped * with testing, bug fixes,
and patience. This wouldn't have been * possible without all of you.
* Thanks to Frank J. T. Wojcik for helping with the documentation.
*/
/*
* Y2K compliance in libpng:
* October 3, 2002
* Since the PNG Development group is an ad-hoc body, we can't make
* an official declaration.
```

```
* This is your unofficial assurance that libping from version 0.71 and
```

- \* upward through 1.2.5 are Y2K compliant. It is my belief that earlier
- \* versions were also Y2K compliant.

- \* Libpng only has three year fields. One is a 2-byte unsigned integer
- \* that will hold years up to 65535. The other two hold the date in text
- \* format, and will hold years up to 9999.

\*

- \* The integer is
- \* "png uint 16 year" in png time struct.

\*

- \* The strings are
- \* "png\_charp time\_buffer" in png\_struct and
- \* "near time buffer", which is a local character string in png.c.

\*

- \* There are seven time-related functions:
- \* png.c: png convert to rfc 1123() in png.c
- \* (formerly png\_convert\_to\_rfc\_1152() in error)
- \* png convert from struct tm() in pngwrite.c, called in pngwrite.c
- \* png convert from time t() in pngwrite.c
- \* png get tIME() in pngget.c
- \* png handle tIME() in pngrutil.c, called in pngread.c
- \* png\_set\_tIME() in pngset.c
- \* png\_write\_tIME() in pngwutil.c, called in pngwrite.c

\*

- \* All handle dates properly in a Y2K environment. The
- \* png convert from time t() function calls gmtime() to convert from system
- \* clock time, which returns (year 1900), which we properly convert to
- \* the full 4-digit year. There is a possibility that applications using
- \* libpng are not passing 4-digit years into the png convert to rfc 1123()
- \* function, or that they are incorrectly passing only a 2-digit year
- \* instead of "year 1900" into the png convert from struct tm() function,
- \* but this is not under our control. The libping documentation has always
- \* stated that it works with 4-digit years, and the APIs have been
- \* documented as such.

\*

- \* The tIME chunk itself is also Y2K compliant. It uses a 2-byte unsigned
- \* integer to hold the year, and can hold years as large as 65535.

- \* zlib, upon which libpng depends, is also Y2K compliant. It contains
- \* no date-related code.

\*

- \* Glenn Randers-Pehrson
- \* libpng maintainer
- \* PNG Development Group

\*/

**GIF** License

The GIFLIB distribution is Copyright (c) 1997 Eric S. Raymond

Permission is hereby granted, free of charge, to any person obtaining a copy of this software and associated documentation files (the "Software"), to deal in the Software without restriction, including without limitation the rights to use, copy, modify, merge, publish, distribute, sublicense, and/or sell copies of the Software, and to permit persons to whom the Software is furnished to do so, subject to the following conditions:

The above copyright notice and this permission notice shall be included in all copies or substantial portions of the Software.

THE SOFTWARE IS PROVIDED "AS IS", WITHOUT WARRANTY OF ANY KIND, EXPRESS OR

IMPLIED, INCLUDING BUT NOT LIMITED TO THE WARRANTIES OF MERCHANTABILITY,

FITNESS FOR A PARTICULAR PURPOSE AND NONINFRINGEMENT. IN NO EVENT SHALL THE

AUTHORS OR COPYRIGHT HOLDERS BE LIABLE FOR ANY CLAIM, DAMAGES OR OTHER

LIABILITY, WHETHER IN AN ACTION OF CONTRACT, TORT OR OTHERWISE, ARISING FROM,

OUT OF OR IN CONNECTION WITH THE SOFTWARE OR THE USE OR OTHER DEALINGS IN

THE SOFTWARE.

libHTTP License

/\*-

\* Copyright (c) 2000-2004 Dag-Erling Coà dan SmÃ, rgrav \* All rights reserved.

114

- \* Redistribution and use in source and binary forms, with or without \* modification, are permitted provided that the following conditions \* are met:
- \* 1. Redistributions of source code must retain the above copyright
- \* notice, this list of conditions and the following disclaimer
- \* in this position and unchanged.
- \* 2. Redistributions in binary form must reproduce the above copyright
- \* notice, this list of conditions and the following disclaimer in the
- \* documentation and/or other materials provided with the distribution.
- \* 3. The name of the author may not be used to endorse or promote products
- \* derived from this software without specific prior written permission.

\*

- \* THIS SOFTWARE IS PROVIDED BY THE AUTHOR ``AS IS" AND ANY EXPRESS OR
- \* IMPLIED WARRANTIES, INCLUDING, BUT NOT LIMITED TO, THE IMPLIED WARRANTIES
- \* OF MERCHANTABILITY AND FITNESS FOR A PARTICULAR PURPOSE ARE DISCLAIMED.
- \* IN NO EVENT SHALL THE AUTHOR BE LIABLE FOR ANY DIRECT, INDIRECT,
- \* INCIDENTAL, SPECIAL, EXEMPLARY, OR CONSEQUENTIAL DAMAGES (INCLUDING, BUT
- \* NOT LIMITED TO, PROCUREMENT OF SUBSTITUTE GOODS OR SERVICES; LOSS OF USE,
- \* DATA, OR PROFITS; OR BUSINESS INTERRUPTION) HOWEVER CAUSED AND ON ANY
- \* THEORY OF LIABILITY, WHETHER IN CONTRACT, STRICT LIABILITY, OR TORT
- \* (INCLUDING NEGLIGENCE OR OTHERWISE) ARISING IN ANY WAY OUT OF THE USE OF
- \* THIS SOFTWARE, EVEN IF ADVISED OF THE POSSIBILITY OF SUCH DAMAGE.

\*/

/\*

\* The following copyright applies to the base64 code:

\*

\*\_

\* Copyright 1997 Massachusetts Institute of Technology

\*

- \* Permission to use, copy, modify, and distribute this software and
- \* its documentation for any purpose and without fee is hereby
- \* granted, provided that both the above copyright notice and this

- \* permission notice appear in all copies, that both the above
- \* copyright notice and this permission notice appear in all
- \* supporting documentation, and that the name of M.I.T. not be used
- \* in advertising or publicity pertaining to distribution of the
- \* software without specific, written prior permission. M.I.T. makes
- \* no representations about the suitability of this software for any
- \* purpose. It is provided "as is" without express or implied
- \* warranty.

- \* THIS SOFTWARE IS PROVIDED BY M.I.T. ``AS IS". M.I.T. DISCLAIMS
- \* ALL EXPRESS OR IMPLIED WARRANTIES WITH REGARD TO THIS SOFTWARE,
- \* INCLUDING, BUT NOT LIMITED TO, THE IMPLIED WARRANTIES OF
- \* MERCHANTABILITY AND FITNESS FOR A PARTICULAR PURPOSE. IN NO EVENT
- \* SHALL M.I.T. BE LIABLE FOR ANY DIRECT, INDIRECT, INCIDENTAL,
- \* SPECIAL, EXEMPLARY, OR CONSEQUENTIAL DAMAGES (INCLUDING, BUT NOT
- \* LIMITED TO, PROCUREMENT OF SUBSTITUTE GOODS OR SERVICES; LOSS OF
- \* USE, DATA, OR PROFITS; OR BUSINESS INTERRUPTION) HOWEVER CAUSED AND
- \* ON ANY THEORY OF LIABILITY, WHETHER IN CONTRACT, STRICT LIABILITY,
- \* OR TORT (INCLUDING NEGLIGENCE OR OTHERWISE) ARISING IN ANY WAY OUT
- \* OF THE USE OF THIS SOFTWARE, EVEN IF ADVISED OF THE POSSIBILITY OF
- \* SUCH DAMAGE.

\*/

#### Vera.ttf License

{Copyright (c) 2003 by Bitstream, Inc. All Rights Reserved.Bitstream Vera SansBitstreamVeraSans-RomanRelease 1.10Copyright (c) 2003 by Bitstream, Inc. All Rights Reserved.

Bitstream Vera is a trademark of Bitstream, Inc.

Permission is hereby granted, free of charge, to any person obtaining a copy of the fonts accompanying this license ("Fonts") and associated documentation files (the "Font Software"), to reproduce and distribute the Font Software, including without limitation the rights to use, copy, merge, publish, distribute, and/or sell copies of the Font Software, and to permit persons to

whom the Font Software is furnished to do so, subject to the following conditions:

The above copyright and trademark notices and this permission notice shall be included in all copies of one or more of the Font Software typefaces.

The Font Software may be modified, altered, or added to, and in particular the designs of glyphs or characters in the Fonts may be modified and additional glyphs or characters may be added to the Fonts, only if the fonts are renamed to names not containing either the words "Bitstream" or the word "Vera".

This License becomes null and void to the extent applicable to Fonts or Font Software that has been modified and is distributed under the "Bitstream Vera" names.

The Font Software may be sold as part of a larger software package but no copy of one or more of the Font Software typefaces may be sold by itself.

THE FONT SOFTWARE IS PROVIDED "AS IS", WITHOUT WARRANTY OF ANY KIND, EXPRESS OR IMPLIED, INCLUDING BUT NOT LIMITED TO ANY WARRANTIES OF MERCHANTABILITY, FITNESS FOR A PARTICULAR PURPOSE AND NONINFRINGEMENT OF COPYRIGHT, PATENT, TRADEMARK, OR OTHER RIGHT. IN NO EVENT SHALL BITSTREAM OR THE GNOME FOUNDATION BE LIABLE FOR ANY CLAIM, DAMAGES OR OTHER LIABILITY, INCLUDING ANY GENERAL, SPECIAL, INDIRECT, INCIDENTAL, OR CONSEQUENTIAL DAMAGES, WHETHER IN AN ACTION OF CONTRACT, TORT OR OTHERWISE, ARISING FROM, OUT OF THE USE OR INABILITY TO USE THE FONT SOFTWARE OR FROM OTHER DEALINGS IN THE FONT SOFTWARE.

Except as contained in this notice, the names of Gnome, the Gnome Foundation, and Bitstream Inc., shall not be used in advertising or otherwise to promote the sale, use or other dealings in this Font Software without prior written authorization from the Gnome Foundation or Bitstream Inc., respectively. For further information, contact: fonts at gnome dot org.http://www.bitstream.com

VeraMono.ttf License

-Copyright (c) 2003 by Bitstream, Inc. All Rights Reserved.Bitstream Vera Sans MonoBitstreamVeraSansMono-RomanRelease 1.10Copyright (c) 2003 by Bitstream, Inc.

All Rights Reserved.

Bitstream Vera is a trademark of Bitstream, Inc.

Permission is hereby granted, free of charge, to any person obtaining a copy of the fonts accompanying this license ("Fonts") and associated documentation files (the "Font Software"), to reproduce and distribute the Font Software, including without limitation the rights to use, copy, merge, publish,

distribute, and/or sell copies of the Font Software, and to permit persons to whom the Font Software is furnished to do so, subject to the following conditions:

The above copyright and trademark notices and this permission notice shall be included in all copies of one or more of the Font Software typefaces.

The Font Software may be modified, altered, or added to, and in particular the designs of glyphs or characters in the Fonts may be modified and additional glyphs or characters may be added to the Fonts, only if the fonts are renamed to names not containing either the words "Bitstream" or the word "Vera".

This License becomes null and void to the extent applicable to Fonts or Font Software that has been modified and is distributed under the "Bitstream Vera" names.

The Font Software may be sold as part of a larger software package but no copy of one or more of the Font Software typefaces may be sold by itself.

THE FONT SOFTWARE IS PROVIDED "AS IS", WITHOUT WARRANTY OF ANY KIND, EXPRESS OR IMPLIED, INCLUDING BUT NOT LIMITED TO ANY WARRANTIES OF MERCHANTABILITY, FITNESS FOR A PARTICULAR PURPOSE AND NONINFRINGEMENT OF COPYRIGHT, PATENT, TRADEMARK, OR OTHER RIGHT. IN NO EVENT SHALL BITSTREAM OR THE GNOME FOUNDATION BE LIABLE FOR ANY CLAIM, DAMAGES OR OTHER LIABILITY, INCLUDING ANY GENERAL, SPECIAL, INDIRECT, INCIDENTAL, OR CONSEQUENTIAL DAMAGES, WHETHER IN AN ACTION OF CONTRACT, TORT OR OTHERWISE, ARISING FROM, OUT OF THE USE OR INABILITY TO USE THE FONT SOFTWARE OR FROM OTHER DEALINGS IN THE FONT SOFTWARE.

Except as contained in this notice, the names of Gnome, the Gnome Foundation, and Bitstream Inc., shall not be used in advertising or otherwise to promote the sale, use or other dealings in this Font Software without prior written authorization from the Gnome Foundation or Bitstream Inc., respectively. For further information, contact: fonts at gnome dot org.http://www.bitstream.com

Intel license (UPnP Library)

INTEL SOFTWARE SOURCE CODE LICENSE AGREEMENT IMPORTANT - READ BEFORE COPYING, INSTALLING OR USING.

Do not use or load this software and any associated materials

(collectively, the "Software") until you have carefully read the following terms and conditions. By loading or using the Software, you agree to the terms of this Agreement. If you do not wish to so agree, do not install or use the Software.

DEFINITIONS. "Licensed Product" means UPnP Forum compliant software developed by Licensee that incorporates the Intel Software in whole or in part, in source code or object code form, within Licensee's product offering.

LICENSE. Subject to the terms and conditions of this Agreement, Intel hereby grants to Licensee under Intel's copyrights in the Intel Software as delivered a nonexclusive, nontransferable, non

sub-licensable worldwide, perpetual (subject to revocation for material breach of this license grant), royalty free license to copy, modify and create derivative works of the source code of the Intel Software solely for the purpose of developing Licensed Products.

OWNERSHIP OF SOFTWARE AND COPYRIGHTS. Title to all copies of the

Software remains with Intel or its suppliers. The Software is copyrighted and protected by the laws of the United States and other countries, and international treaty provisions. You may not remove any copyright notices from the Software. Intel may make changes to the Software, or to items referenced therein, at any time without notice, but is not obligated to support or update the Software. Except as otherwise expressly provided, Intel grants no express or implied right under Intel patents, copyrights, trademarks, or other intellectual property rights. You may transfer the Software only if the recipient agrees to be fully bound by these terms and if you retain no copies of the Software.

ATTRIBUTION. Licensee shall provide reasonable attribution to Intel in any software that it creates using the Intel Source or Object Code providing under this Agreement. In the case of source code, Licensee agrees that Intel headers shall not be modified. Licensed Products shall display "Portions Copyright ?2004 Intel Corporation" in "About" boxes or provide such similar attribution.

LIMITED MEDIA WARRANTY. If the Software has been delivered by Intel on physical media, Intel warrants the media to be free from material physical defects for a period of ninety days after delivery by Intel. If such a defect is found, return the media to Intel for replacement or alternate delivery of the Software as Intel may select.

EXCLUSION OF OTHER WARRANTIES. EXCEPT AS PROVIDED ABOVE, THE SOFTWARE IS PROVIDED "AS IS" WITHOUT ANY EXPRESS OR IMPLIED WARRANTY OF ANY KIND INCLUDING WARRANTIES OF MERCHANTABILITY, NONINFRINGEMENT, OR FITNESS FOR A PARTICULAR PURPOSE. Intel does not warrant or assume responsibility for the accuracy or completeness of any information, text, graphics, links or other items contained within the Software.

LIMITATION OF LIABILITY. IN NO EVENT SHALL INTEL OR ITS SUPPLIERS BE LIABLE FOR ANY DAMAGES WHATSOEVER (INCLUDING, WITHOUT LIMITATION, LOST PROFITS, BUSINESS INTERRUPTION, OR LOST INFORMATION) ARISING OUT OF THE USE OF OR INABILITY TO USE THE SOFTWARE, EVEN IF INTEL HAS BEEN ADVISED OF THE POSSIBILITY OF SUCH DAMAGES. SOME JURISDICTIONS

PROHIBIT EXCLUSION OR LIMITATION OF LIABILITY FOR IMPLIED WARRANTIES OR CONSEQUENTIAL OR INCIDENTAL DAMAGES, SO THE ABOVE LIMITATION MAY NOT APPLY TO YOU. YOU MAY ALSO HAVE OTHER LEGAL RIGHTS THAT VARY FROM JURISDICTION TO JURISDICTION.

TERMINATION OF THIS AGREEMENT. Intel may terminate this Agreement at any time if you violate its terms. Upon termination, you will immediately destroy the Software or return all copies of the Software to Intel.

APPLICABLE LAWS. Claims arising under this Agreement shall be governed by the laws of Deleware, excluding its principles of conflict of laws and the United Nations Convention on Contracts for the Sale of Goods. You may not export the Software in violation of applicable export laws and regulations. Intel is not obligated under any other agreements unless they are in writing and signed by an authorized representative of Intel.

GOVERNMENT RESTRICTED RIGHTS. The Software is provided with

"RESTRICTED RIGHTS." Use, duplication, or disclosure by the Government is subject to restrictions as set forth in FAR52.227-14 and

DFAR252.227-7013 et seq. or its successor. Use of the Software by the Government constitutes acknowledgment of Intel's proprietary rights therein. Contractor or Manufacturer is Intel Corporation, 2200 Mission College Blvd., Santa Clara, CA 95052.

Curacao Package

Software included in the Curacao package is proprietary Sigma Designs except:

Tinyxml library:

Custom license

Tinyxml license

/\*

www.sourceforge.net/projects/tinyxml Original file by Yves Berquin.

This software is provided 'as-is', without any express or implied warranty. In no event will the authors be held liable for any damages arising from the use of this software.

Permission is granted to anyone to use this software for any purpose, including commercial applications, and to alter it and redistribute it freely, subject to the following restrictions:

- 1. The origin of this software must not be misrepresented; you must not claim that you wrote the original software. If you use this software in a product, an acknowledgment in the product documentation would be appreciated but is not required.
- 2. Altered source versions must be plainly marked as such, and must not be misrepresented as being the original software.
- 3. This notice may not be removed or altered from any source distribution.

120 ┌

\*/

# **ARMUTILS Package**

Software included with the ARM utilities package (as inferred from the list of Makefiles):

binutils:

binutils-2.11.2

**GPL** 

ftp://sources.redhat.com/pub/binutils/releases

busybox:

busybox-1.00-pre3 and busybox-1.00

**GPL** 

http://www.busybox.net/downloads

ccache:

ccache-2.3

**GPL** 

http://ccache.samba.org/ftp/ccache/

cdrtools:

cdrtools-2.00.3

**GPL** 

http://www.fokus.gmd.de/research/cc/glone/employees/jo erg.schilling/private/cdrecord.html

elf2flt:

elf2flt-20020214 and elf2flt-20030314

**GPL** 

http://www.uclinux.org/pub/uClinux/utilities/

gcc:

gcc-2.95.3

**GPL** 

http://gcc.gnu.org

```
ext2root:
genext2fs-1.3
GPL
http://packages.debian.org/unstable/admin/genext2fs
genromfs:
genromfs-0.5.1
GPL
http://www.uclinux.org/pub/uClinux/utilities/
linux:
linux-2.4.22
GPL
http://www.kernel.org/pub/linux/kernel/v2.4
uClinux-2.4.22-uc0
GPL
http://www.uclinux.org/pub/uClinux/uClinux-2.4.x
microwin:
microwindows-src-snapshot-013004
MPL (Mozilla Public License) -OR- GPL ftp://ftp.microwindows.org/pub/microwindows
madwifi:
madwifi-cvs20040331
Dual license:
a) Custom license - source redistribution OK - see
- OR -
b) GPL
http://madwifi.org/pub/linux/snapshot/tars
mtd:
mtd-20040901
GPL
```

122

ftp://ftp.uk.linux.org/pub/people/dwmw2/mtd/cvs ncurses: ncurses-5.2 **GPL** http://ftp.gnu.org/pub/gnu/ncurses openssl: openssl-0.9.7d Dual license: a) OpenSSL license - AND b) SSLeay license The resulting license is a copyleft free software license (cf http://www.gnu.org/licenses/ license-list.html#OpenSSL) http://www.openssl.org/source prism54: prism54-cvs20040318 **GPL** http://prism54.org/pub/linux/snapshot/tars Firmware issue at http://www.prism54.org/ firmware/ STLport: STLport-4.5.3 Custom license - source redistribution OK - see http://www.stlport.org/archive tinylogin: tinylogin-1.4 GPL -AND- Shadow utilities license (BSD-style) -PLUS- derived work from code licensed under the Eindhoven University of Technology license http://tinylogin.busybox.net/downloads uclibc: uClibc-0.9.21 and uClibc-0.9.26

#### **LGPL**

http://www.uclibc.org/downloads

udhcp:

udhcp-0.9.8

**GPL** 

http://udhcp.busybox.net/downloads/

wtools:

wireless tools.26

**GPL** 

http://pcmcia-cs.sourceforge.net/ftp/contrib/

A copy of the GPL is always available at

http://www.gnu.org/licenses/gpl.html

A copy of the LGPL is always available at

http://www.gnu.org/copyleft/lesser.html

A copy of the MPL is always available at http://www.mozilla.org/MPL/

## GNU GENERAL PUBLIC LICENSE

Version 2, June 1991

Copyright (C) 1989, 1991 Free Software Foundation, Inc.

59 Temple Place, Suite 330, Boston, MA 02111-1307 USA

Everyone is permitted to copy and distribute verbatim copies

of this license document, but changing it is not allowed.

Preamble

The licenses for most software are designed to take away your freedom to share and change it. By contrast, the GNU General Public License is intended to guarantee your freedom to share and change free software--to make sure the software is free for all its users. This General Public License applies to most of the Free Software Foundation's software and to any other program whose authors commit to using it. (Some other Free Software Foundation software is covered by

the GNU Library General Public License instead.) You can apply it to

your programs, too.

When we speak of free software, we are referring to freedom, not price. Our General Public Licenses are designed to make sure that you have the freedom to distribute copies of free software (and charge for this service if you wish), that you receive source code or can get it if you want it, that you can change the software or use pieces of it in new free programs; and that you know you can do these things.

To protect your rights, we need to make restrictions that forbid anyone to deny you these rights or to ask you to surrender the rights. These restrictions translate to certain responsibilities for you if you distribute copies of the software, or if you modify it.

For example, if you distribute copies of such a program, whether gratis or for a fee, you must give the recipients all the rights that you have. You must make sure that they, too, receive or can get the source code. And you must show them these terms so they know their rights.

We protect your rights with two steps: (1) copyright the software, and

(2) offer you this license which gives you legal permission to copy, distribute and/or modify the software.

Also, for each author's protection and ours, we want to make certain that everyone understands that there is no warranty for this free

software. If the software is modified by someone else and passed on, we want its recipients to know that what they have is not the original, so that any problems introduced by others will not reflect on the original authors' reputations.

Finally, any free program is threatened constantly by software patents. We wish to avoid the danger that redistributors of a free program will individually obtain patent licenses, in effect making the program proprietary. To prevent this, we have made it clear that any patent must be licensed for everyone's free use or not licensed at all.

The precise terms and conditions for copying, distribution and modification follow.

#### GNU GENERAL PUBLIC LICENSE

## TERMS AND CONDITIONS FOR COPYING, DISTRIBUTION AND MODIFICATION

0. This License applies to any program or other work which contains a notice placed by the copyright holder saying it may be distributed under the terms of this General Public License. The "Program", below, refers to any such program or work, and a "work based on the Program" means either the Program or any derivative work under copyright law: that is to say, a work containing the Program or a portion of it, either verbatim or with modifications and/or translated into another language. (Hereinafter, translation is included without limitation in the term "modification".) Each licensee is addressed as "you".

Activities other than copying, distribution and modification are not covered by this License; they are outside its scope. The act of running the Program is not restricted, and the output from the Program is covered only if its contents constitute a work based on the

Program (independent of having been made by running the Program). Whether that is true depends on what the Program does.

1. You may copy and distribute verbatim copies of the Program's

source code as you receive it, in any medium, provided that you conspicuously and appropriately publish on each copy an appropriate copyright notice and disclaimer of warranty; keep intact all the notices that refer to this License and to the absence of any warranty; and give any other recipients of the Program a copy of this License along with the Program.

You may charge a fee for the physical act of transferring a copy, and you may at your option offer warranty protection in exchange for a fee.

- 2. You may modify your copy or copies of the Program or any portion of it, thus forming a work based on the Program, and copy and distribute such modifications or work under the terms of Section 1 above, provided that you also meet all of these conditions:
- a) You must cause the modified files to carry prominent notices stating that you changed the files and the date of any change.
- b) You must cause any work that you distribute or publish, that in whole or in part contains or is derived from the Program or any part thereof, to be licensed as a whole at no charge to all third parties under the terms of this License.
- c) If the modified program normally reads commands interactively when run, you must cause it, when started running for such interactive use in the most ordinary way, to print or display an announcement including an appropriate copyright notice and a notice that there is no warranty (or else, saying that you provide a warranty) and that users may redistribute the program under these conditions, and telling the user how to view a copy of this License. (Exception: if the Program itself is interactive but does not normally print such an announcement, your work based on the Program is not required to print an announcement.)

These requirements apply to the modified work as a whole. If

identifiable sections of that work are not derived from the Program, and can be reasonably considered independent and separate works in themselves, then this License, and its terms, do not apply to those sections when you distribute them as separate works. But when you distribute the same sections as part of a whole which is a work based on the Program, the distribution of the whole must be on the terms of this License, whose permissions for other licensees extend to the

entire whole, and thus to each and every part regardless of who wrote it.

Thus, it is not the intent of this section to claim rights or contest your rights to work written entirely by you; rather, the intent is to exercise the right to control the distribution of derivative or collective works based on the Program.

In addition, mere aggregation of another work not based on the Program with the Program (or with a work based on the Program) on a volume of a storage or distribution medium does not bring the other work under the scope of this License.

- 3. You may copy and distribute the Program (or a work based on it, under Section 2) in object code or executable form under the terms of Sections 1 and 2 above provided that you also do one of the following:
- a) Accompany it with the complete corresponding machine-readable source code, which must be distributed under the terms of Sections 1 and 2 above on a medium customarily used for software interchange; or,
- b) Accompany it with a written offer, valid for at least three years, to give any third party, for a charge no more than your cost of physically performing source distribution, a complete machine-readable copy of the corresponding source code, to be distributed under the terms of Sections 1 and 2 above on a medium customarily used for software interchange; or,
- c) Accompany it with the information you received as to the offer to distribute corresponding source code. (This alternative is allowed only for noncommercial distribution and only if you received the program in object code or executable form with such an offer, in accord with Subsection b above.)

The source code for a work means the preferred form of the work for

making modifications to it. For an executable work, complete source code means all the source code for all modules it contains, plus any associated interface definition files, plus the scripts used to

control compilation and installation of the executable. However, as a special exception, the source code distributed need not include

anything that is normally distributed (in either source or binary

form) with the major components (compiler, kernel, and so on) of the operating system on which the executable runs, unless that component itself accompanies the executable.

If distribution of executable or object code is made by offering access to copy from a designated place, then offering equivalent access to copy the source code from the same place counts as distribution of the source code, even though third parties are not compelled to copy the source along with the object code.

- 4. You may not copy, modify, sublicense, or distribute the Program except as expressly provided under this License. Any attempt otherwise to copy, modify, sublicense or distribute the Program is void, and will automatically terminate your rights under this License. However, parties who have received copies, or rights, from you under this License will not have their licenses terminated so long as such parties remain in full compliance.
- 5. You are not required to accept this License, since you have not signed it. However, nothing else grants you permission to modify or distribute the Program or its derivative works. These actions are prohibited by law if you do not accept this License. Therefore, by modifying or distributing the Program (or any work based on the Program), you indicate your acceptance of this License to do so, and all its terms and conditions for copying, distributing or modifying the Program or works based on it.
- 6. Each time you redistribute the Program (or any work based on the Program), the recipient automatically receives a license from the original licensor to copy, distribute or modify the Program subject to these terms and conditions. You may not impose any further restrictions on the recipients' exercise of the rights granted herein.

You are not responsible for enforcing compliance by third parties to this License.

7. If, as a consequence of a court judgment or allegation of patent infringement or for any other reason (not limited to patent issues), conditions are imposed on you (whether by court order, agreement or otherwise) that contradict the conditions of this License, they do not excuse you from the conditions of this License. If you cannot distribute so as to satisfy simultaneously your obligations under this License and any other pertinent obligations, then as a consequence you may not distribute the Program at all. For example, if a patent license would not permit royalty-free redistribution of the Program by all those who receive copies directly or indirectly through you, then the only way you could satisfy both it and this License would be to refrain entirely from distribution of the Program.

If any portion of this section is held invalid or unenforceable under any particular circumstance, the balance of the section is intended to apply and the section as a whole is intended to apply in other circumstances.

It is not the purpose of this section to induce you to infringe any patents or other property right claims or to contest validity of any such claims; this section has the sole purpose of protecting the integrity of the free software distribution system, which is implemented by public license practices. Many people have made generous contributions to the wide range of software distributed through that system in reliance on consistent application of that system; it is up to the author/donor to decide if he or she is willing to distribute software through any other system and a licensee cannot impose that choice. This section is intended to make thoroughly clear what is believed to be a consequence of the rest of this License.

- 8. If the distribution and/or use of the Program is restricted in certain countries either by patents or by copyrighted interfaces, the original copyright holder who places the Program under this License may add an explicit geographical distribution limitation excluding those countries, so that distribution is permitted only in or among countries not thus excluded. In such case, this License incorporates the limitation as if written in the body of this License.
- 9. The Free Software Foundation may publish revised and/or new versions of the General Public License from time to time. Such new versions will be similar in spirit to the present version, but may differ in detail to address new problems or concerns. Each version is given a distinguishing version number. If the Program specifies a version number of this License which applies to it and "any later version", you have the option of following the terms and conditions either of that version or of any later version published by the Free Software Foundation. If the Program does not specify a version number of this License, you may choose any version ever published by the Free Software Foundation.
- 10. If you wish to incorporate parts of the Program into other free programs whose distribution conditions are different, write to the author to ask for permission. For software which is copyrighted by the Free Software Foundation, write to the Free Software Foundation; we sometimes make exceptions for this. Our decision will be guided by the two goals of preserving the free status of all derivatives of our free software and of promoting the sharing and reuse of software generally.

#### NO WARRANTY

11. BECAUSE THE PROGRAM IS LICENSED FREE OF CHARGE, THERE IS NO WARRANTY FOR THE PROGRAM, TO THE EXTENT PERMITTED BY APPLICABLE LAW. EXCEPT WHEN OTHERWISE STATED IN WRITING THE COPYRIGHT HOLDERS AND/OR OTHER PARTIES PROVIDE THE PROGRAM "AS IS" WITHOUT WARRANTY OF ANY KIND, EITHER EXPRESSED OR IMPLIED, INCLUDING, BUT NOT LIMITED TO, THE IMPLIED WARRANTIES OF MERCHANTABILITY AND

FITNESS FOR A PARTICULAR PURPOSE. THE ENTIRE RISK AS TO THE QUALITY AND PERFORMANCE OF THE PROGRAM IS WITH YOU. SHOULD THE PROGRAM PROVE DEFECTIVE, YOU ASSUME THE COST OF ALL NECESSARY SERVICING, REPAIR OR CORRECTION.

12. IN NO EVENT UNLESS REQUIRED BY APPLICABLE LAW OR AGREED TO IN WRITING WILL ANY COPYRIGHT HOLDER, OR ANY OTHER PARTY WHO MAY MODIFY AND/OR REDISTRIBUTE THE PROGRAM AS PERMITTED ABOVE, BE LIABLE TO YOU FOR DAMAGES, INCLUDING ANY GENERAL, SPECIAL, INCIDENTAL OR CONSEQUENTIAL DAMAGES ARISING OUT OF THE USE OR INABILITY TO USE THE PROGRAM (INCLUDING BUT NOT LIMITED TO LOSS OF DATA OR DATA BEING RENDERED INACCURATE OR LOSSES SUSTAINED BY YOU OR THIRD PARTIES OR A FAILURE OF THE PROGRAM TO OPERATE WITH ANY OTHER PROGRAMS), EVEN IF SUCH HOLDER OR OTHER PARTY HAS BEEN ADVISED OF THE POSSIBILITY OF SUCH DAMAGES.

## END OF TERMS AND CONDITIONS

How to Apply These Terms to Your New Programs

If you develop a new program, and you want it to be of the greatest possible use to the public, the best way to achieve this is to make it free software which everyone can redistribute and change under these terms.

To do so, attach the following notices to the program. It is safest to attach them to the start of each source file to most effectively convey the exclusion of warranty; and each file should have at least the "copyright" line and a pointer to where the full notice is found.

<one line to give the program's name and a brief idea of what it does.> Copyright (C) <year>
<name of author>

This program is free software; you can redistribute it and/or modify it under the terms of the GNU General Public License as published by the Free Software Foundation; either version 2 of the License, or (at your option) any later version.

This program is distributed in the hope that it will be useful, but WITHOUT ANY WARRANTY; without even the implied warranty of MERCHANTABILITY or FITNESS FOR A PARTICULAR PURPOSE. See the GNU General Public License for more details.

You should have received a copy of the GNU General Public License

along with this program; if not, write to the Free Software

Foundation, Inc., 59 Temple Place, Suite 330, Boston, MA 02111-1307 USA

Also add information on how to contact you by electronic and paper mail. If the program is interactive, make it output a short notice like this when it starts in an interactive mode:

Gnomovision version 69, Copyright (C) year name of author

Gnomovision comes with ABSOLUTELY NO WARRANTY; for details type `show w'. This is free software, and you are welcome to redistribute it

under certain conditions; type 'show c' for details.

The hypothetical commands 'show w' and 'show c' should show the appropriate parts of the General Public License. Of course, the commands you use may be called something other than 'show w' and 'show c'; they could even be mouse-clicks or menu items--whatever suits your program.

You should also get your employer (if you work as a programmer) or your school, if any, to sign a "copyright disclaimer" for the program, if necessary. Here is a sample; alter the names:

Yoyodyne, Inc., hereby disclaims all copyright interest in the program 'Gnomovision' (which makes passes at compilers) written by James Hacker.

<signature of Ty Coon>, 1 April 1989

Ty Coon, President of Vice

This General Public License does not permit incorporating your program into proprietary programs. If your program is a subroutine library, you may consider it more useful to permit linking proprietary applications with the library. If this is what you want to do, use the GNU Library General Public License instead of this License.

## GNU LESSER GENERAL PUBLIC LICENSE

Version 2.1, February 1999

Copyright (C) 1991, 1999 Free Software Foundation, Inc.

59 Temple Place, Suite 330, Boston, MA 02111-1307 USA

Everyone is permitted to copy and distribute verbatim copies of this license document, but changing it is not allowed.

[This is the first released version of the Lesser GPL. It also counts as the successor of the GNU Library Public License, version 2, hence the version number 2.1.]

#### Preamble

The licenses for most software are designed to take away your freedom to share and change it. By contrast, the GNU General Public Licenses are intended to guarantee your freedom to share and change free software--to make sure the software is free for all its users.

This license, the Lesser General Public License, applies to some specially designated software packages--typically libraries--of the Free Software Foundation and other authors who decide to use it. You can use it too, but we suggest you first think carefully about whether this license or the ordinary General Public License is the better strategy to use in any particular case, based on the explanations below.

When we speak of free software, we are referring to freedom of use, not price. Our General Public Licenses are designed to make sure that you have the freedom to distribute copies of free software (and charge for this service if you wish); that you receive source code or can get

it if you want it; that you can change the software and use pieces of it in new free programs; and that you are informed that you can do these things.

To protect your rights, we need to make restrictions that forbid distributors to deny you these rights or to ask you to surrender these rights. These restrictions translate to certain responsibilities for you if you distribute copies of the library or if you modify it.

For example, if you distribute copies of the library, whether gratis or for a fee, you must give the recipients all the rights that we gave you. You must make sure that they, too, receive or can get the source code. If you link other code with the library, you must provide complete object files to the recipients, so that they can relink them with the library after making changes to the library and recompiling it. And you must show them these terms so they know their rights.

We protect your rights with a two-step method: (1) we copyright the library, and (2) we offer you this license, which gives you legal permission to copy, distribute and/or modify the library.

To protect each distributor, we want to make it very clear that there is no warranty for the free library. Also, if the library is modified by someone else and passed on, the recipients should know that what they have is not the original version, so that the original author's reputation will not be affected by problems that might be introduced by others.

Finally, software patents pose a constant threat to the existence of any free program. We wish to make sure that a company cannot effectively restrict the users of a free program by obtaining a restrictive license from a patent holder. Therefore, we insist that any patent license obtained for a version of the library must be consistent with the full freedom of use specified in this license.

Most GNU software, including some libraries, is covered by the ordinary GNU General Public License. This license, the GNU Lesser General Public License, applies to certain designated libraries, and is quite different from the ordinary General Public License. We use this license for certain libraries in order to permit linking those libraries into non-free programs.

When a program is linked with a library, whether statically or using a shared library, the combination of the two is legally speaking a combined work, a derivative of the original library. The ordinary General Public License therefore permits such linking only if the

entire combination fits its criteria of freedom. The Lesser General Public License permits more lax criteria for linking other code with the library.

We call this license the "Lesser" General Public License because it does Less to protect the user's freedom than the ordinary General Public License. It also provides other free software developers Less of an advantage over competing non-free programs. These disadvantages are the reason we use the ordinary General Public License for many libraries. However, the Lesser license provides advantages in certain special circumstances.

For example, on rare occasions, there may be a special need to encourage the widest possible use of a certain library, so that it becomes a de-facto standard. To achieve this, non-free programs must be allowed to use the library. A more frequent case is that a free library does the same job as widely used non-free libraries. In this case, there is little to gain by limiting the free library to free software only, so we use the Lesser General Public License.

In other cases, permission to use a particular library in non-free programs enables a greater number of people to use a large body of free software. For example, permission to use the GNU C Library in non-free programs enables many more people to use the whole GNU operating system, as well as its variant, the GNU/Linux operating system.

Although the Lesser General Public License is Less protective of the users' freedom, it does ensure that the user of a program that is linked with the Library has the freedom and the wherewithal to run that program using a modified version of the Library.

The precise terms and conditions for copying, distribution and modification follow. Pay close attention to the difference between a "work based on the library" and a "work that uses the library". The former contains code derived from the library, whereas the latter must be combined with the library in order to run.

GNU LESSER GENERAL PUBLIC LICENSE

TERMS AND CONDITIONS FOR COPYING, DISTRIBUTION AND MODIFICATION

0. This License Agreement applies to any software library or other program which contains a notice placed by the copyright holder or other authorized party saying it may be distributed under the terms of this Lesser General Public License (also called "this License"). Each licensee is addressed as "you".

A "library" means a collection of software functions and/or data prepared so as to be conveniently linked with application programs (which use some of those functions and data) to form executables.

The "Library", below, refers to any such software library or work which has been distributed under these terms. A "work based on the Library" means either the Library or any derivative work under copyright law: that is to say, a work containing the Library or a portion of it, either verbatim or with modifications and/or translated straightforwardly into another language. (Hereinafter, translation is included without limitation in the term "modification".)

"Source code" for a work means the preferred form of the work for making modifications to it. For a library, complete source code means all the source code for all modules it contains, plus any associated interface definition files, plus the scripts used to control compilation and installation of the library.

Activities other than copying, distribution and modification are not covered by this License; they are outside its scope. The act of running a program using the Library is not restricted, and output from such a program is covered only if its contents constitute a work based on the Library (independent of the use of the Library in a tool for writing it). Whether that is true depends on what the Library does and what the program that uses the Library does.

1. You may copy and distribute verbatim copies of the Library's complete source code as you receive it, in any medium, provided that you conspicuously and appropriately publish on each copy an appropriate copyright notice and disclaimer of warranty; keep intact all the notices that refer to this License and to the absence of any warranty; and distribute a copy of this License along with the Library.

You may charge a fee for the physical act of transferring a copy, and you may at your option offer warranty protection in exchange for a fee.

- 2. You may modify your copy or copies of the Library or any portion of it, thus forming a work based on the Library, and copy and distribute such modifications or work under the terms of Section 1 above, provided that you also meet all of these conditions:
- a) The modified work must itself be a software library. b) You must cause the files modified to carry prominent notices stating that you changed the files and the date of any change.
- c) You must cause the whole of the work to be licensed at no charge to all third parties under the terms of this License.
- d) If a facility in the modified Library refers to a function or a table of data to be supplied by an application program that uses the facility, other than as an argument passed when the facility is invoked, then you must make a good faith effort to ensure that, in the event an application does not supply such function or table, the facility still operates, and performs whatever part of its purpose remains meaningful.

(For example, a function in a library to compute square roots has a purpose that is entirely well-defined independent of the application. Therefore, Subsection 2d requires that any application-supplied function or table used by this function must be optional: if the application does not supply it, the square root function must still compute square roots.)

These requirements apply to the modified work as a whole. If identifiable sections of that work are not derived from the Library, and can be reasonably considered independent and separate works in themselves, then this License, and its terms, do not apply to those sections when you distribute them as separate works. But when you distribute the same sections as part of a whole which is a work based on the Library, the distribution of the whole must be on the terms of this License, whose permissions for other licensees extend to the entire whole, and thus to each and every part regardless of who wrote it.

Thus, it is not the intent of this section to claim rights or contest your rights to work written entirely by you; rather, the intent is to exercise the right to control the distribution of derivative or collective works based on the Library.

In addition, mere aggregation of another work not based on the Library with the Library (or with a work based on the Library) on a volume of a storage or distribution medium does not bring the other work under the scope of this License.

3. You may opt to apply the terms of the ordinary GNU General Public License instead of this License to a given copy of the Library. To do this, you must alter all the notices that refer to this License, so that they refer to the ordinary GNU General Public License, version 2, instead of to this License. (If a newer version than version 2 of the ordinary GNU General Public License has appeared, then you can specify that version instead if you wish.) Do not make any other change in these notices.

Once this change is made in a given copy, it is irreversible for that copy, so the ordinary GNU General Public License applies to all subsequent copies and derivative works made from that copy.

This option is useful when you wish to copy part of the code of the Library into a program that is not a library.

4. You may copy and distribute the Library (or a portion or derivative of it, under Section 2) in object code or executable form under the terms of Sections 1 and 2 above provided that you accompany it with the complete corresponding machine-readable source code, which must be distributed under the terms of Sections 1 and 2 above on a medium customarily used for software interchange.

If distribution of object code is made by offering access to copy from a designated place, then offering equivalent access to copy the source code from the same place satisfies the requirement to distribute the source code, even though third parties are not compelled to copy the source along with the object code.

5. A program that contains no derivative of any portion of the Library, but is designed to work with the Library by being compiled or linked with it, is called a "work that uses the Library". Such a work, in isolation, is not a derivative work of the Library, and therefore falls outside the scope of this License.

However, linking a "work that uses the Library" with the Library creates an executable that is a derivative of the Library (because it contains portions of the Library), rather than a "work that uses the library". The executable is therefore covered by this License. Section 6 states terms for distribution of such executables.

When a "work that uses the Library" uses material from a header file that is part of the Library, the object code for the work may be a derivative work of the Library even though the source code is not. Whether this is true is especially significant if the work can be linked without the Library, or if the work is itself a library. The threshold for this to be true is not precisely defined by law.

If such an object file uses only numerical parameters, data structure layouts and accessors, and small macros and small inline functions (ten lines or less in length), then the use of the object file is unrestricted, regardless of whether it is legally a derivative work. (Executables containing this object code plus portions of the Library will still fall under Section 6.)

Otherwise, if the work is a derivative of the Library, you may distribute the object code for the work under the terms of Section 6. Any executables containing that work also fall under Section 6, whether or not they are linked directly with the Library itself.

6. As an exception to the Sections above, you may also combine or link a "work that uses the Library" with the Library to produce a work containing portions of the Library, and distribute that work under terms of your choice, provided that the terms permit modification of the work for the customer's own use and reverse engineering for debugging such modifications.

You must give prominent notice with each copy of the work that the Library is used in it and that the Library and its use are covered by this License. You must supply a copy of this License. If the work during execution displays copyright notices, you must include the copyright notice for the Library among them, as well as a reference directing the user to the copy of this License. Also, you must do one of these things:

- a) Accompany the work with the complete corresponding machine-readable source code for the Library including whatever changes were used in the work (which must be distributed under Sections 1 and 2 above); and, if the work is an executable linked with the Library, with the complete machine-readable "work that uses the Library", as object code and/or source code, so that the user can modify the Library and then relink to produce a modified executable containing the modified Library. (It is understood that the user who changes the contents of definitions files in the Library will not necessarily be able to recompile the application to use the modified definitions.)
- b) Use a suitable shared library mechanism for linking with the Library. A suitable mechanism is one that (1) uses at run time a copy of the library already present on the user's computer system, rather than copying library functions into the executable, and (2) will operate properly with a modified version of the library, if the user installs one, as long as the modified version is interface-compatible with the version that the work was made with.
- c) Accompany the work with a written offer, valid for at least three years, to give the same user the materials specified in Subsection 6a, above, for a charge no more than the cost of performing this distribution.
- d) If distribution of the work is made by offering access to copy from a designated place, offer equivalent access to copy the above specified materials from the same place.
- e) Verify that the user has already received a copy of these materials or that you have already sent this user a copy. For an executable, the required form of the "work that uses the

Library" must include any data and utility programs needed for reproducing the executable from it. However, as a special exception, the materials to be distributed need not include anything that is normally distributed (in either source or binary form) with the major

components (compiler, kernel, and so on) of the operating system on which the executable runs, unless that component itself accompanies the executable.

It may happen that this requirement contradicts the license restrictions of other proprietary libraries that do not normally accompany the operating system. Such a contradiction means you cannot use both them and the Library together in an executable that you distribute.

- 7. You may place library facilities that are a work based on the Library side-by-side in a single library together with other library facilities not covered by this License, and distribute such a combined library, provided that the separate distribution of the work based on the Library and of the other library facilities is otherwise permitted, and provided that you do these two things:
- a) Accompany the combined library with a copy of the same work based on the Library, uncombined with any other library facilities. This must be distributed under the terms of the Sections above.
- b) Give prominent notice with the combined library of the fact that part of it is a work based on the Library, and explaining where to find the accompanying uncombined form of the same work.
- 8. You may not copy, modify, sublicense, link with, or distribute the Library except as expressly provided under this License. Any attempt otherwise to copy, modify, sublicense, link with, or distribute the Library is void, and will automatically terminate your rights under this License. However, parties who have received copies, or rights, from you under this License will not have their licenses terminated so long as such parties remain in full compliance.
- 9. You are not required to accept this License, since you have not signed it. However, nothing else grants you permission to modify or distribute the Library or its derivative works. These actions are prohibited by law if you do not accept this License. Therefore, by modifying or distributing the Library (or any work based on the Library), you indicate your acceptance of this License to do so, and all its terms and conditions for copying, distributing or modifying the Library or works based on it.
- 10. Each time you redistribute the Library (or any work based on the Library), the recipient automatically receives a license from the original licensor to copy, distribute, link with or modify the Library subject to these terms and conditions. You may not impose any further restrictions on the recipients' exercise of the rights granted herein. You are not responsible for enforcing compliance by third parties with this License.
- 11. If, as a consequence of a court judgment or allegation of patent infringement or for any other reason (not limited to patent issues), conditions are imposed on you (whether by court order, agreement or otherwise) that contradict the conditions of this License, they do not excuse you from the conditions of this License. If you cannot

distribute so as to satisfy simultaneously your obligations under this License and any other pertinent obligations, then as a consequence you may not distribute the Library at all. For example, if a patent

license would not permit royalty-free redistribution of the Library by all those who receive copies directly or indirectly through you, then the only way you could satisfy both it and this License would be to refrain entirely from distribution of the Library.

If any portion of this section is held invalid or unenforceable under any particular circumstance, the balance of the section is intended to apply, and the section as a whole is intended to apply in other circumstances.

It is not the purpose of this section to induce you to infringe any patents or other property right claims or to contest validity of any such claims; this section has the sole purpose of protecting the integrity of the free software distribution system which is implemented by public license practices. Many people have made generous contributions to the wide range of software distributed through that system in reliance on consistent application of that system; it is up to the author/donor to decide if he or she is willing to distribute software through any other system and a licensee cannot impose that choice.

This section is intended to make thoroughly clear what is believed to be a consequence of the rest of this License.

- 12. If the distribution and/or use of the Library is restricted in certain countries either by patents or by copyrighted interfaces, the original copyright holder who places the Library under this License may add an explicit geographical distribution limitation excluding those countries, so that distribution is permitted only in or among countries not thus excluded. In such case, this License incorporates the limitation as if written in the body of this License.
- 13. The Free Software Foundation may publish revised and/or new versions of the Lesser General Public License from time to time. Such new versions will be similar in spirit to the present version, but may differ in detail to address new problems or concerns.

Each version is given a distinguishing version number. If the Library specifies a version number of this License which applies to it and "any later version", you have the option of following the terms and conditions either of that version or of any later version published by the Free Software Foundation. If the Library does not specify a license version number, you may choose any version ever published by the Free Software Foundation.

14. If you wish to incorporate parts of the Library into other free programs whose distribution conditions are incompatible with these, write to the author to ask for permission. For software which is copyrighted by the Free Software Foundation, write to the Free Software Foundation; we sometimes make exceptions for this. Our decision will be guided by the two goals of preserving the free status of all derivatives of our free software and of promoting the sharing and reuse of software generally.

## NO WARRANTY

15. BECAUSE THE LIBRARY IS LICENSED FREE OF CHARGE, THERE IS NO WARRANTY FOR THE LIBRARY, TO THE EXTENT PERMITTED BY APPLICABLE LAW. EXCEPT WHEN OTHERWISE STATED IN WRITING THE COPYRIGHT HOLDERS AND/OR OTHER PARTIES PROVIDE THE LIBRARY "AS IS" WITHOUT WARRANTY OF ANY KIND, EITHER EXPRESSED OR IMPLIED, INCLUDING, BUT NOT LIMITED TO, THE IMPLIED WARRANTIES OF MERCHANTABILITY AND FITNESS FOR A PARTICULAR PURPOSE. THE ENTIRE RISK AS TO THE QUALITY AND PERFORMANCE OF THE LIBRARY IS WITH YOU. SHOULD THE LIBRARY PROVE DEFECTIVE, YOU ASSUME THE COST OF ALL NECESSARY SERVICING, REPAIR OR CORRECTION.

16. IN NO EVENT UNLESS REQUIRED BY APPLICABLE LAW OR AGREED TO IN WRITING WILL ANY COPYRIGHT HOLDER, OR ANY OTHER PARTY WHO MAY MODIFY AND/OR REDISTRIBUTE THE LIBRARY AS PERMITTED ABOVE, BE LIABLE TO YOU FOR DAMAGES, INCLUDING ANY GENERAL, SPECIAL, INCIDENTAL OR CONSEQUENTIAL DAMAGES ARISING OUT OF THE USE OR INABILITY TO USE THE LIBRARY (INCLUDING BUT NOT LIMITED TO LOSS OF

DATA OR DATA BEING RENDERED INACCURATE OR LOSSES SUSTAINED BY YOU OR THIRD PARTIES OR A FAILURE OF THE LIBRARY TO OPERATE WITH ANY OTHER SOFTWARE), EVEN IF SUCH HOLDER OR OTHER PARTY HAS BEEN ADVISED OF THE POSSIBILITY OF SUCH DAMAGES.

## END OF TERMS AND CONDITIONS

How to Apply These Terms to Your New Libraries

If you develop a new library, and you want it to be of the greatest possible use to the public, we recommend making it free software that everyone can redistribute and change. You can do so by permitting redistribution under these terms (or, alternatively, under the terms of the ordinary General Public License).

To apply these terms, attach the following notices to the library. It is safest to attach them to the start of each source file to most effectively convey the exclusion of warranty; and each file should have at least the "copyright" line and a pointer to where the full notice is found.

<one line to give the library's name and a brief idea of what it does.> Copyright (C) <year>
<name of author>

This library is free software; you can redistribute it and/or modify it under the terms of the GNU Lesser General Public License as published by the Free Software Foundation; either version 2.1 of the License, or (at your option) any later version.

This library is distributed in the hope that it will be useful, but WITHOUT ANY WARRANTY; without even the implied warranty of MERCHANTABILITY or FITNESS FOR A PARTICULAR PURPOSE. See the GNU Lesser General Public License for more details.

You should have received a copy of the GNU Lesser General Public License along with this library; if not, write to the Free Software Foundation, Inc., 59 Temple Place, Suite 330, Boston, MA 02111-1307 USA

Also add information on how to contact you by electronic and paper mail. You should also get your employer (if you work as a programmer) or your school, if any, to sign a "copyright disclaimer" for the library, if necessary. Here is a sample; alter the names:

Yoyodyne, Inc., hereby disclaims all copyright interest in the

library 'Frob' (a library for tweaking knobs) written by James Random Hacker.

<signature of Ty Coon>, 1 April 1990

Ty Coon, President of Vice

That's all there is to it!

STLPort License

```
* README file for STLport 4.5 *
* *
```

\*

This directory contains STLport-4.5 release. What's inside:

```
README - this file
INSTALL - installation instructions
stlport - main STLport include directory
src - source and makefiles for iostreams implementation
lib - installation directory for STLport library (if you use STLport
iostreams only)
test/regression - regression test, using wrapper iostreams
test/eh - exception handling test using STLport iostreams
etc - miscellanous files (ChangeLog, TODO, scripts, etc.)
GETTING STLPORT
To download the latest version of STLport, please be sure to visit http://www.stlport.com/
download.html
LEGALESE
This software is being distributed under the following terms:
* Copyright (c) 1994
* Hewlett-Packard Company
* Copyright (c) 1996-1999
* Silicon Graphics Computer Systems, Inc.
* Copyright (c) 1997
* Moscow Center for SPARC Technology
* Copyright (c) 1999, 2000, 2001
* Boris Fomitchev
* This material is provided "as is", with absolutely no warranty expressed * or implied. Any
use is at your own risk.
* Permission to use or copy this software for any purpose is hereby granted * without fee,
```

provided the above notices are retained on all copies.

\* Permission to modify the code and to distribute modified code is granted, \* provided the

above notices are retained, and a notice that the code was \* modified is included with the above copyright notice.

\*

138

## Madwifi License

All files contained in this distribution are covered by the following copyright unless explicitly identified otherwise.

/\*\_

\* Copyright (c) 2002-2004 Sam Leffler, Errno Consulting \* All rights reserved.

\*

- \* Redistribution and use in source and binary forms, with or without \* modification, are permitted provided that the following conditions \* are met:
- \* 1. Redistributions of source code must retain the above copyright
- \* notice, this list of conditions and the following disclaimer,
- \* without modification.
- \* 2. Redistributions in binary form must reproduce at minimum a disclaimer
- \* similar to the "NO WARRANTY" disclaimer below ("Disclaimer") and any
- \* redistribution must be conditioned upon including a substantially
- \* similar Disclaimer requirement for further binary redistribution.
- \* 3. Neither the names of the above-listed copyright holders nor the names
- \* of any contributors may be used to endorse or promote products derived
- \* from this software without specific prior written permission.

\*

\* Alternatively, this software may be distributed under the terms of the \* GNU General Public License ("GPL") version 2 as published by the Free \* Software Foundation.

\*

- \* NO WARRANTY
- \* THIS SOFTWARE IS PROVIDED BY THE COPYRIGHT HOLDERS AND CONTRIBUTORS
- \* ``AS IS" AND ANY EXPRESS OR IMPLIED WARRANTIES, INCLUDING, BUT NOT
- \* LIMITED TO, THE IMPLIED WARRANTIES OF NONINFRINGEMENT, MERCHANTIBILITY
- $\ast$  AND FITNESS FOR A PARTICULAR PURPOSE ARE DISCLAIMED. IN NO EVENT SHALL
- \* THE COPYRIGHT HOLDERS OR CONTRIBUTORS BE LIABLE FOR SPECIAL, EXEMPLARY,
- \* OR CONSEQUENTIAL DAMAGES (INCLUDING, BUT NOT LIMITED TO, PROCUREMENT OF
- \* SUBSTITUTE GOODS OR SERVICES; LOSS OF USE, DATA, OR PROFITS; OR BUSINESS \* INTERRUPTION) HOWEVER CAUSED AND ON ANY THEORY OF LIABILITY, WHETHER

\* IN CONTRACT, STRICT LIABILITY, OR TORT (INCLUDING NEGLIGENCE OR OTHERWISE) \* ARISING IN ANY WAY OUT OF THE USE OF THIS SOFTWARE, EVEN IF ADVISED OF

\* THE POSSIBILITY OF SUCH DAMAGES.

\*

\* \$Id: COPYRIGHT,v 1.4 2004/01/13 18:05:41 samleffler Exp \$

\*/

### Microwindows License

The Microwindows, Nano-X, and BOGL software are licensed under the MPL, as specified below. Alternatively, the software can be converted to the GNU General Public License, Version 2.

/\*

\* The contents of this file are subject to the Mozilla Public License \* Version 1.1 (the "License"); you may not use this file except in \* compliance with the License. You may obtain a copy of the License at \* http://www.mozilla.org/MPL/

\*

- \* Software distributed under the License is distributed on an "AS IS" \* basis, WITHOUT WARRANTY OF ANY KIND, either express or implied. See the \* License for the specific language governing rights and limitations
- \* under the License.

\*

\* The Original Code is Microwindows.

\*

- \* The Initial Developer of the Original Code is Greg Haerr.
- \* Portions created by Greg Haerr are Copyright (C) 1999, 2000, 2001, 2002, 2003 \* Greg Haerr <greg@censoft.com>. All Rights Reserved.

\*

\* Contributor(s):

\*

- \* Alternatively, the contents of this file may be used under the terms
- \* of the GNU General Public license (the "[GNU] License"), in which case the \* provisions of [GNU] License are applicable instead of those
- \* above. If you wish to allow use of your version of this file only
- \* under the terms of the [GNU] License and not to allow others to use
- \* your version of this file under the MPL, indicate your decision by

140

- \* deleting the provisions above and replace them with the notice and
- \* other provisions required by the [GNU] License. If you do not delete
- \* the provisions above, a recipient may use your version of this file
- \* under either the MPL or the [GNU] License.

\*/

- \* Portions contributed by Koninklijke Philips Electronics N.V.
- \* These portions are Copyright 2002 Koninklijke Philips Electronics
- \* N.V. All Rights Reserved. These portions are licensed under the
- \* terms of the Mozilla Public License, version 1.1, or, at your
- \* option, the GNU General Public License version 2.0. Please see
- \* the file "ChangeLog" for documentation regarding these
- \* contributions.

\*/

## OpenSSL License

Copyright (c) 1998-2000 The OpenSSL Project. All rights reserved. Redistribution and use in source and binary forms, with or without modification, are permitted provided that the following conditions are met:

- 1. Redistributions of source code must retain the above copyright notice, this list of conditions and the following disclaimer.
- 2. Redistributions in binary form must reproduce the above copyright notice, this list of conditions and the following disclaimer in the documentation and/or other materials provided with the distribution.
- 3. All advertising materials mentioning features or use of this software must display the following acknowledgment: This product includes software developed by the OpenSSL Project for use in the OpenSSL Toolkit.

(http://www.openssl.org)

4. The names "OpenSSL Toolkit" and "OpenSSL Project" must not be used to endorse or promote products derived from this software without prior written permission. For written permission, please contact openssl

core@openssl.org

- 5. Products derived from this software may not be called "OpenSSL" nor may "OpenSSL" appear in their names without prior written permission of the OpenSSL Project.
- 6. Redistributions of any form whatsoever must retain the following acknowledgment: "This product includes software developed by the OpenSSL Project for use in the OpenSSL Toolkit (http://www.openssl.org)"

THIS SOFTWARE IS PROVIDED BY THE OpenSSL PROJECT ``AS IS" AND ANY EXPRESSED OR IMPLIED WARRANTIES, INCLUDING, BUT NOT LIMITED TO, THE IMPLIED WARRANTIES OF MERCHANTABILITY AND FITNESS FOR A PARTICULAR PURPOSE ARE DISCLAIMED. IN NO EVENT SHALL THE OpenSSL PROJECT OR ITS CONTRIBUTORS BE LIABLE FOR ANY DIRECT, INDIRECT, INCIDENTAL, SPECIAL, EXEMPLARY, OR CONSEQUENTIAL DAMAGES (INCLUDING, BUT NOT LIMITED TO, PROCUREMENT OF SUBSTITUTE GOODS OR SERVICES; LOSS OF USE, DATA, OR PROFITS; OR BUSINESS INTERRUPTION) HOWEVER CAUSED AND ON ANY THEORY OF LIABILITY, WHETHER IN CONTRACT, STRICT LIABILITY, OR TORT (INCLUDING NEGLIGENCE OR OTHERWISE) ARISING IN ANY WAY OUT OF THE USE OF THIS SOFTWARE, EVEN IF ADVISED OF THE POSSIBILITY OF SUCH DAMAGE. This product includes cryptographic software written by Eric Young (eay@cryptsoft.com). This product includes software written by Tim Hudson (tjh@cryptsoft.com).

SSLeay license

Copyright (C) 1995-1998 Eric Young (eay@cryptsoft.com) All rights reserved. This package is an SSL implementation written by Eric Young

(eay@cryptsoft.com). The implementation was written so as to conform with Netscapes SSL. This library is free for commercial and non-commercial use as long as the following conditions are aheared to. The following conditions apply to all code found in this distribution, be it the RC4, RSA, lhash, DES, etc., code; not just the SSL code. The SSL documentation included with this

distribution is covered by the same copyright terms except that the holder is Tim Hudson (tjh@cryptsoft.com).

Copyright remains Eric Young's, and as such any Copyright notices in the code are not to be removed. If this package is used in a product, Eric Young should be given attribution as the author of the parts of the library used. This can be in the form of a textual message at program startup or in documentation (online or textual) provided with the package. Redistribution and use in source and

binary forms, with or without modification, are permitted provided that the following conditions are met:

- 1. Redistributions of source code must retain the copyright notice, this list of conditions and the following disclaimer.
- 2. Redistributions in binary form must reproduce the above copyright notice, this list of conditions and the following disclaimer in the documentation and/or other materials provided with the distribution.
- 3. All advertising materials mentioning features or use of this software must display the following acknowledgement: "This product includes

cryptographic software written by Eric Young (eay@cryptsoft.com)". The word 'cryptographic' can be left out if the rouines from the library being used are not cryptographic related :-).

4. If you include any Windows specific code (or a derivative thereof) from the apps directory (application code) you must include an acknowledgement: "This product includes software written by Tim Hudson

(tjh@cryptsoft.com)"

THIS SOFTWARE IS PROVIDED BY ERIC YOUNG "AS IS" AND ANY EXPRESS OR IMPLIED WARRANTIES, INCLUDING, BUT NOT LIMITED TO, THE IMPLIED WARRANTIES OF MERCHANTABILITY AND FITNESS FOR A PARTICULAR PURPOSE ARE DISCLAIMED. IN NO EVENT SHALL THE AUTHOR OR CONTRIBUTORS BE LIABLE FOR ANY DIRECT, INDIRECT, INCIDENTAL, SPECIAL, EXEMPLARY, OR CONSEQUENTIAL DAMAGES (INCLUDING, BUT NOT LIMITED TO, PROCUREMENT OF SUBSTITUTE GOODS OR SERVICES; LOSS OF USE, DATA, OR PROFITS; OR BUSINESS INTERRUPTION) HOWEVER CAUSED AND ON ANY THEORY OF LIABILITY, WHETHER IN CONTRACT, STRICT LIABILITY, OR TORT (INCLUDING NEGLIGENCE OR OTHERWISE) ARISING

IN ANY WAY OUT OF THE USE OF THIS SOFTWARE, EVEN IF ADVISED OF THE POSSIBILITY OF SUCH DAMAGE. The licence and distribution terms for any publicly available version or derivative of this code cannot be changed. i.e. this code cannot simply be copied and put under another distribution licence [including the GNU Public Licence.

#### Sash License

/\*

- \* Copyright (c) 2004 by David I. Bell
- \* Permission is granted to use, distribute, or modify this source,
- \* provided that this copyright notice remains intact.

\*

\*/

The shadow utilities license

This software is copyright 1988 - 1994, Julianne Frances Haugh. All rights reserved.

Redistribution and use in source and binary forms, with or without modification, are permitted provided that the following conditions are met:

1. Redistributions of source code must retain the above copyright notice, this list of conditions and the following disclaimer.

- 2. Redistributions in binary form must reproduce the above copyright notice, this list of conditions and the following disclaimer in the documentation and/or other materials provided with the distribution.
- 3. Neither the name of Julianne F. Haugh nor the names of its contributors may be used to endorse or promote products derived from this software without specific prior written permission.

THIS SOFTWARE IS PROVIDED BY JULIE HAUGH AND CONTRIBUTORS "AS IS" AND ANY EXPRESS OR IMPLIED WARRANTIES, INCLUDING, BUT NOT LIMITED TO, THE IMPLIED WARRANTIES OF MERCHANTABILITY AND FITNESS FOR A PARTICULAR PURPOSE ARE DISCLAIMED. IN NO EVENT SHALL JULIE HAUGH OR CONTRIBUTORS BE LIABLE FOR ANY DIRECT, INDIRECT, INCIDENTAL, SPECIAL, EXEMPLARY, OR CONSEQUENTIAL DAMAGES (INCLUDING, BUT NOT LIMITED TO, PROCUREMENT OF SUBSTITUTE GOODS OR SERVICES; LOSS OF USE, DATA, OR PROFITS; OR BUSINESS INTERRUPTION) HOWEVER CAUSED AND ON ANY THEORY OF LIABILITY, WHETHER IN CONTRACT, STRICT LIABILITY, OR TORT (INCLUDING NEGLIGENCE OR OTHERWISE) ARISING IN ANY WAY OUT OF THE USE OF THIS SOFTWARE, EVEN IF ADVISED OF THE POSSIBILITY OF SUCH DAMAGE.

This source code is currently archived on ftp.uu.net in the comp.sources.misc portion of the USENET archives. You may also contact the author, Julianne F. Haugh, at <jockgrrl@austin.rr.com> if you have any questions regarding this package.

THIS SOFTWARE IS BEING DISTRIBUTED AS-IS. THE AUTHORS DISCLAIM ALL

LIABILITY FOR ANY CONSEQUENCES OF USE. THE USER IS SOLELY RESPONSIBLE FOR THE MAINTENANCE OF THIS SOFTWARE PACKAGE. THE AUTHORS ARE UNDER NO OBLIGATION TO PROVIDE MODIFICATIONS OR IMPROVEMENTS. THE USER IS

ENCOURAGED TO TAKE ANY AND ALL STEPS NEEDED TO PROTECT AGAINST ACCIDENTAL LOSS OF INFORMATION OR MACHINE RESOURCES.

Special thanks are due to Chip Rosenthal for his fine testing efforts; to Steve Simmons for his work in porting this code to BSD; and to Bill Kennedy for his contributions of LaserJet printer time and energies.

Also, thanks for Dennis L. Mumaugh for the initial shadow password information and to Tony Walton (olapw@olgb1.oliv.co.uk) for the System V Release 4 changes. Effort in porting to SunOS has been contributed

by Dr. Michael Newberry (miken@cs.adfa.oz.au) and Michael J. Miller, Jr. (mke@kaberd.rain.com). Effort in porting to AT&T UNIX System V Release 4 has been provided by Andrew Herbert (andrew@werple.pub.uu.oz.au).

Special thanks to Marek Michalkiewicz (marekm@i17linuxb.ists.pwr.wroc.pl) for taking over the Linux port of this software.

/\*\*\*

- \* Copyright 1995 by Wietse Venema. All rights reserved. Individual files
- \* may be covered by other copyrights (as noted in the file itself.)

\*

144

\* This material was originally written and compiled by Wietse Venema at \* Eindhoven University of Technology, The Netherlands, in 1990, 1991, \* 1992, 1993, 1994 and 1995.

\*

- \* Redistribution and use in source and binary forms are permitted
- \* provided that this entire copyright notice is duplicated in all such \* copies.

\*

\* This software is provided "as is" and without any expressed or implied \* warranties, including, without limitation, the implied warranties of \* merchantibility and fitness for any particular purpose.

This software is copyright 1988 - 1994, Julianne Frances Haugh. All rights reserved.

NOTE: Some components of the WPA-1000 incorporate source code covered under the GPL License or GPL like License. To obtain the source code covered under those Licenses, please contact ZyXEL Communications Corporation at: ZyXEL Technical Support.

End-User License Agreement for "WPA-1000"

WARNING: ZyXEL Communications Corp. IS WILLING TO LICENSE THE ENCLOSED SOFTWARE TO YOU ONLY UPON THE CONDITION THAT YOU ACCEPT ALL OF THE TERMS CONTAINED IN THIS LICENSE AGREEMENT. PLEASE READ THE TERMS CAREFULLY BEFORE COMPLETING THE INSTALLATION PROCESS AS INSTALLING THE SOFTWARE WILL INDICATE YOUR ASSENT TO THEM. IF YOU DO NOT AGREE TO THESE TERMS, THEN ZYXEL, INC. IS UNWILLING TO LICENSE THE SOFTWARE TO YOU, IN WHICH EVENT YOU SHOULD RETURN THE UNINSTALLED SOFTWARE AND PACKAGING TO THE PLACE FROM WHICH IT WAS ACQUIRED, AND YOUR MONEY WILL BE REFUNDED.

#### 1.Grant of License for Personal Use

ZyXEL Communications Corp. ("ZyXEL") grants you a non-exclusive, non-sublicense, non-transferable license to use the program with which this license is distributed (the "Software"), including any documentation files accompanying the Software ("Documentation"), for internal business use only, for up to the number of users specified in sales order and invoice. You have the right to make one backup copy of the Software and Documentation solely for archival, back-up or disaster recovery purposes. You shall not exceed the scope of the license granted hereunder. Any rights not expressly granted by ZyXEL to you are reserved by ZyXEL, and all implied licenses are disclaimed.

2.Ownership

You have no ownership rights in the Software. Rather, you have a license to use the Software as long as this License Agreement remains in full force and effect. Ownership of the Software, Documentation and all intellectual property rights therein shall remain at all times with ZyXEL except the Third Party Software aforementioned. Any other use of the Software by any other entity is strictly forbidden and is a violation of this License Agreement.

2-1 Third Party Software. The Product may contain Third Party Software, including, but not limited to the Third Party Software described aforementioned. All the usage of Third Party Software should be subject to the applicable restrictions. Licensee may have to obtain, and is solely responsible for obtaining, separate licenses to the respective Third Party Software. ZyXEL is not obligated to provide such licenses, as part of this Agreement. All third Party Software is excluded from the intellectual property rights warranty and indemnity provided under Section 7.1.

# 3.Copyright

The Software and Documentation contain material that is protected by United States Copyright Law and trade secret law, and by international treaty provisions. All rights not granted to you herein are expressly reserved by ZyXEL or Third Parties aforementioned. You may not remove any proprietary notice of ZyXEL or any of its licensors from any copy of the Software or Documentation.

#### 4. Restrictions

You may not publish, display, disclose, sell, rent, lease, modify, store, loan, distribute, or create derivative works of the Software, or any part thereof. You may not assign, sublicense, convey or otherwise transfer, pledge as security or otherwise encumber the rights and licenses granted hereunder with respect to the Software. You may not copy, reverse engineer, decompiler, reverse compile, translate, adapt, or disassemble the Software, or any part thereof, nor shall you attempt to create the source code from the object code for the Software. You may not market, co-brand, private label or otherwise permit third parties to link to the Software, or any part thereof. You may not use the Software, or any part thereof, in the operation of a service bureau or for the benefit of any other person or entity. You may not cause, assist or permit any third party to do any of the foregoing.

# 5. Confidentiality

You acknowledge that the Software contains proprietary trade secrets of ZyXEL and you hereby agree to maintain the confidentiality of the Software using at least as great a degree of care as you use to maintain the confidentiality of your own most confidential information. You agree to reasonably communicate the terms and conditions of this License Agreement to those persons employed by you who come into contact with the Software, and to use reasonable best efforts to ensure their compliance with such terms and conditions, including, without limitation, not knowingly permitting such persons to use any portion of the Software for the purpose of deriving the source code of the Software.

# 6.No Warranty

THE SOFTWARE IS PROVIDED "AS IS." TO THE MAXIMUM EXTENT PERMITTED BY LAW, ZyXEL DISCLAIMS ALL WARRANTIES OF ANY KIND, EITHER EXPRESSED OR IMPLIED, INCLUDING, WITHOUT LIMITATION, IMPLIED WARRANTIES OF MERCHANTABILITY AND FITNESS FOR A PARTICULAR PURPOSE. ZyXEL DOES NOT WARRANT THAT THE FUNCTIONS CONTAINED IN THE SOFTWARE WILL MEET ANY REQUIREMENTS OR NEEDS YOU MAY HAVE, OR THAT THE SOFTWARE WILL OPERATE ERROR FREE, OR IN AN UNINTERUPTED FASHION, OR THAT ANY DEFECTS OR ERRORS IN THE SOFTWARE WILL BE CORRECTED, OR THAT THE SOFTWARE IS COMPATIBLE WITH ANY PARTICULAR PLATFORM. SOME JURISDICTIONS DO NOT ALLOW THE WAIVER OR EXCLUSION OF IMPLIED WARRANTIES SO THEY MAY NOT APPLY TO YOU. IF THIS EXCLUSION IS HELD TO BE UNENFORCEABLE BY A COURT OF COMPETENT JURISDICTION, THEN ALL EXPRESS AND IMPLIED WARRANTIES SHALL BE LIMITED IN DURATION TO A PERIOD OF THIRTY (30) DAYS FROM THE DATE OF PURCHASE OF THE SOFTWARE, AND NO WARRANTIES SHALL APPLY AFTER THAT PERIOD.

## 7.Limitation of Liability

IN NO EVENT WILL ZYXEL BE LIABLE TO YOU OR ANY THIRD PARTY FOR ANY INCIDENTAL OR CONSEQUENTIAL DAMAGES (INCLUDING, WITHOUT LIMITATION, INDIRECT, SPECIAL, PUNITIVE, OR EXEMPLARY DAMAGES FOR LOSS OF BUSINESS, LOSS OF PROFITS, BUSINESS INTERRUPTION, OR LOSS OF BUSINESS INFORMATION) ARISING OUT OF THE USE OF OR INABILITY TO USE THE PROGRAM, OR FOR ANY CLAIM BY ANY OTHER PARTY, EVEN IF ZYXEL HAS BEEN ADVISED OF THE POSSIBILITY OF SUCH DAMAGES. ZYXEL'S AGGREGATE LIABILITY WITH RESPECT TO ITS OBLIGATIONS UNDER THIS AGREEMENT OR OTHERWISE WITH RESPECT TO THE SOFTWARE AND DOCUMENTATION OR OTHERWISE SHALL BE EQUAL TO THE PURCHASE PRICE, BUT SHALL IN NO EVENT EXCEED \$1,000. BECAUSE SOME STATES/COUNTRIES DO NOT ALLOW THE EXCLUSION OR LIMITATION OF LIABILITY FOR CONSEQUENTIAL OR INCIDENTAL DAMAGES, THE ABOVE LIMITATION MAY NOT APPLY TO YOU.

## 8.Export Restrictions

THIS LICENSE AGREEMENT IS EXPRESSLY MADE SUBJECT TO ANY APPLICABLE LAWS, REGULATIONS, ORDERS, OR OTHER RESTRICTIONS ON THE EXPORT OF THE SOFTWARE OR INFORMATION ABOUT SUCH SOFTWARE WHICH MAY BE IMPOSED FROM TIME TO TIME. YOU SHALL NOT EXPORT THE SOFTWARE, DOCUMENTATION OR INFORMATION ABOUT THE SOFTWARE AND DOCUMENTATION WITHOUT COMPLYING WITH SUCH LAWS, REGULATIONS, ORDERS, OR OTHER RESTRICTIONS. YOU AGREE TO INDEMNIFY ZYXEL AGAINST ALL CLAIMS, LOSSES, DAMAGES, LIABILITIES, COSTS AND EXPENSES, INCLUDING REASONABLE ATTORNEYS' FEES, TO THE EXTENT SUCH CLAIMS ARISE OUT OF ANY BREACH OF THIS SECTION 8.

## 9. Audit Rights

ZyXEL SHALL HAVE THE RIGHT, AT ITS OWN EXPENSE, UPON REASONABLE PRIOR NOTICE, TO PERIODICALLY INSPECT AND AUDIT YOUR RECORDS TO ENSURE YOUR COMPLIANCE WITH THE TERMS AND CONDITIONS OF THIS LICENSE AGREEMENT.

#### 10. Termination

This License Agreement is effective until it is terminated. You may terminate this License Agreement at any time by destroying or returning to ZyXEL all copies of the Software and Documentation in your possession or under your control. ZyXEL may terminate this License Agreement for any reason, including, but not limited to, if ZyXEL finds that you have violated any of the terms of this License Agreement. Upon notification of termination, you agree to destroy or return to ZyXEL all copies of the Software and Documentation and to certify in writing that all known copies, including backup copies, have been destroyed. All provisions relating to confidentiality, proprietary rights, and non-disclosure shall survive the termination of this Software License Agreement.

## 12.General

This License Agreement shall be construed, interpreted and governed by the laws of Republic of China without regard to conflicts of laws provisions thereof. The exclusive forum for any disputes arising out of or relating to this License Agreement shall be an appropriate court or Commercial Arbitration Association sitting in ROC, Taiwan. This License Agreement shall constitute the entire Agreement between the parties hereto. This License Agreement, the rights granted hereunder, the Software and Documentation shall not be assigned by you without the prior written consent of ZyXEL. Any waiver or modification of this License Agreement shall only be effective if it is in writing and signed by both parties hereto. If any part of this License Agreement is found invalid or unenforceable by a court of competent jurisdiction, the remainder of this License Agreement shall be interpreted so as to reasonably effect the intention of the parties.

Н

# **Customer Support**

Please have the following information ready when you contact customer support.

## **Required Information**

- Product model and serial number.
- Warranty Information.
- Date that you received your device.
- Brief description of the problem and the steps you took to solve it.

## **Corporate Headquarters (Worldwide)**

- Support E-mail: support@zyxel.com.tw
- Sales E-mail: sales@zyxel.com.tw
- Telephone: +886-3-578-3942
- Fax: +886-3-578-2439
- Web Site: www.zyxel.com, www.europe.zyxel.com
- FTP Site: ftp.zyxel.com, ftp.europe.zyxel.com
- Regular Mail: ZyXEL Communications Corp., 6 Innovation Road II, Science Park, Hsinchu 300, Taiwan

## Costa Rica

- Support E-mail: soporte@zyxel.co.cr
- Sales E-mail: sales@zyxel.co.cr
- Telephone: +506-2017878
- Fax: +506-2015098
- Web Site: www.zyxel.co.cr
- FTP Site: ftp.zyxel.co.cr
- Regular Mail: ZyXEL Costa Rica, Plaza Roble Escazú, Etapa El Patio, Tercer Piso, San José, Costa Rica

# **Czech Republic**

- E-mail: info@cz.zyxel.com
- Telephone: +420-241-091-350
- Fax: +420-241-091-359
- Web Site: www.zyxel.cz
- Regular Mail: ZyXEL Communications, Czech s.r.o., Modranská 621, 143 01 Praha 4 -Modrany, Ceská Republika

## **Denmark**

• Support E-mail: support@zyxel.dk

• Sales E-mail: sales@zyxel.dk

• Telephone: +45-39-55-07-00

• Fax: +45-39-55-07-07

• Web Site: www.zyxel.dk

Regular Mail: ZyXEL Communications A/S, Columbusvej, 2860 Soeborg, Denmark

## **Finland**

• Support E-mail: support@zyxel.fi

• Sales E-mail: sales@zyxel.fi

• Telephone: +358-9-4780-8411

• Fax: +358-9-4780 8448

• Web Site: www.zyxel.fi

• Regular Mail: ZyXEL Communications Oy, Malminkaari 10, 00700 Helsinki, Finland

## **France**

• E-mail: info@zyxel.fr

• Telephone: +33-4-72-52-97-97

• Fax: +33-4-72-52-19-20

• Web Site: www.zyxel.fr

• Regular Mail: ZyXEL France, 1 rue des Vergers, Bat. 1 / C, 69760 Limonest, France

## Germany

• Support E-mail: support@zyxel.de

• Sales E-mail: sales@zyxel.de

• Telephone: +49-2405-690969

• Fax: +49-2405-6909-99

• Web Site: www.zyxel.de

 Regular Mail: ZyXEL Deutschland GmbH., Adenauerstr. 20/A2 D-52146, Wuerselen, Germany

## Hungary

• Support E-mail: support@zyxel.hu

• Sales E-mail: info@zyxel.hu

• Telephone: +36-1-3361649

• Fax: +36-1-3259100

• Web Site: www.zyxel.hu

• Regular Mail: ZyXEL Hungary, 48, Zoldlomb Str., H-1025, Budapest, Hungary

## Kazakhstan

• Support: http://zyxel.kz/support

• Sales E-mail: sales@zyxel.kz

- Telephone: +7-3272-590-698
- Fax: +7-3272-590-689
- Web Site: www.zyxel.kz
- Regular Mail: ZyXEL Kazakhstan, 43, Dostyk ave.,Office 414, Dostyk Business Centre, 050010, Almaty, Republic of Kazakhstan

## **North America**

- Support E-mail: support@zyxel.com
- Sales E-mail: sales@zyxel.com
- Telephone: +1-800-255-4101, +1-714-632-0882
- Fax: +1-714-632-0858
- Web Site: www.us.zyxel.com
- FTP Site: ftp.us.zyxel.com
- Regular Mail: ZyXEL Communications Inc., 1130 N. Miller St., Anaheim, CA 92806-2001, U.S.A.

## **Norway**

- Support E-mail: support@zyxel.no
- Sales E-mail: sales@zyxel.no
- Telephone: +47-22-80-61-80
- Fax: +47-22-80-61-81
- Web Site: www.zyxel.no
- Regular Mail: ZyXEL Communications A/S, Nils Hansens vei 13, 0667 Oslo, Norway

#### **Poland**

- E-mail: info@pl.zyxel.com
- Telephone: +48 (22) 333 8250
- Fax: +48 (22) 333 8251
- Web Site: www.pl.zyxel.com
- Regular Mail: ZyXEL Communications, ul. Okrzei 1A, 03-715 Warszawa, Poland

# Russia

- Support: http://zyxel.ru/support
- Sales E-mail: sales@zyxel.ru
- Telephone: +7-095-542-89-29
- Fax: +7-095-542-89-25
- Web Site: www.zyxel.ru
- Regular Mail: ZyXEL Russia, Ostrovityanova 37a Str., Moscow, 117279, Russia

# **Spain**

- Support E-mail: support@zyxel.es
- Sales E-mail: sales@zyxel.es
- Telephone: +34-902-195-420
- Fax: +34-913-005-345

- Web Site: www.zyxel.es
- Regular Mail: ZyXEL Communications, Arte, 21 5a planta, 28033 Madrid, Spain

## Sweden

- Support E-mail: support@zyxel.se
- Sales E-mail: sales@zyxel.se
- Telephone: +46-31-744-7700
- Fax: +46-31-744-7701
- Web Site: www.zyxel.se
- Regular Mail: ZyXEL Communications A/S, Sjöporten 4, 41764 Göteborg, Sweden

#### Ukraine

- Support E-mail: support@ua.zyxel.com
- Sales E-mail: sales@ua.zyxel.com
- Telephone: +380-44-247-69-78
- Fax: +380-44-494-49-32
- Web Site: www.ua.zyxel.com
- Regular Mail: ZyXEL Ukraine, 13, Pimonenko Str., Kiev, 04050, Ukraine

# **United Kingdom**

- Support E-mail: support@zyxel.co.uk
- Sales E-mail: sales@zyxel.co.uk
- Telephone: +44-1344 303044, 08707 555779 (UK only)
- Fax: +44-1344 303034
- Web Site: www.zyxel.co.uk
- FTP Site: ftp.zyxel.co.uk
- Regular Mail: ZyXEL Communications UK, Ltd.,11 The Courtyard, Eastern Road, Bracknell, Berkshire, RG12 2XB, United Kingdom (UK)

"+" is the (prefix) number you dial to make an international telephone call.

# Index

| Α                                     | E                                         |
|---------------------------------------|-------------------------------------------|
| Advanced Encryption Standard See AES. | EAP Authentication 87 encryption 90       |
| AES 90                                | ESS <b>82</b>                             |
| alternative subnet mask notation 73   | ESSID 44                                  |
| antenna directional 93 gain 93        | Extended Service Set, See ESS 82          |
| omni-directional 93                   | _                                         |
| AP (access point) 83                  | F                                         |
|                                       | FCC interference statement 95             |
| В                                     | fragmentation threshold 84                |
| Basic Service Set, See BSS 81         |                                           |
| BSS <b>81</b>                         | G                                         |
|                                       |                                           |
| С                                     | gateway <b>31</b> , <b>36</b>             |
| CA 88                                 | н                                         |
| Certificate Authority                 | п                                         |
| See CA.                               |                                           |
| certifications 95                     | hidden node 83                            |
| notices 96 viewing 96                 | humidity 51                               |
| channel 83                            |                                           |
| interference 83                       | 1                                         |
| contact information 149               | •                                         |
| copyright 95                          | 10010 70                                  |
| CTS (Clear to Send) 84                | IANA 78                                   |
| customer support 149                  | IBSS <b>81</b><br>IEEE 802.11g <b>85</b>  |
|                                       | Independent Basic Service Set See IBSS 81 |
| D                                     | initialization vector (IV) 90             |
|                                       | Internet Assigned Numbers Authority       |
| dimensions 51                         | See IANA 78                               |
| disclaimer 95                         |                                           |

WPA-1000 User's Guide

dynamic WEP key exchange 89

| M                                                 | subnet 71                                 |
|---------------------------------------------------|-------------------------------------------|
|                                                   | subnet mask 72                            |
|                                                   | subnetting 74                             |
| managing the device                               | syntax conventions 4                      |
| good habits 22                                    | Syriax Conventions 4                      |
| using SNMP. See SNMP.                             |                                           |
| using the web configurator. See web configurator. |                                           |
| Message Integrity Check (MIC) 90                  | Т                                         |
|                                                   | •                                         |
|                                                   |                                           |
| N.I.                                              | temperature 51                            |
| N                                                 | Temporal Key Integrity Protocol (TKIP) 90 |
|                                                   | trademarks 95                             |
| NAT 78                                            |                                           |
|                                                   |                                           |
|                                                   |                                           |
|                                                   | W                                         |
| 0                                                 | <del></del>                               |
|                                                   |                                           |
|                                                   | warranty 97                               |
| open source licences 99                           | note 97                                   |
|                                                   | web configurator 22                       |
|                                                   | Wi-Fi Protected Access 89                 |
| _                                                 | wireless channel 44                       |
| P                                                 | wireless client WPA supplicants 91        |
|                                                   | wireless LAN 44                           |
| Pairwise Master Key (PMK) 90, 92                  | wireless security 44, 85                  |
| power specification 51                            | WLAN                                      |
| preamble mode 85                                  | interference 83                           |
| •                                                 | security parameters 92                    |
| product registration 97                           | WPA 89                                    |
| PSK 90                                            | key caching 90                            |
|                                                   | pre-authentication 90                     |
|                                                   | user authentication 90                    |
| <b>n</b>                                          | vs WPA-PSK 90                             |
| R                                                 | wireless client supplicant 91             |
|                                                   | with RADIUS application example 91        |
| RADIUS 86                                         | WPA2 89                                   |
| message types 87                                  | user authentication 90                    |
| messages 87                                       | vs WPA2-PSK 90                            |
| shared secret key 87                              | wireless client supplicant 91             |
| registration                                      | with RADIUS application example 91        |
| product 97                                        | WPA2-Pre-Shared Key 89                    |
| related documentation 3                           | WPA2-PSK 89, 90                           |
| RTS (Request To Send) 84                          | application example 91                    |
| threshold 83, 84                                  | WPA-PSK 89, 90                            |
|                                                   | application example 91                    |
|                                                   |                                           |
|                                                   |                                           |
| S                                                 |                                           |
| -                                                 |                                           |
| aafaty warninga 6                                 |                                           |
| safety warnings 6                                 |                                           |
| screws 53                                         |                                           |
| SNMP 22                                           |                                           |